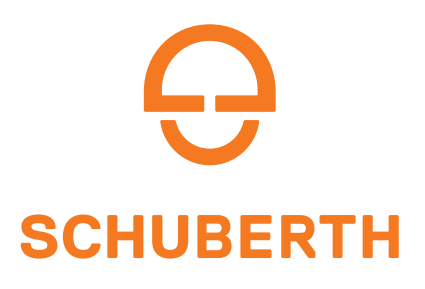

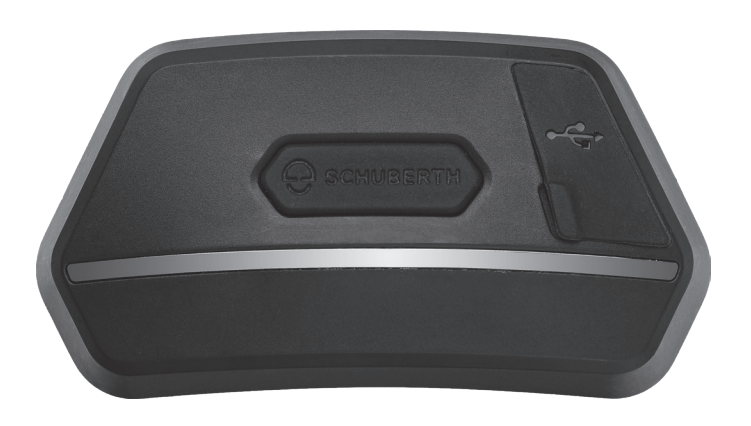

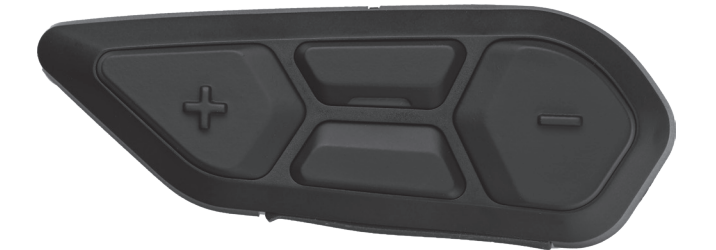

# MOTORCYCLE BLUETOOTH ® SC2 COMMUNICATION SYSTEM WITH MESH INTERCOM™

# BENUTZERHANDBUCH

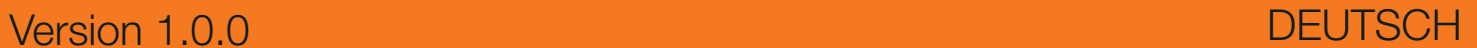

# **INHALT**

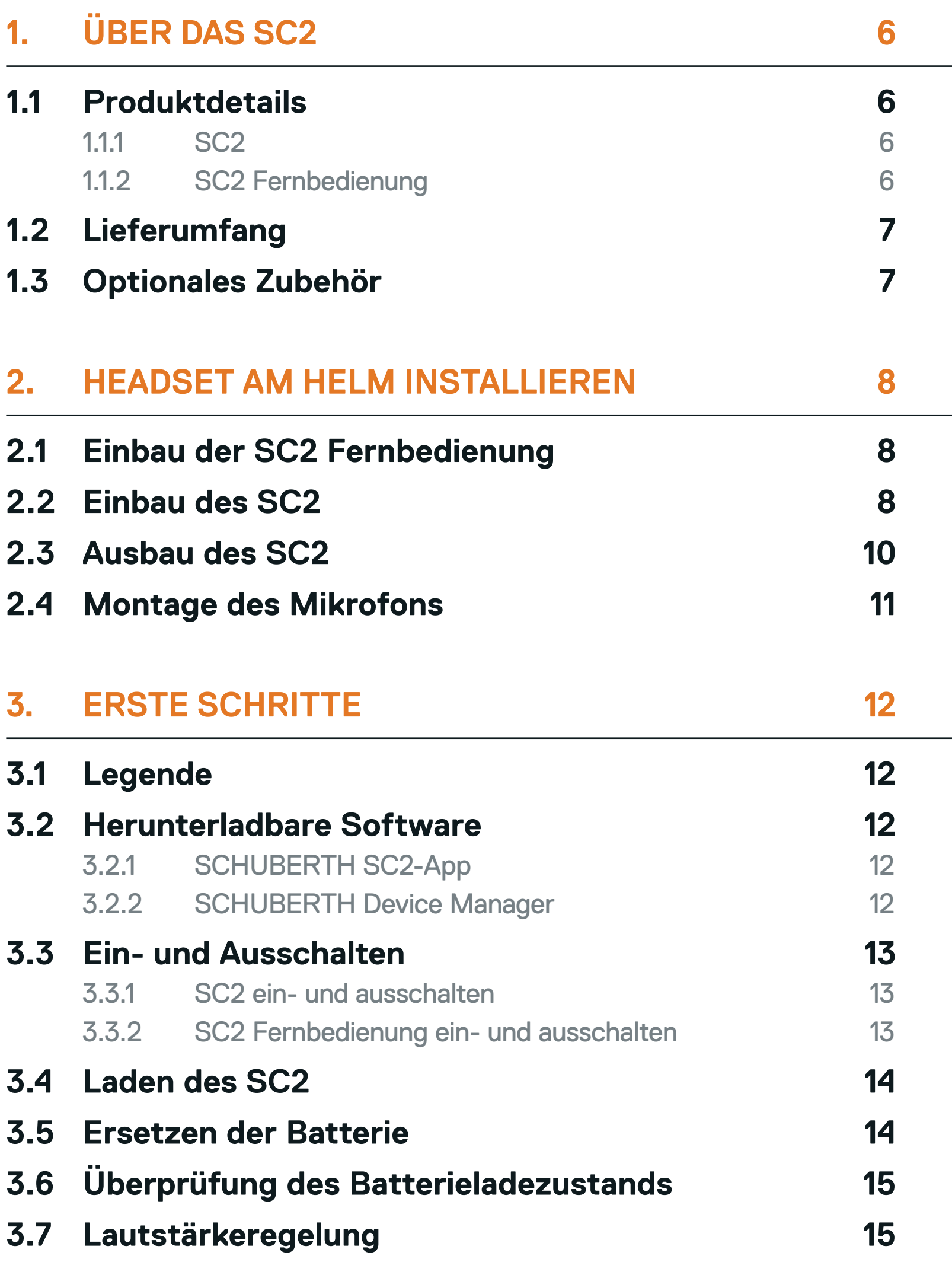

### **4. [KOPPELN DES HEADSETS MIT ANDEREN](#page-15-0)  [BLUETOOTH-GERÄTEN](#page-15-0) 16**

### **4.1 [Handy koppeln](#page-15-0) 16**

### **4.2 [Kopplung des zweiten Handys – zweites](#page-16-0)  [Handy, GPS und SR10](#page-16-0) 17**

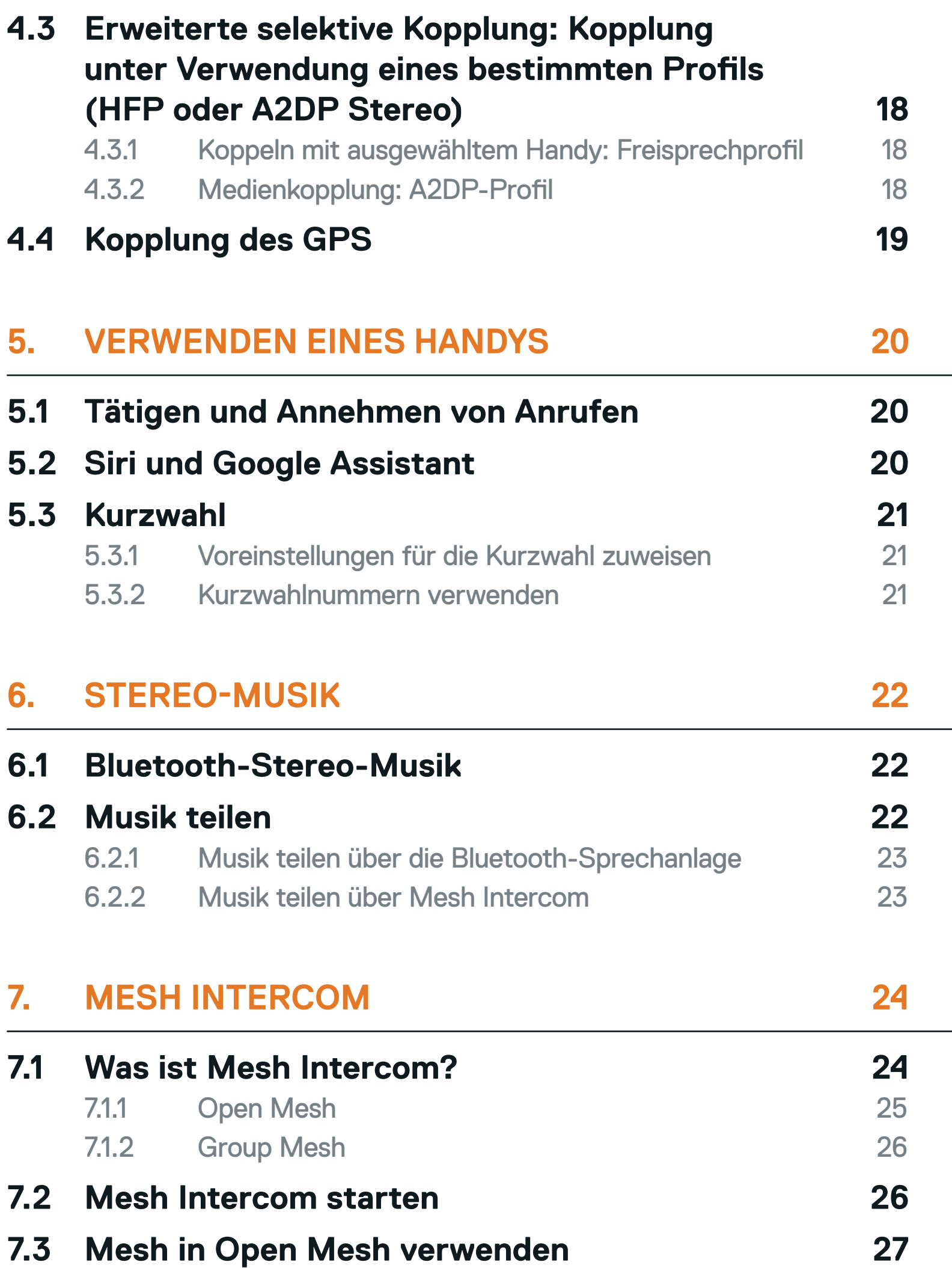

7.3.1 [Kanaleinstellungen \(Standard: Kanal 1\) 27](#page-26-0)

### **7.4 [Mesh in Group Mesh verwenden](#page-27-0) 28**

- 7.4.1 [Group Mesh erstellen 28](#page-27-0)
- 7.4.2 [Bestehendem Group Mesh beitreten 29](#page-28-0)
- **7.5 [Mikrofon aktivieren oder deaktivieren](#page-29-0)  [\(standardmäßig aktiviert\)](#page-29-0) 30**
- **7.6 [Zwischen Open Mesh und Group Mesh wechseln 30](#page-29-0)**
- **7.7 [Mesh zurücksetzen](#page-29-0) 30**

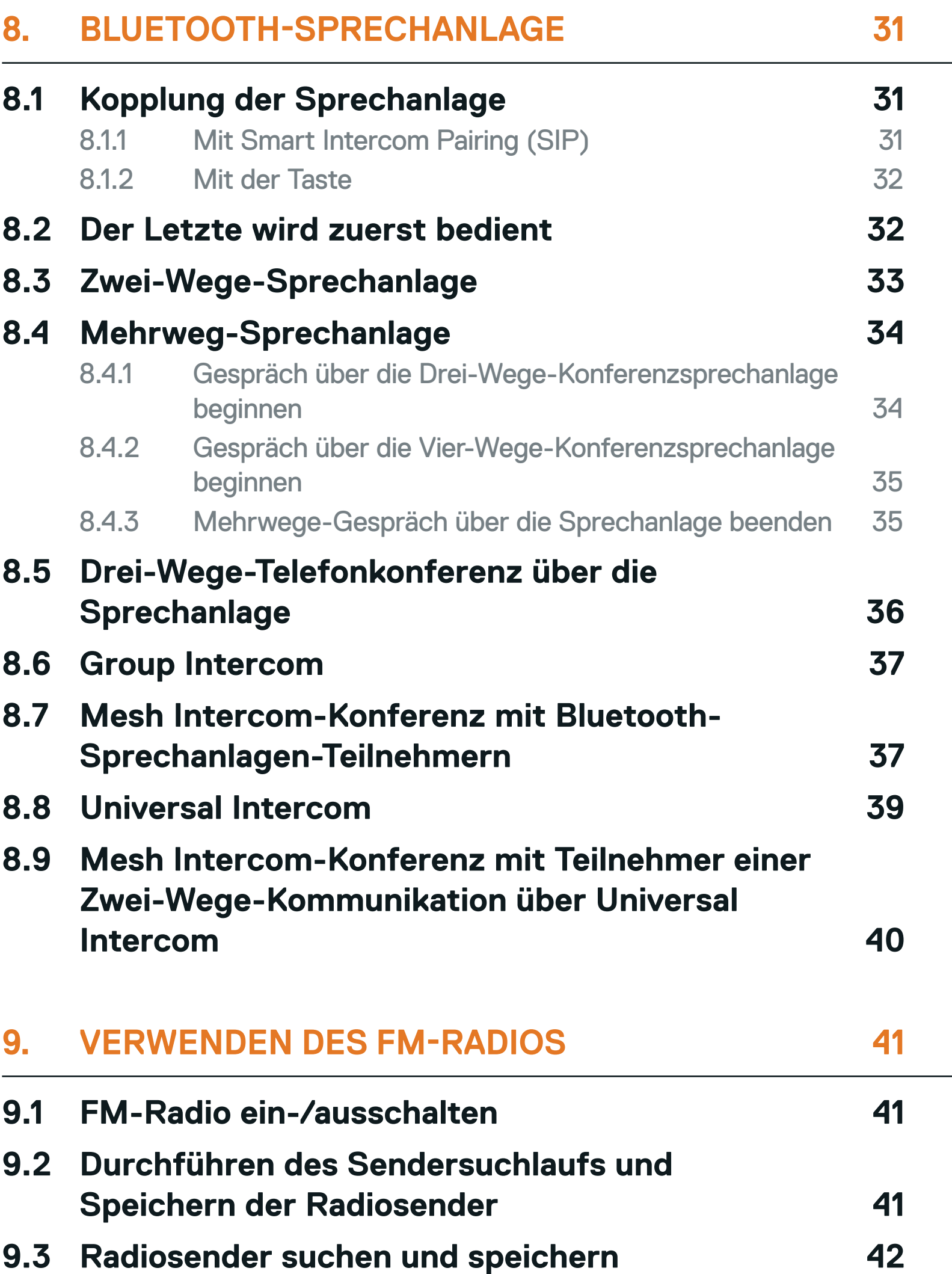

- **9.4 [Navigieren zwischen voreingestellten Sendern 43](#page-42-0)**
- **9.5 [Vorläufige Sendervoreinstellung](#page-42-0) 43**
- **9.6 [Regionsauswahl](#page-42-0) 43**

### **10. [SPRACHBEFEHL](#page-43-0) 44**

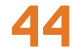

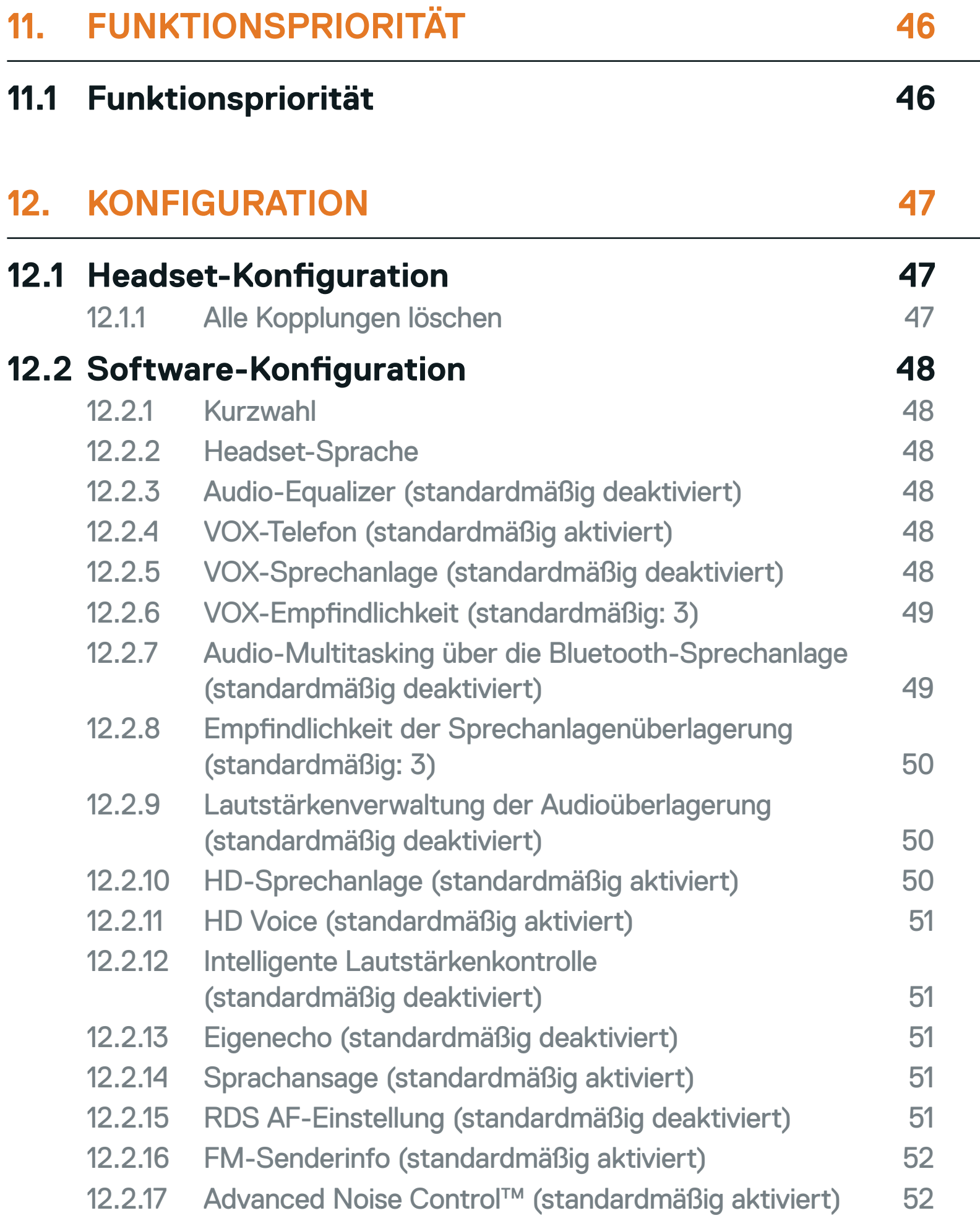

### **13. [FEHLERSUCHE](#page-52-0) 53**

## **13.1 [SC2 auf Werkseinstellungen zurücksetzen 53](#page-52-0) 13.2 [SC2 Fernbedienung auf Werkseinstellungen](#page-52-0)  [zurücksetzen](#page-52-0) 53**

- **13.3 [Fernbedienung koppeln](#page-52-0) 53**
- **13.4 [SC2 bei Fehlfunktion zurücksetzen](#page-53-0) 54**

# <span id="page-5-0"></span>**1. ÜBER DAS SC2**

- **1.1 Produktdetails**
- 1.1.1 SC2

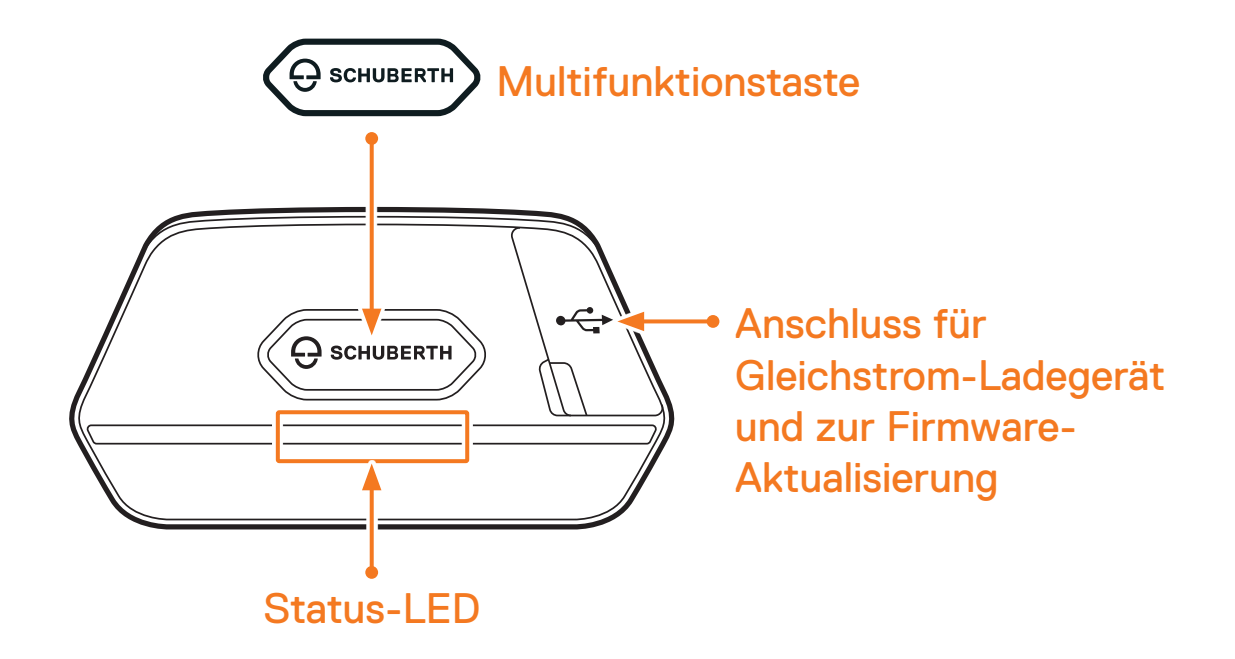

1.1.2 SC2 Fernbedienung

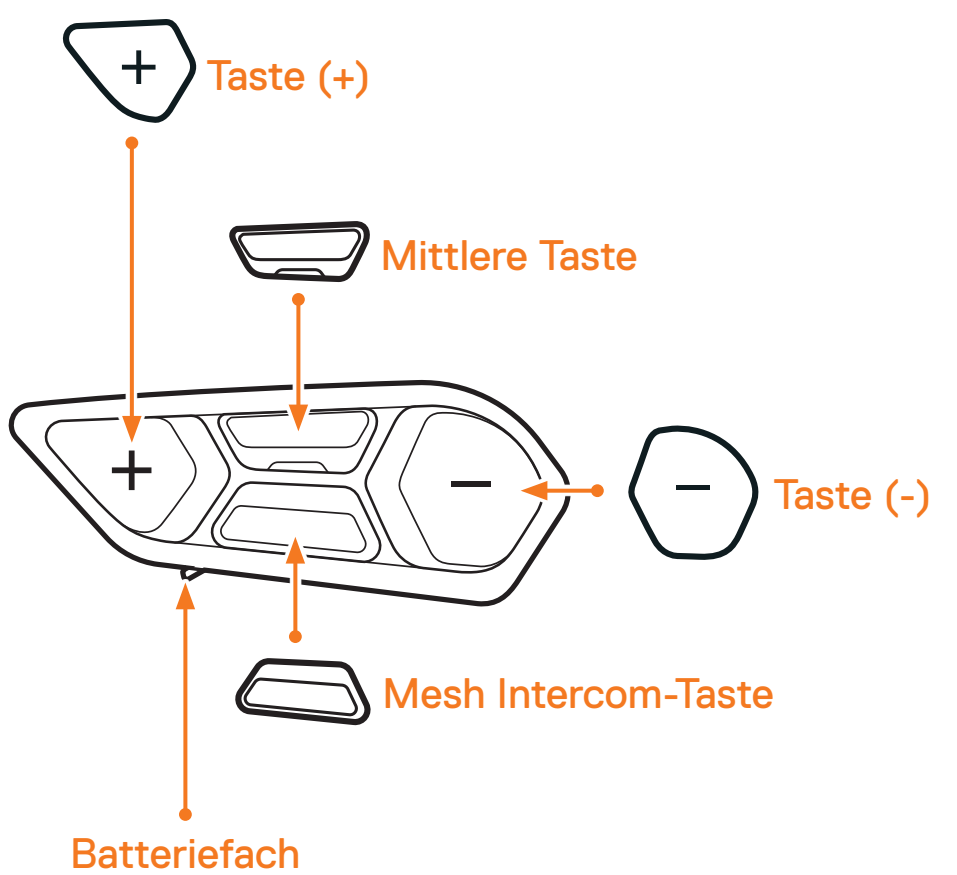

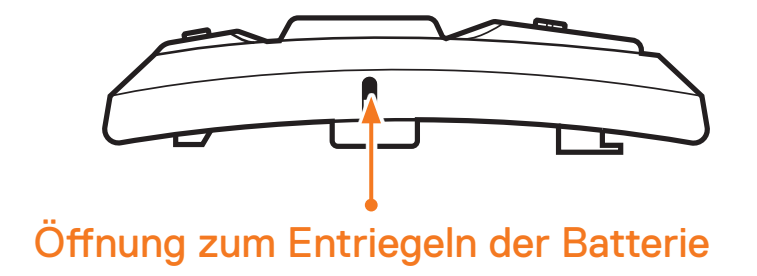

SC2 Motorcycle Bluetooth® Communication System with Mesh Intercom™ | 6

# <span id="page-6-0"></span>**1.2 Lieferumfang**

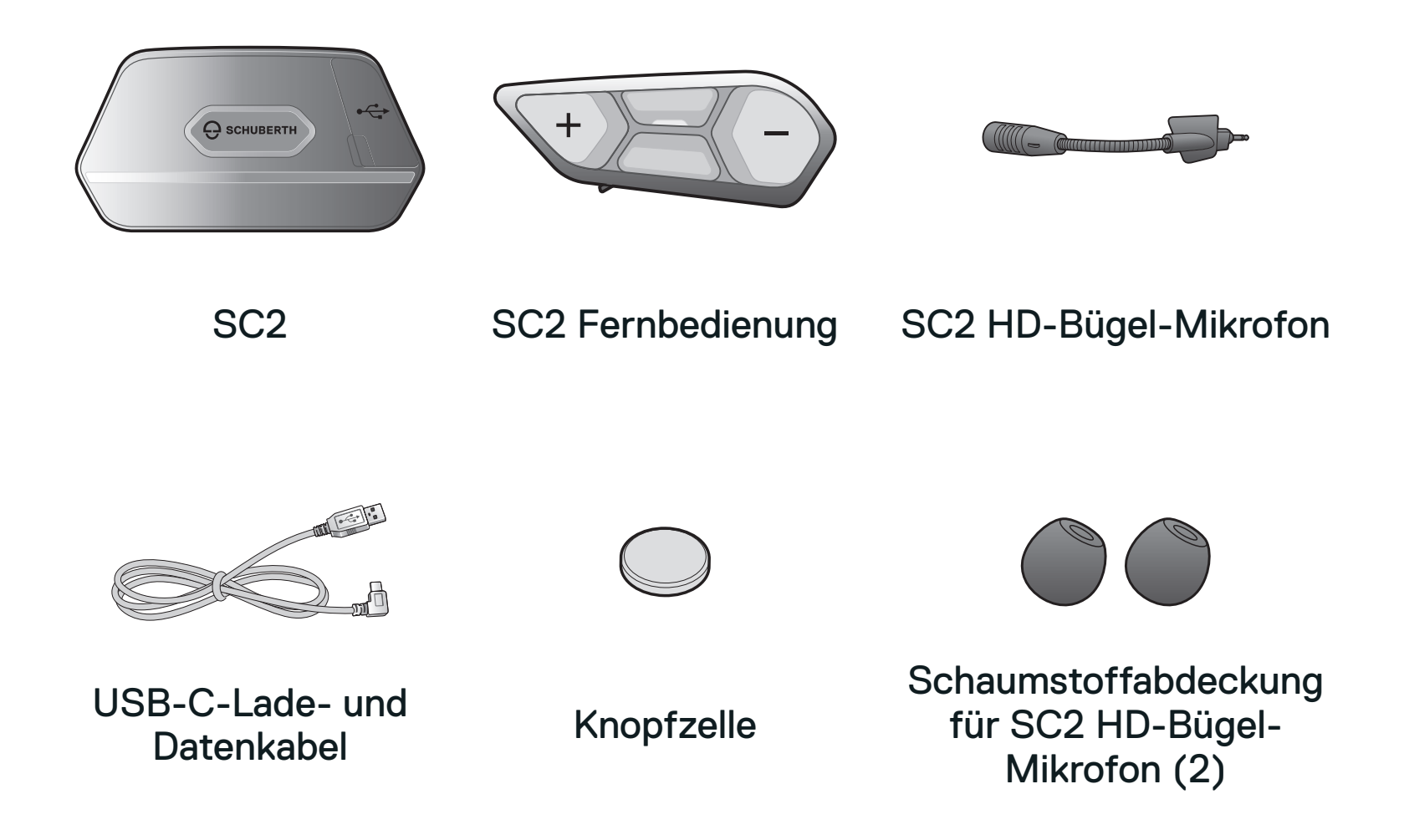

# **1.3 Optionales Zubehör**

Zubehör erhalten Sie direkt bei SCHUBERTH oder bei einem autorisierten Händler.

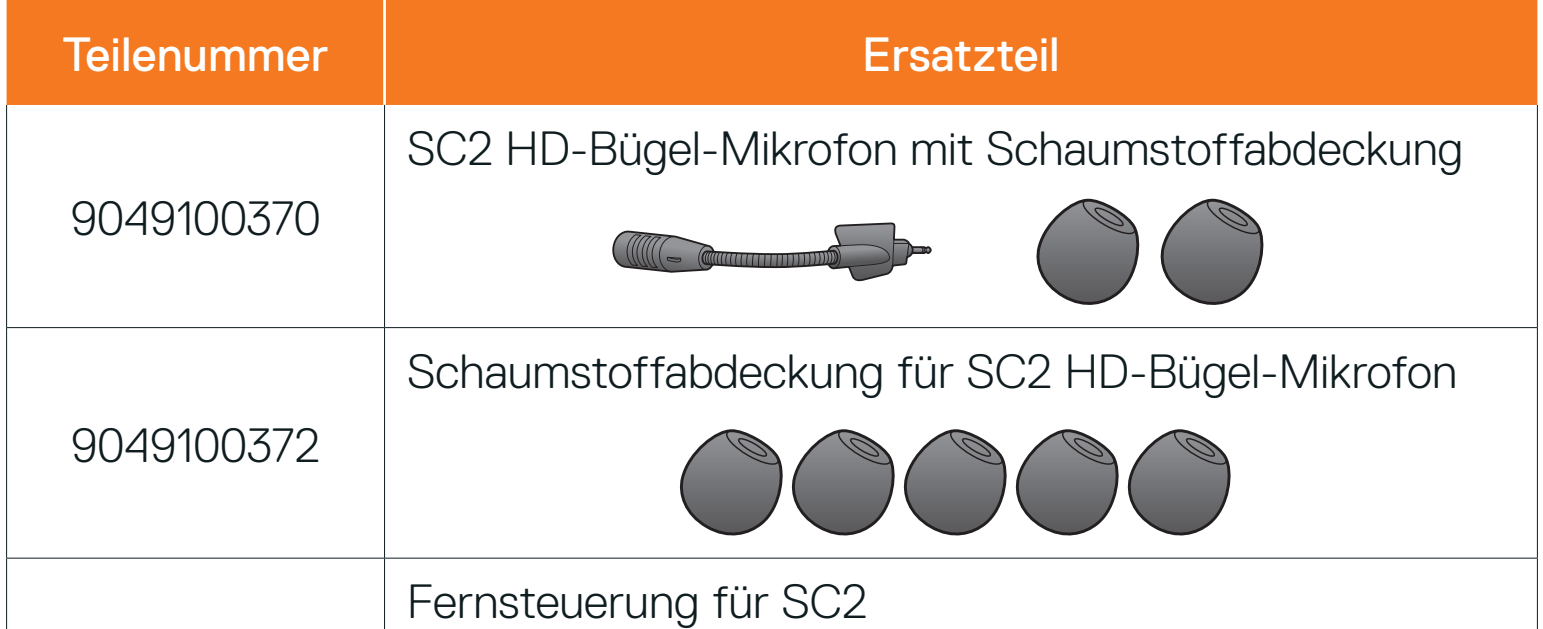

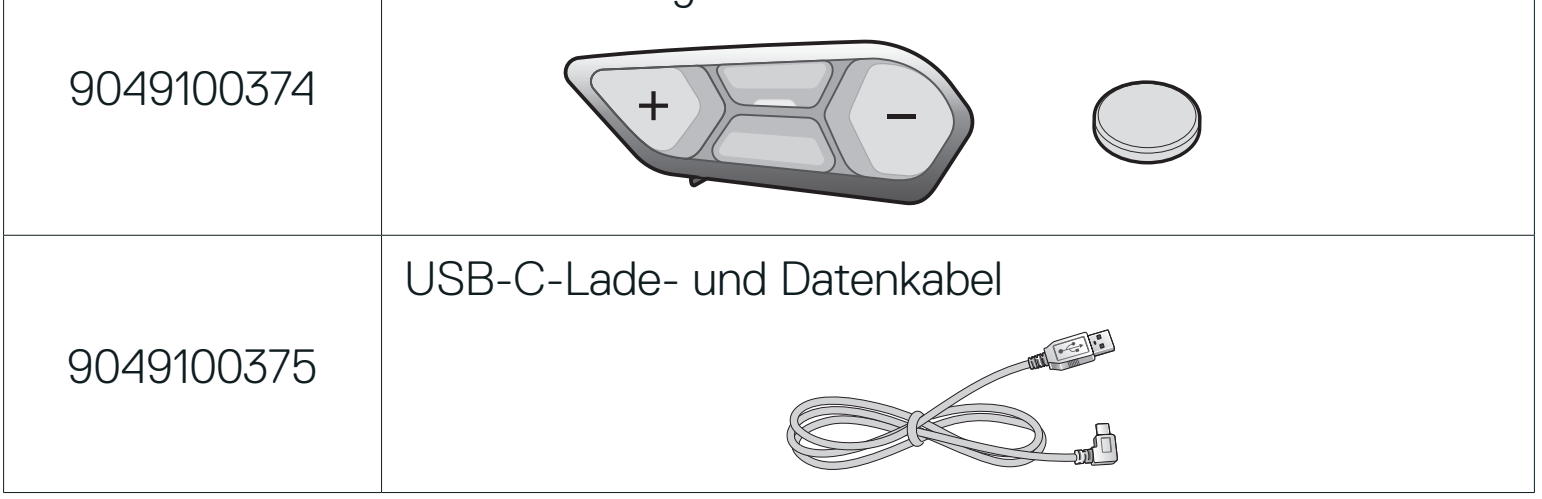

# <span id="page-7-0"></span>**2. HEADSET AM HELM INSTALLIEREN**

# **2.1 Einbau der SC2 Fernbedienung**

1. Entfernen Sie die Abdeckung für die SC2 Fernbedienung an Ihrem Helm.

Abdeckung für die SC2 Fernbedienung

2. Setzen Sie die SC2 Fernbedienung in Ihren Helm ein.

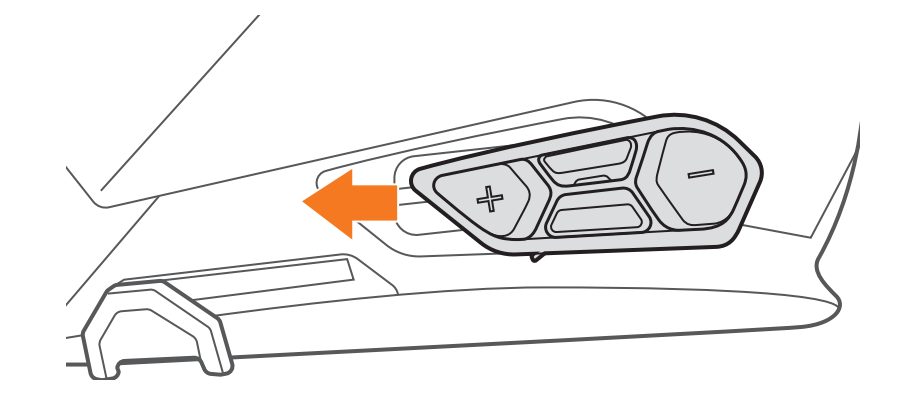

# **2.2 Einbau des SC2**

1. Entfernen Sie die Abdeckung für das SC2 an Ihrem Helm, indem Sie sie mithilfe der Abdeckung der SC2 Fernbedienung anheben.

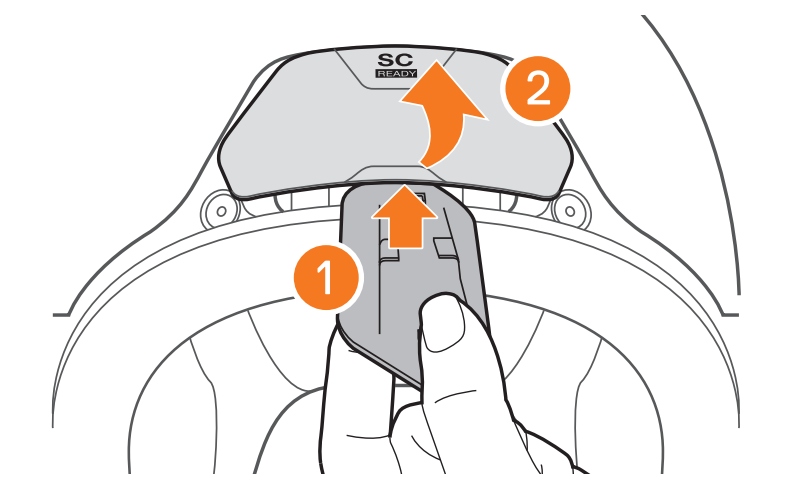

SC2 Motorcycle Bluetooth® Communication System with Mesh Intercom™ | 8

2. Ziehen Sie die Antennenkabel-Halterung aus ihrer ursprünglichen Position und Sie die Antennenkabel aus der oberen Aussparung. Verbinden Sie dann die Antennenkabel des SC2 ordnungsgemäß mit den Antennenkabeln des Helms.

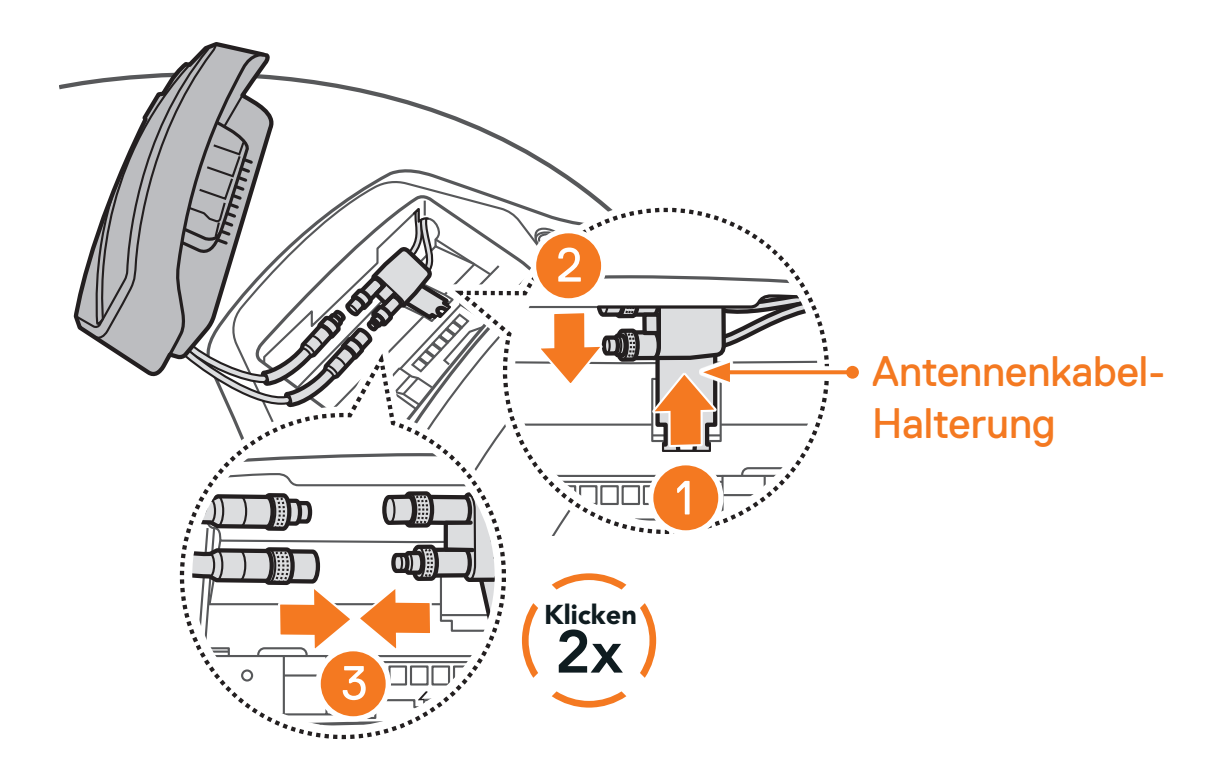

3. Bringen Sie die Antennenkabel-Halterung wieder in ihre ursprüngliche Position und verstauen Sie die verbundenen Kabel in der oberen Aussparung.

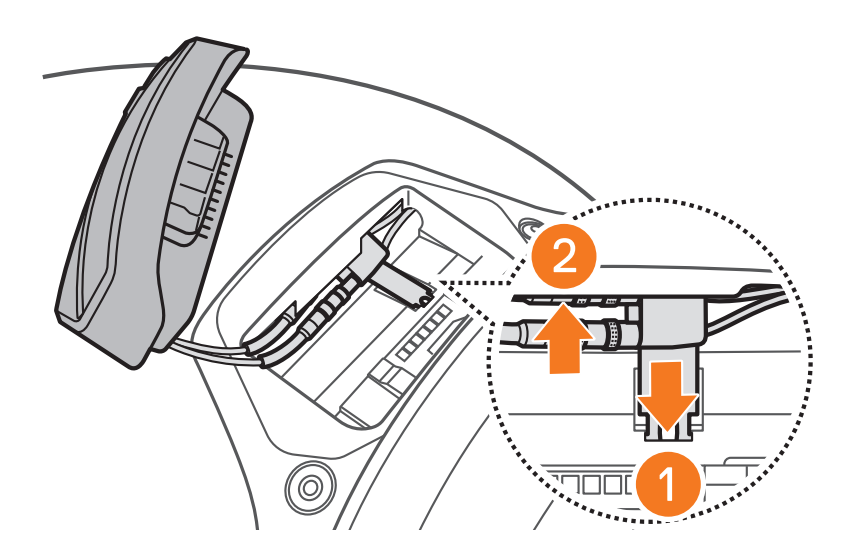

Hinweis: Vergewissern Sie sich, dass die Antennenkabel-Halterung und die verbundenen Kabel korrekt positioniert sind, bevor Sie das SC2 installieren. Andernfalls können die Kabel beschädigt werden oder Störungen auftreten.

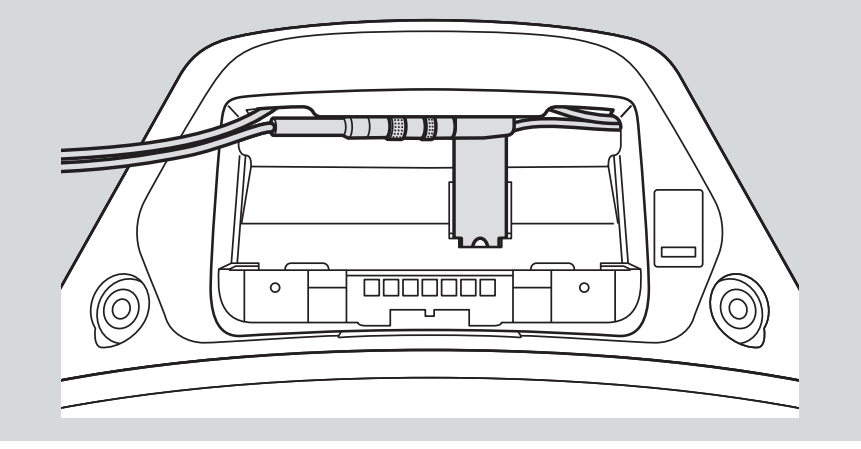

SC2 Motorcycle Bluetooth® Communication System with Mesh Intercom™ | 9

- <span id="page-9-0"></span>2 HEADSET AM HELM installieren
- 4. Installieren Sie das SC2 im Helm.

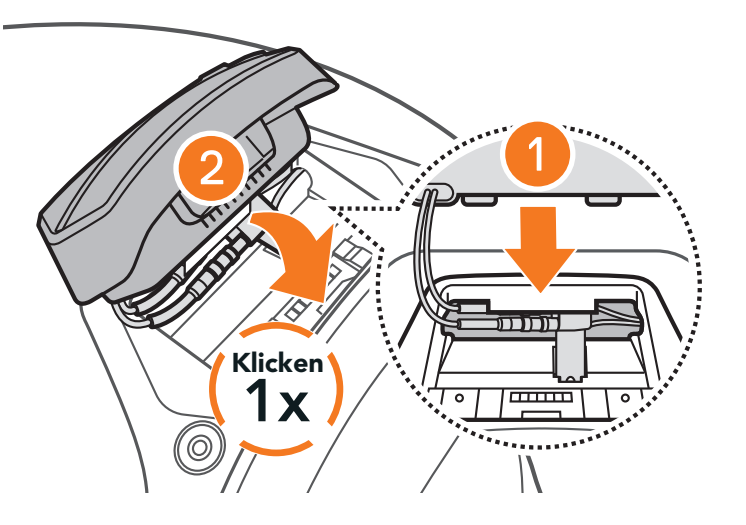

# **2.3 Ausbau des SC2**

1. Entfernen Sie das installierte SC2 von Ihrem Helm, indem Sie es mithilfe der Abdeckung der SC2 Fernbedienung anheben.

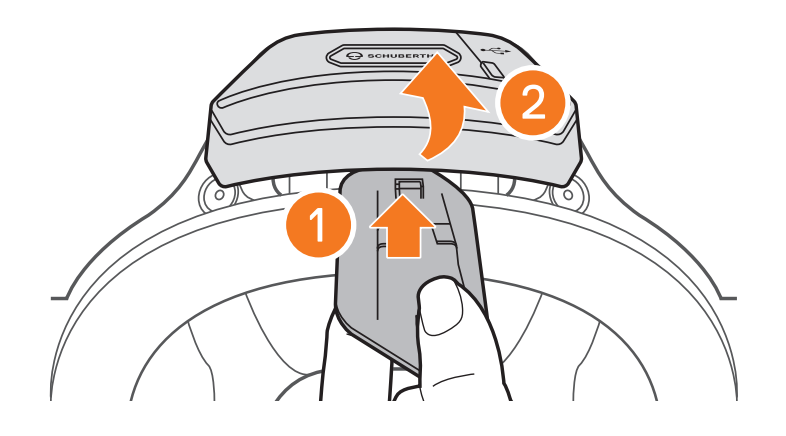

2. Ziehen Sie die Antennenkabel-Halterung aus ihrer ursprünglichen Position und die verbundenen Kabel aus der oberen Aussparung. Trennen Sie die Kabel ordnungsgemäß.

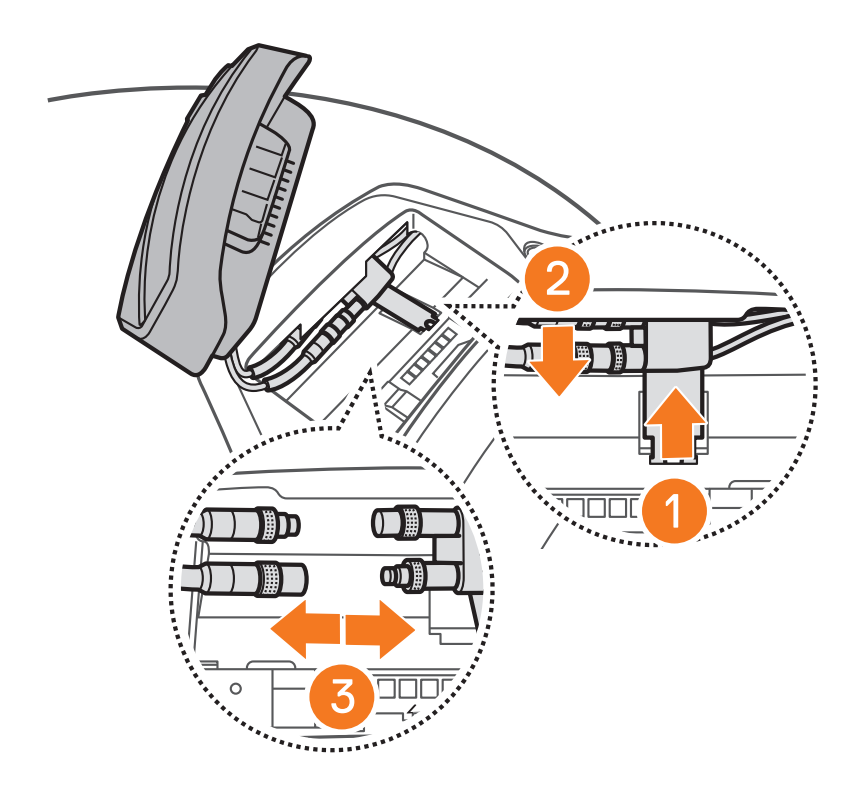

Hinweis: Wackeln Sie beim Abziehen an den Steckern. Dadurch lässt sich die Steckverbindung leichter lösen.

SC2 Motorcycle Bluetooth<sup>®</sup> Communication System with Mesh Intercom<sup>™</sup> | 10

<span id="page-10-0"></span>3. Bringen Sie die Antennenkabel-Halterung wieder in ihre ursprüngliche Position und verstauen Sie die Kabel in der oberen Aussparung.

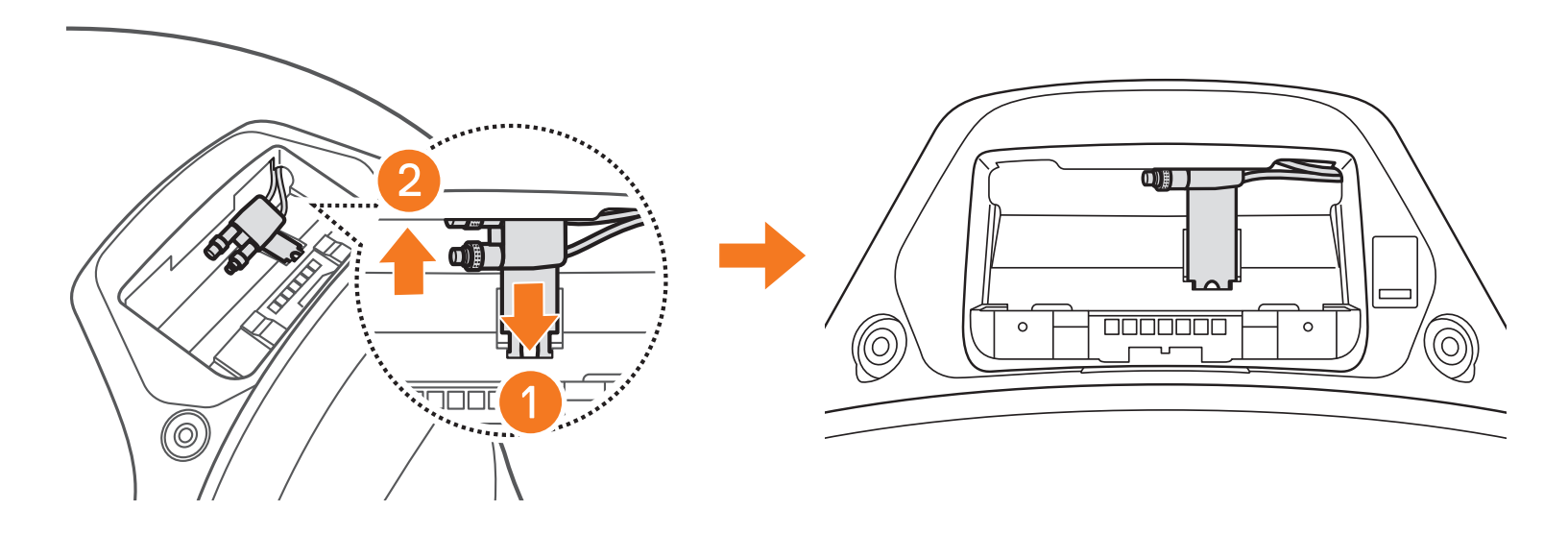

# **2.4 Montage des Mikrofons**

1. Entfernen Sie die Gummikappe wie auf der Abbildung gezeigt.

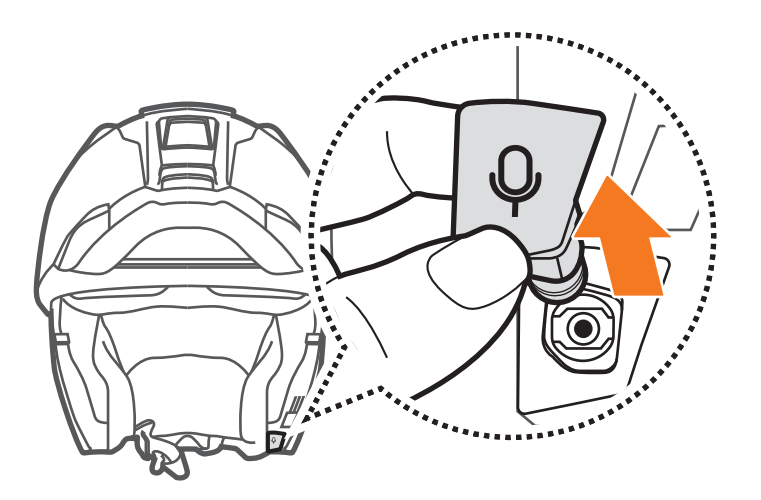

2. Bringen Sie das Mikrofon an.

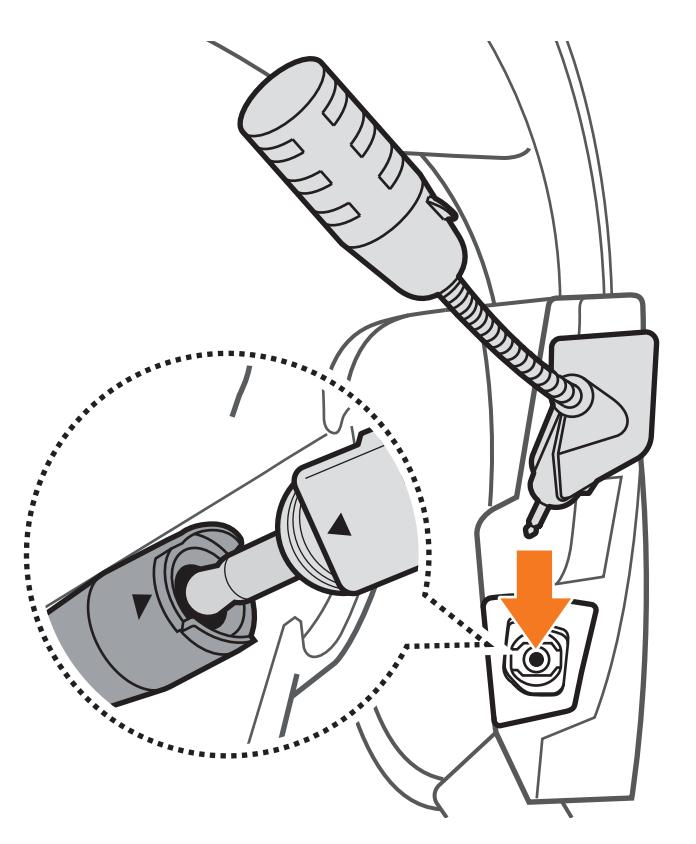

Funktion = Taste(n), auf die Sie so oft wie angegeben tippen oder die Sie so lange wie angegeben gedrückt halten.

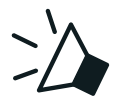

"Hallo" **Hörbare Ansage** 

# <span id="page-11-0"></span>**3. ERSTE SCHRITTE**

# **3.1 Legende**

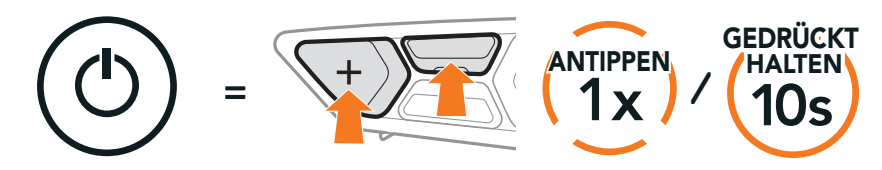

- **•** App-Funktion: Mesh Intercom, Bluetooth-Sprechanlage, Musik, Geräteeinstellungen, Spracheinstellungen
- **•** Herunterladen
	- Android: Google Play Store > SCHUBERTH SC2
	- iOS: App Store > SCHUBERTH SC2

# **3.2 Herunterladbare Software**

## 3.2.1 SCHUBERTH SC2-App

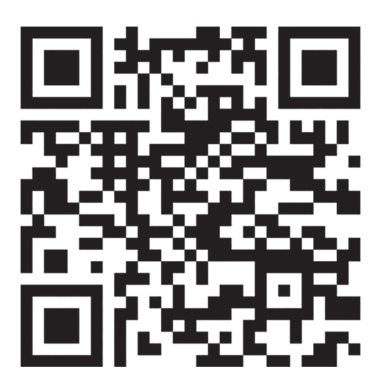

SCHUBERTH SC2-APP

Mit dem SCHUBERTH Device Manager können Sie die Firmware aktualisieren und Einstellungen direkt am PC oder Apple-Computer konfigurieren. Den SCHUBERTH Device Manager können Sie unter folgender Adresse herunterladen: **[oem.sena.com/schuberth/](http://oem.sena.com/schuberth/)**.

Sie müssen einfach nur Ihr Telefon mit dem Headset koppeln, um die SCHUBERTH SC2-App verwenden und somit schneller und einfacher auf die Einrichtung und Verwaltung zugreifen zu können.

### 3.2.2 SCHUBERTH Device Manager

### **[Hier klicken, um oem.sena.com/schuberth/ aufzurufen](http://oem.sena.com/schuberth/)**

# <span id="page-12-0"></span>**3.3 Ein- und Ausschalten**

### 3.3.1 SC2 ein- und ausschalten

Halten Sie zum Einschalten des SC2 die Multifunktionstaste für 2 Sekunden gedrückt.

Zum Ausschalten der SC2 halten Sie die Multifunktionstaste zwei Sekunden lang gedrückt, bis Sie zwei Pieptöne hören.

#### Ein- und Ausschalten

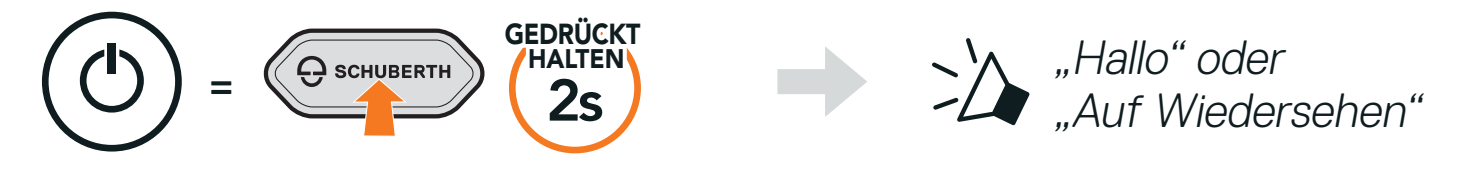

### 3.3.2 SC2 Fernbedienung ein- und ausschalten

**•** Entfernen Sie vor der Nutzung der SC2 Fernbedienung den Plastikstreifen aus dem Batteriefach.

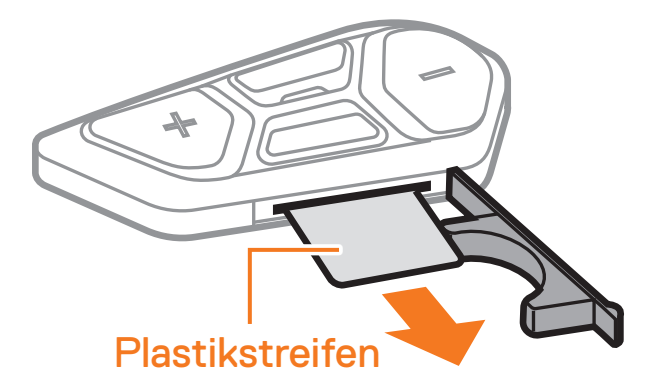

**•** Drücken Sie die mittlere Taste.

#### **Einschalten**

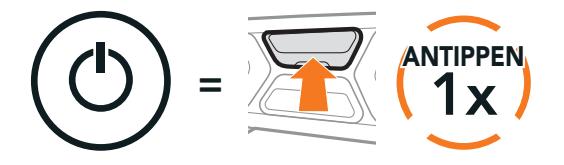

**•** Halten Sie die Taste (+) und die mittlere Taste für 3 Sekunden gedrückt.

#### Ausschalten

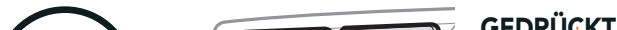

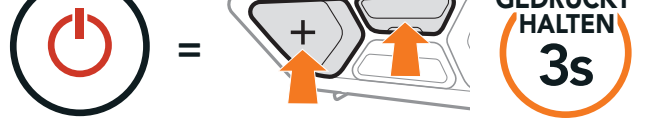

Hinweis: Das SC2 und die SC2 Fernbedienung sind bei der Auslieferung bereits gekoppelt. Sie verbinden sich automatisch miteinander, wenn sowohl das SC2 als auch die SC2 Fernbedienung eingeschaltet sind.

# <span id="page-13-0"></span>**3.4 Laden des SC2**

#### Headset wird geladen

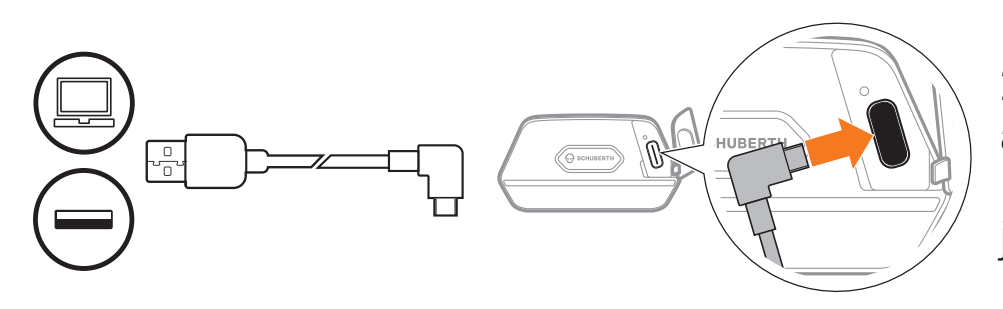

Das Headset wird in circa 2,5 Stunden vollkommen aufgeladen sein. (Die Ladezeit kann variieren je nachdem welche Lademethode benutzt wird).

#### Hinweis:

Wenn die Batterie der SC2 Fernbedienung leer ist, können Sie sie wie folgt austauschen:

- **•** Setzen Sie den Helm mit dem SC2 beim Laden ab. Das Headset wird während des Ladens automatisch ausgeschaltet.
- **•** Es kann auch ein USB-Ladegerät eines anderen Anbieters zum Laden des Headsets verwendet werden, solange es entweder eine FCC-, CE- oder IC-Zulassung hat.
- **•** Das SC2 ist nur mit über USB aufladbaren Geräten mit einer Eingangsspannung von 5 V/1 A kompatibel.

## **3.5 Ersetzen der Batterie**

- 1. Legen Sie eine CR2016-Lithium-Knopfzelle mit 3 V für die SC2 Fernbedienung bereit.
- 2. Öffnen Sie die Abdeckung des Batteriefachs.

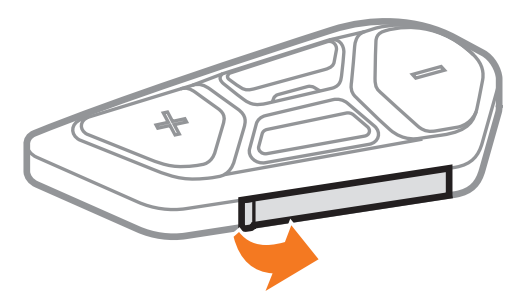

3. Führen Sie zum Lösen der Batterie eine Büroklammer in die dafür vorgesehene Öffnung ein. Ersetzen Sie dann die leere Batterie durch die neue Batterie.

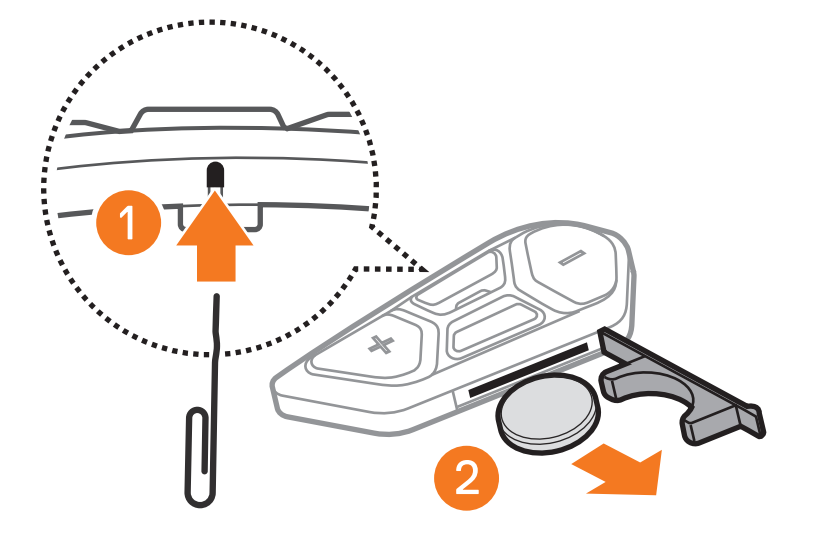

SC2 Motorcycle Bluetooth® Communication System with Mesh Intercom™ | 14

<span id="page-14-0"></span>4. Legen Sie die neue Batterie in das Batteriefach ein.

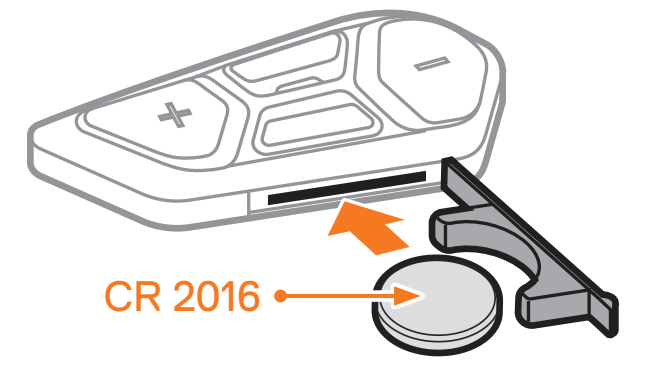

5. Schließen Sie die Abdeckung des Batteriefachs. Führen Sie beim Schließen der Abdeckung zuerst die beiden Batterieführungen ein.

Hinweis: Wenn der Batteriestand während der Nutzung niedrig ist, wird die Sprachansage "Akku fast leer" ausgegeben.

# **3.6 Überprüfung des Batterieladezustands**

Rotes Blinken beim Einschalten zeigt den Ladezustand an.

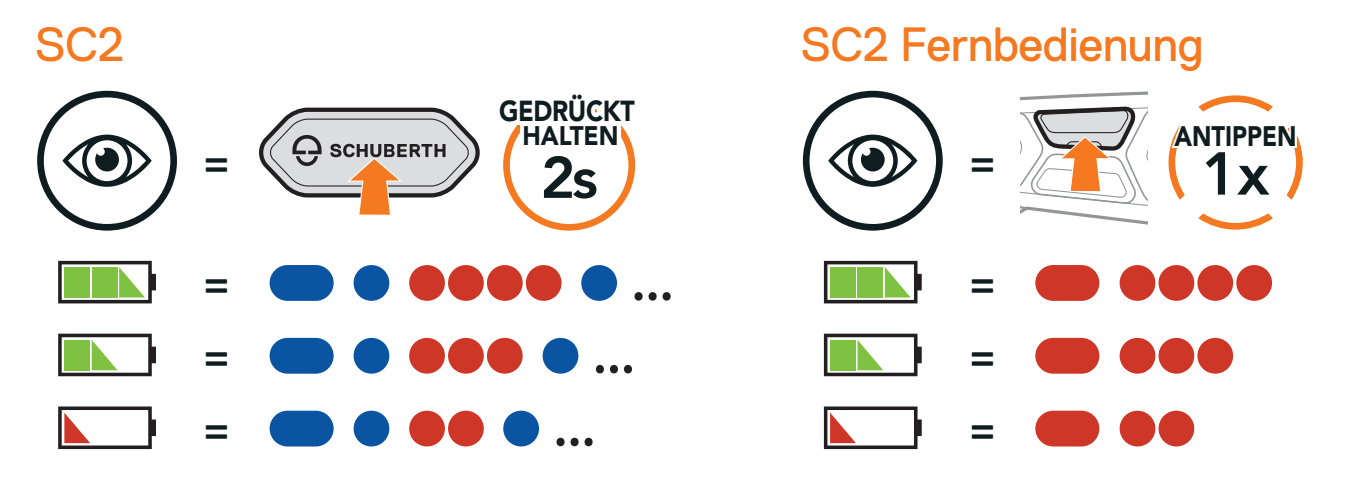

## **3.7 Lautstärkeregelung**

Sie können die Lautstärke über die Taste (+) erhöhen und über die Taste (-) senken. Die Lautstärke kann für jede Audioquelle (d. h., Handy und Sprechanlage) getrennt eingestellt werden und wird auch beibehalten, wenn das Headset aus- und wieder eingeschaltet wird.

#### Lautstärke erhöhen

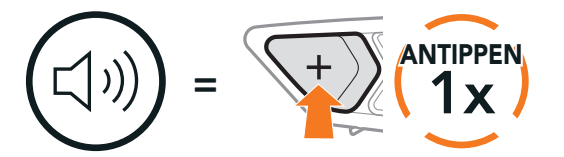

#### Lautstärke senken

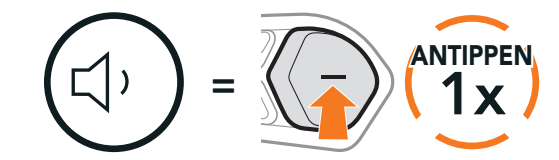

# <span id="page-15-0"></span>**4. KOPPELN DES HEADSETS MIT ANDEREN BLUETOOTH-GERÄTEN**

Wenn Sie das Headset zum ersten Mal mit anderen Bluetooth-Geräten nutzen, müssen die Geräte miteinander gekoppelt werden. Dadurch erkennen sich die beiden Geräte und können miteinander kommunizieren, wenn sie sich in Reichweite befinden.

Das Headset kann mit mehreren Bluetooth-Geräten verbunden werden, etwa mit einem Handy, einem GPS-Gerät, einem MP3-Player oder dem Funkgerätadapter Sena SR10. Verwenden Sie hierfür Koppeln mit einem Handy, Kopplung des zweiten Handys und Kopplung des GPS.

Das Headset kann zudem mit bis zu drei weiteren SCHUBERTH-Headsets gekoppelt werden.

Kopplung mit bis zu drei SCHUBERTH-Headsets möglich

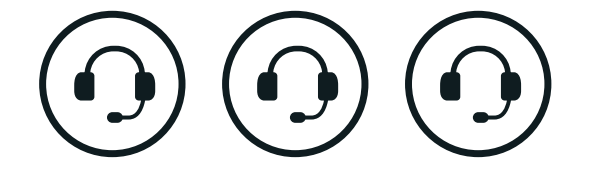

Lässt sich auch mit folgenden Geräten koppeln:

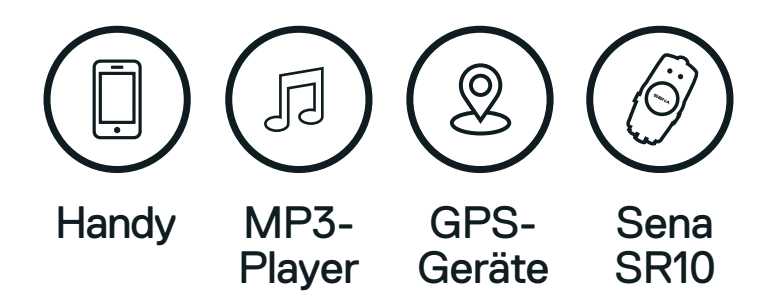

# **4.1 Handy koppeln**

#### Handy koppeln

1. Halten Sie die mittlere Taste 10 Sekunden lang gedrückt.

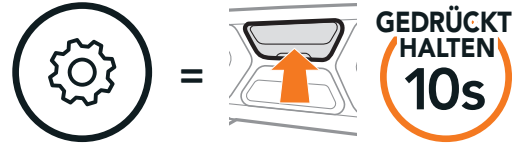

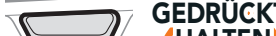

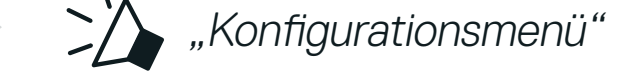

#### 2. Drücken Sie die Taste (+).

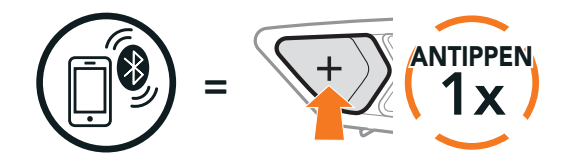

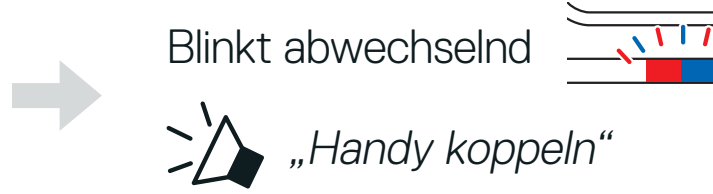

<span id="page-16-0"></span>3. Aktivieren Sie den Bluetooth-Kopplungsmodus Ihres Handys und wählen Sie dann in der Liste der erkannten Geräte den Eintrag SC2 aus.

Falls Sie zur Eingabe einer PIN aufgefordert werden, geben Sie "0000" ein.

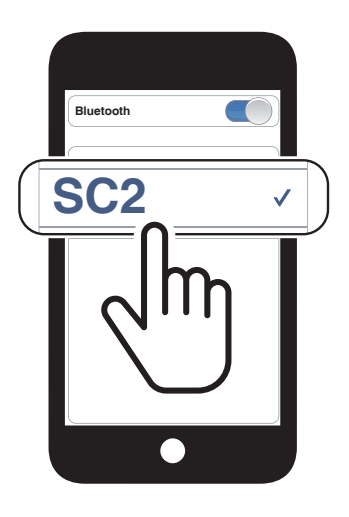

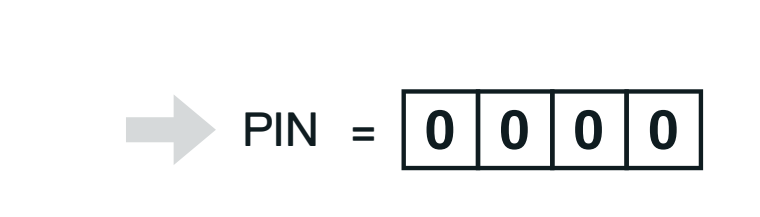

# **4.2 Kopplung des zweiten Handys – zweites Handy, GPS und SR10**

1. Halten Sie die mittlere Taste 10 Sekunden lang gedrückt.

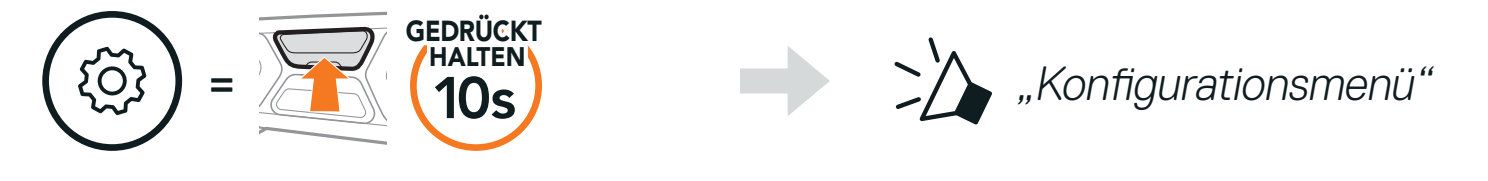

2. Drücken Sie zweimal die Taste (+).

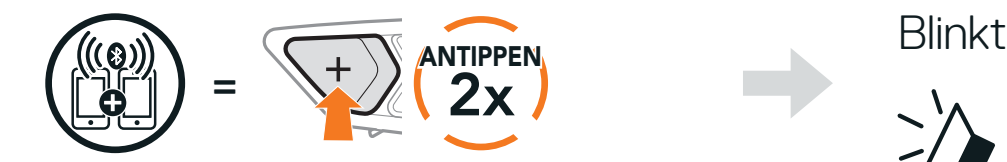

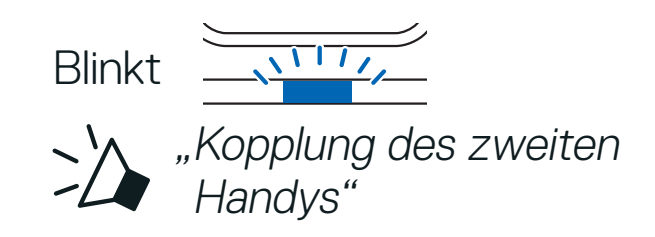

3. Aktivieren Sie den Bluetooth-Kopplungsmodus Ihres Handys und wählen Sie dann in der Liste der erkannten Geräte den Eintrag SC2 aus.

Falls Sie zur Eingabe einer PIN aufgefordert werden, geben Sie "0000" ein.

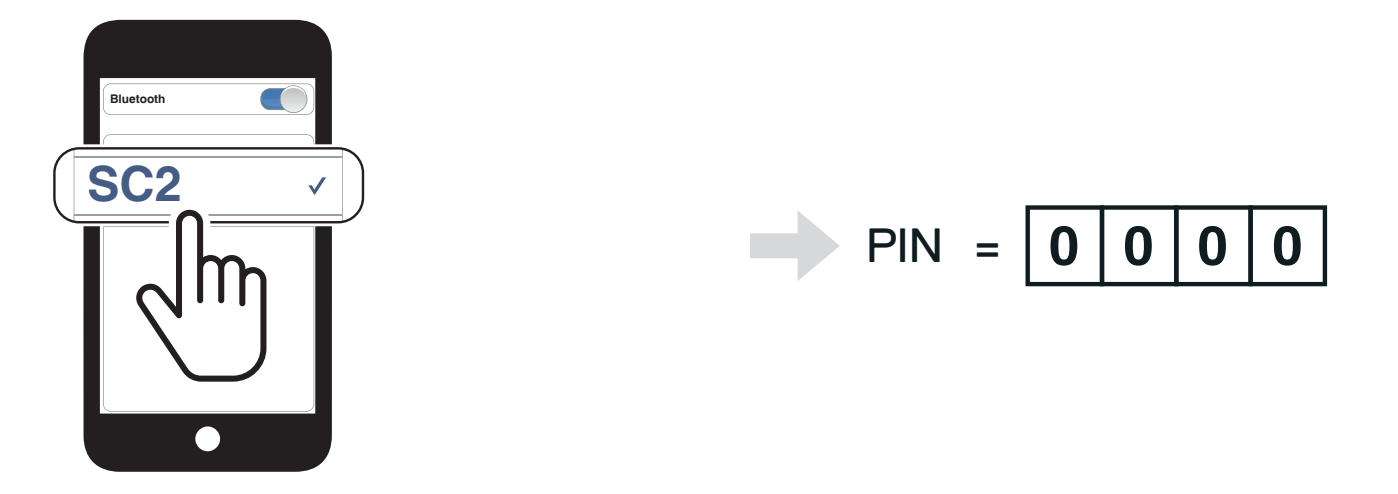

# <span id="page-17-0"></span>**4.3 Erweiterte selektive Kopplung: Kopplung unter Verwendung eines bestimmten Profils (HFP oder A2DP Stereo)**

Mit der Funktion Handy koppeln lassen sich für das Headset 2 Arten von Bluetooth-Profilen einrichten: HFP (Freisprechprofil) und A2DP Stereo. Mithilfe von Erweiterte selektive Kopplung kann das Headset die Profile trennen, um eine Verbindung mit 2 Geräten herzustellen.

3. Wählen Sie in der Liste der erkannten Bluetooth-Geräte den Eintrag SC2 aus. Falls Sie zur Eingabe einer PIN aufgefordert werden, geben Sie "0000" ein.

### 4.3.1 Koppeln mit ausgewähltem Handy: Freisprechprofil

1. Halten Sie die mittlere Taste 10 Sekunden lang gedrückt.

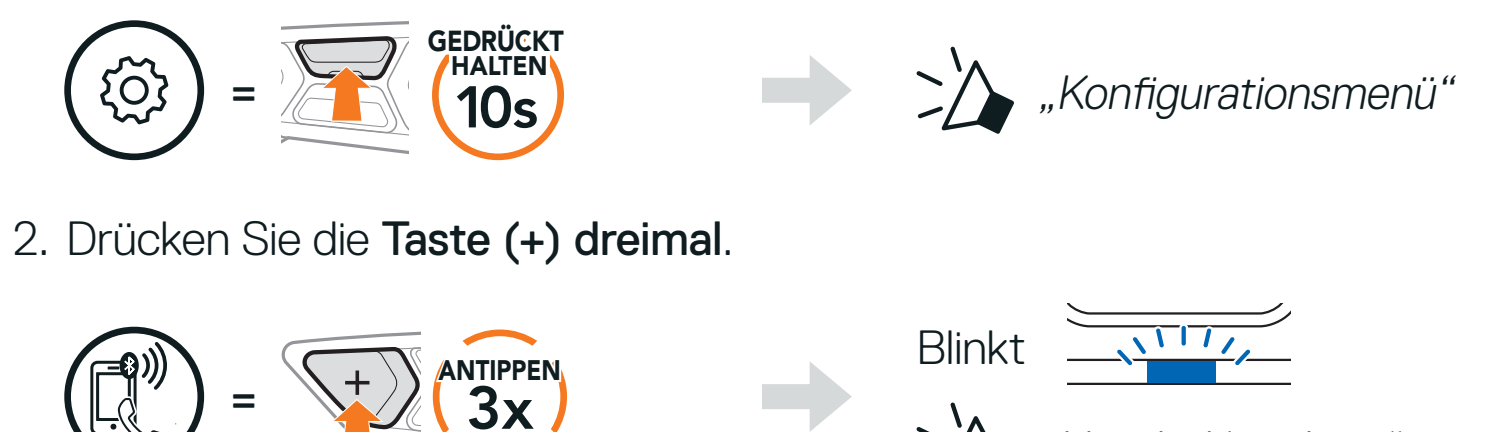

"Handy-Kopplung"

#### 2. Drücken Sie die Taste (+) viermal.

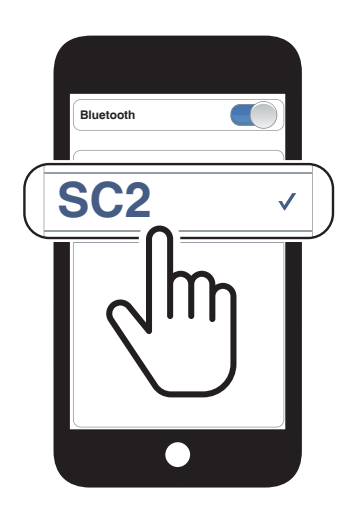

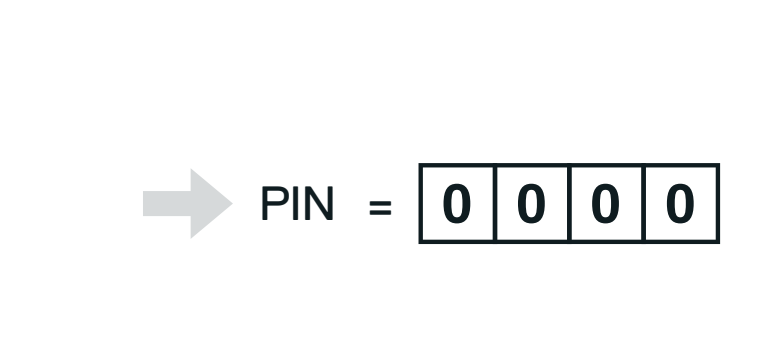

### 4.3.2 Medienkopplung: A2DP-Profil

1. Halten Sie die mittlere Taste 10 Sekunden lang gedrückt.

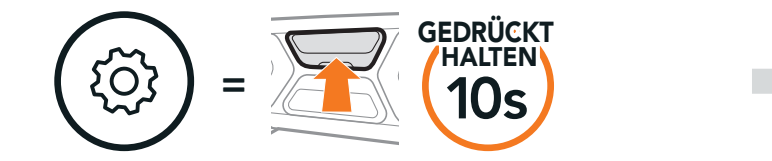

>>> "Konfigurationsmenü"

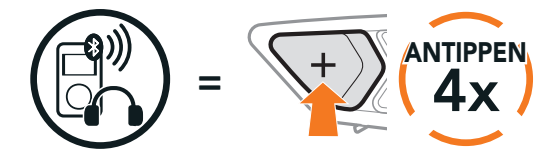

 $B$ linkt  $\frac{1}{2}$ >> "Medien-Kopplung"

<span id="page-18-0"></span>3. Wählen Sie in der Liste der erkannten Bluetooth-Geräte den Eintrag SC2 aus. Falls Sie zur Eingabe einer PIN aufgefordert werden, geben Sie "0000" ein.

3. Wählen Sie in der Liste der erkannten Bluetooth-Geräte den Eintrag SC2 aus. Falls Sie zur Eingabe einer PIN aufgefordert werden, geben Sie "0000" ein.

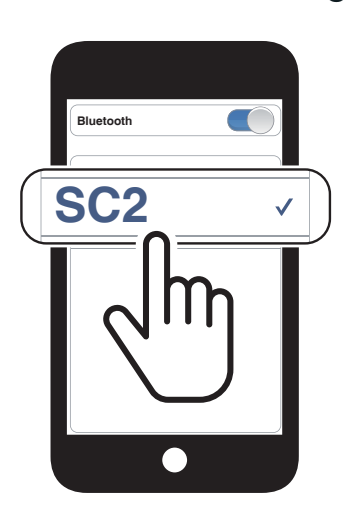

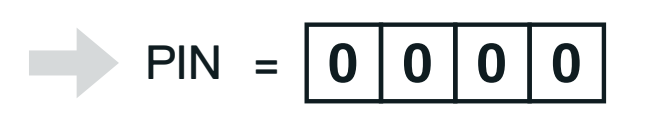

# **4.4 Kopplung des GPS**

1. Halten Sie die mittlere Taste 10 Sekunden lang gedrückt.

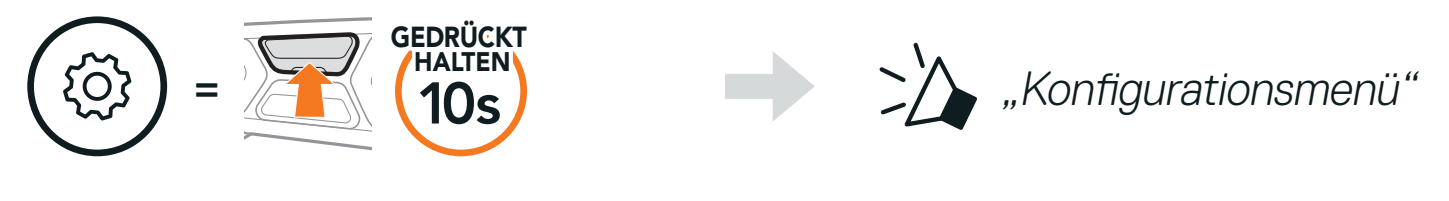

2. Drücken Sie die Taste (+) fünfmal.

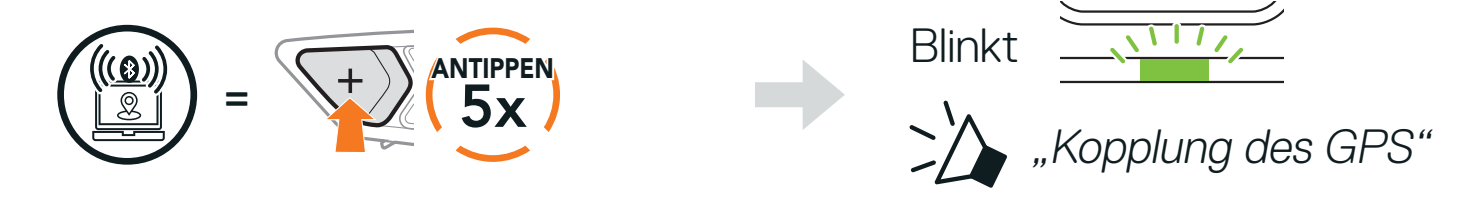

Hinweis: Wenn Sie Ihr GPS-Gerät über "Kopplung des GPS" koppeln, werden Ihre Mesh Intercom-Kommunikationen nicht durch die Anweisungen unterbrochen, sondern überlagert. Kommunikationen über die Bluetooth-Sprechanlage hingegen werden durch die Sprachansagen des Navigationsgeräts unterbrochen.

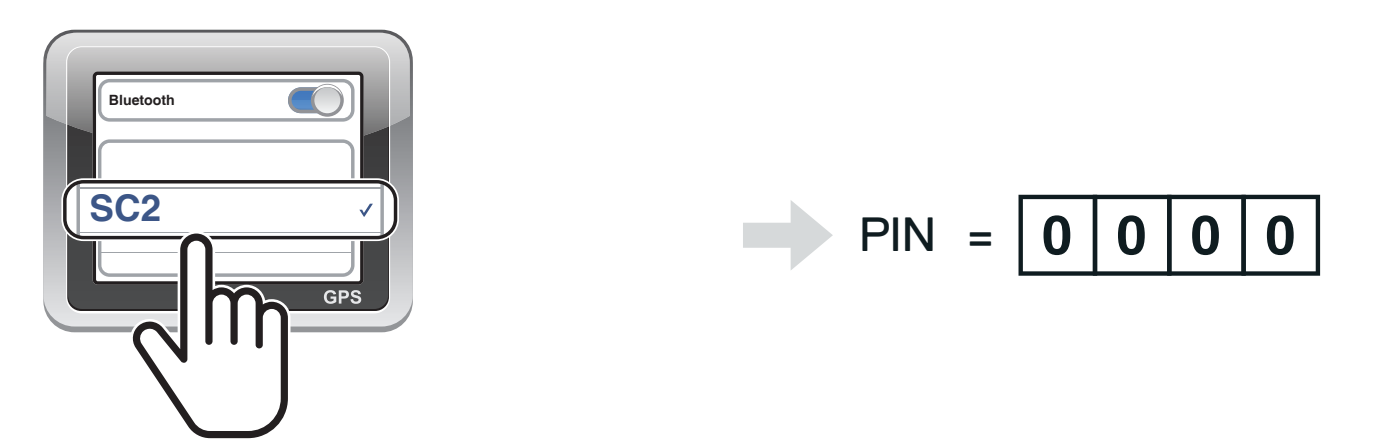

# <span id="page-19-0"></span>**5. VERWENDEN EINES HANDYS**

# **5.1 Tätigen und Annehmen von Anrufen**

Hinweis: Sprachanweisungen von verbundenen GPS-Geräten werden während eines Telefonanrufs nicht wiedergegeben.

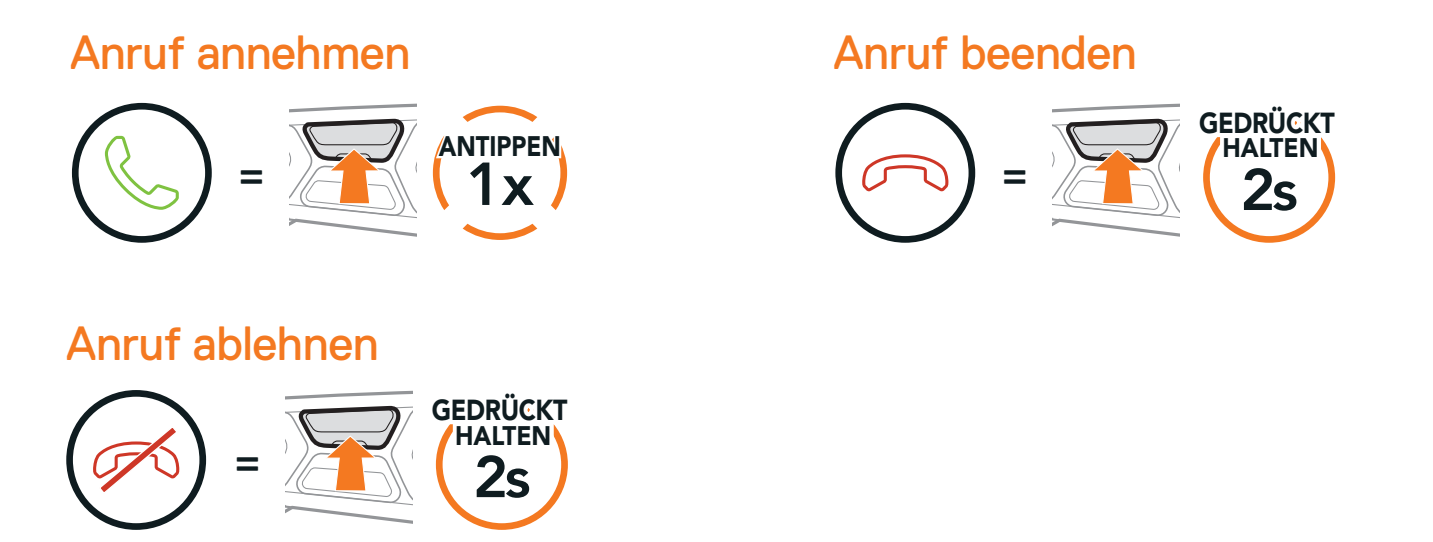

# **5.2 Siri und Google Assistant**

Siri oder Google Assistant auf Ihrem Handy aktivieren

=

Das Headset unterstützt direkten Zugriff auf Siri und Google Assistant. Sie können Siri oder Google Assistant über das Mikrofon des Headsets mit dem entsprechenden Sprachbefehl aktivieren. Er besteht aus einem Wort oder einer Wortgruppe, etwa "Hey Siri" oder "Hey Google".

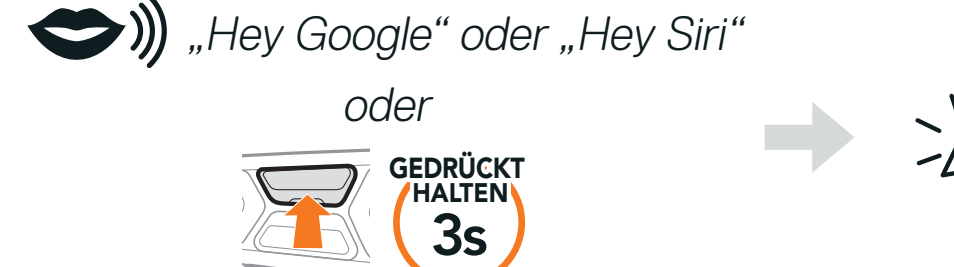

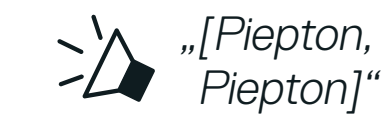

Die Kurzwahl-Voreinstellungen können über die SCHUBERTH SC2-App oder über den SCHUBERTH Device Manager zugewiesen werden.

# <span id="page-20-0"></span>**5.3 Kurzwahl**

### 5.3.1 Voreinstellungen für die Kurzwahl zuweisen

2. Drücken Sie die Taste (+) oder die Taste (-), um durch die Menüs zu navigieren.

### 5.3.2 Kurzwahlnummern verwenden

1. Halten Sie die Taste (+) 3 Sekunden lang gedrückt.

Kurzwahlmodus starten

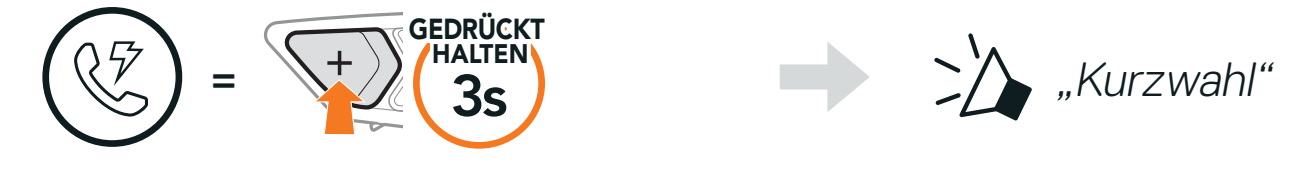

Vorwärts oder rückwärts durch voreingestellte Kurzwahlnummern navigieren

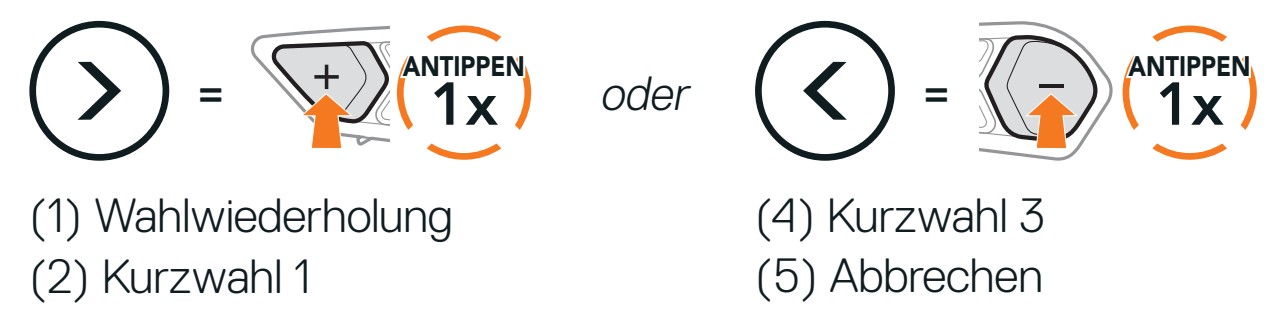

(3) Kurzwahl 2

3. Wenn Sie eine Ihrer Kurzwahlnummern anrufen möchten, drücken Sie die mittlere Taste.

#### Kurzwahlnummer anrufen

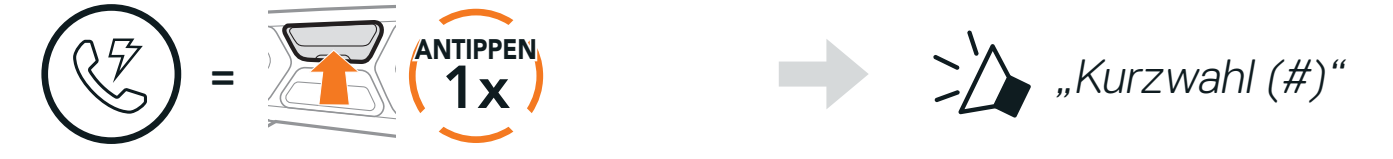

4. Wenn Sie die zuletzt angerufene Telefonnummer erneut anrufen möchten, drücken Sie die mittlere Taste.

#### Zuletzt verwendete Telefonnummer erneut anrufen

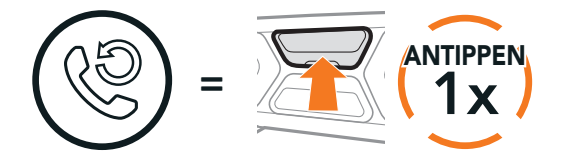

>>> "Wahlwiederholung"

# <span id="page-21-0"></span>**6. STEREO-MUSIK**

# **6.1 Bluetooth-Stereo-Musik**

#### Musik wiedergeben/pausieren  $=$   $\frac{1}{2}$   $\frac{1}{3}$   $\frac{1}{3}$ **GEDRÜCKT**  $\sum \sum$  "[Piepton, Piepton]" Nächster Titel Vorheriger Titel  $=$   $\frac{1}{2}$   $\frac{1}{3}$ GEDRÜCKT HALTEN  $=$   $\left(\frac{-}{3}\right)$   $\left(\frac{1}{15}\right)$ **GEDRÜCKT** HALTEN

# **6.2 Musik teilen**

Während einer Zwei-Wege-Kommunikation können Sie über die Bluetooth-Sprechanlage mit einem Gesprächsteilnehmer und einem Mesh-Teilnehmer gemeinsam Stereo-Musik hören. Wenn Sie während einer gleichzeitigen Kommunikation über Bluetooth-Sprechanlage und Mesh Intercom die Musikfreigabe starten, wird die gemeinsam über die Bluetooth-Sprechanlage gehörte Musik vorrangig vor Musik über Mesh Intercom abgespielt.

#### Hinweis:

- **•** Sowohl Sie als auch der Gesprächsteilnehmer können die Musikwiedergabe fernsteuern und beispielsweise zum nächsten oder vorherigen Titel wechseln.
- **•** Wenn Sie Ihr Handy verwenden oder eine Sprachanweisung des Navigationsgeräts ausgegeben wird, wird Musik teilen angehalten.
- **•** Musik teilen wird beendet, wenn eine Mehrwege-Konferenz über das Headset begonnen wird.

## <span id="page-22-0"></span>6.2.1 Musik teilen über die Bluetooth-Sprechanlage

Sie können mit einem Gesprächsteilnehmer gemeinsam Musik hören, während Sie eine Kommunikation über die Sprechanlage führen.

Halten Sie die Taste (-) 3 Sekunden lang gedrückt.

Gemeinsames Musikhören starten/beenden

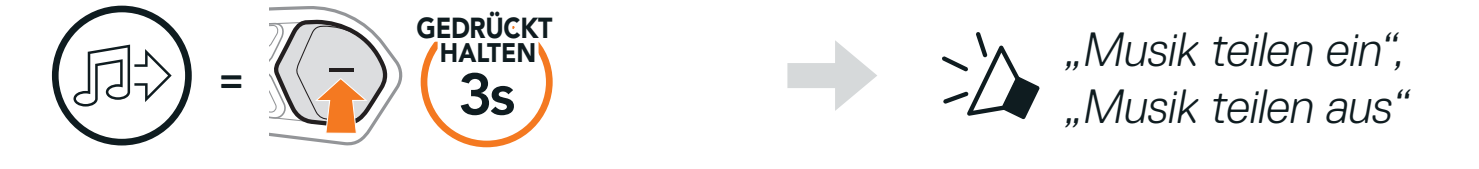

"Möchten Sie das Musikteilen zulassen?"

2. Sie (Ersteller) können Musik mit dem ersten Teilnehmer teilen, der die Anfrage durch Drücken der Mesh Intercom-Taste akzeptiert.

### 6.2.2 Musik teilen über Mesh Intercom

Sie (Ersteller) können Musik mit einem einzelnen Teilnehmer eines Mesh Intercom teilen.

1. Wenn Sie eine Anfrage an Teilnehmer in einem Mesh Intercom senden möchten, halten Sie die Taste (-) für 3 Sekunden gedrückt.

[Sie (Ersteller)]

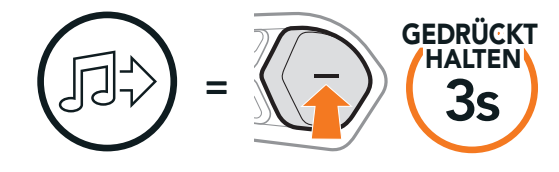

[Sie (Ersteller)]

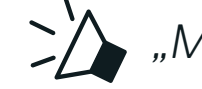

>> "Musik teilen ein"

[Teilnehmer]

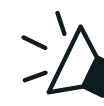

[Teilnehmer] Annehmen [Teilnehmer] Ablehnen

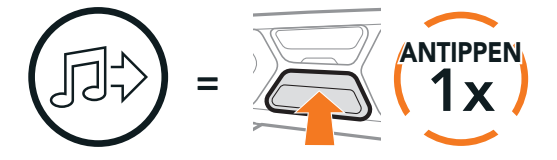

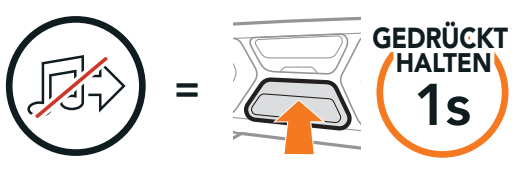

# <span id="page-23-0"></span>**7. MESH INTERCOM**

# **7.1 Was ist Mesh Intercom?**

Mesh Intercom™ ist ein dynamisches Kommunikationssystem, mit dem Sie unverzüglich und bequem fahrzeugübergreifend kommunizieren können, ohne dass eine vorherige Gruppierung nötig ist. Dank Mesh Intercom können Fahrer eine Verbindung zu Benutzern in der Nähe herstellen und mit Ihnen kommunizieren, ohne dass die einzelnen Headsets miteinander gekoppelt werden müssen.

Über einen Kanal in Open Mesh<sup>™</sup> oder eine private Gruppe in Group Mesh<sup>™</sup> können 6 Benutzer gleichzeitig sprechen und profitieren von einer optimalen Gesprächsqualität.

#### Mesh Intercom

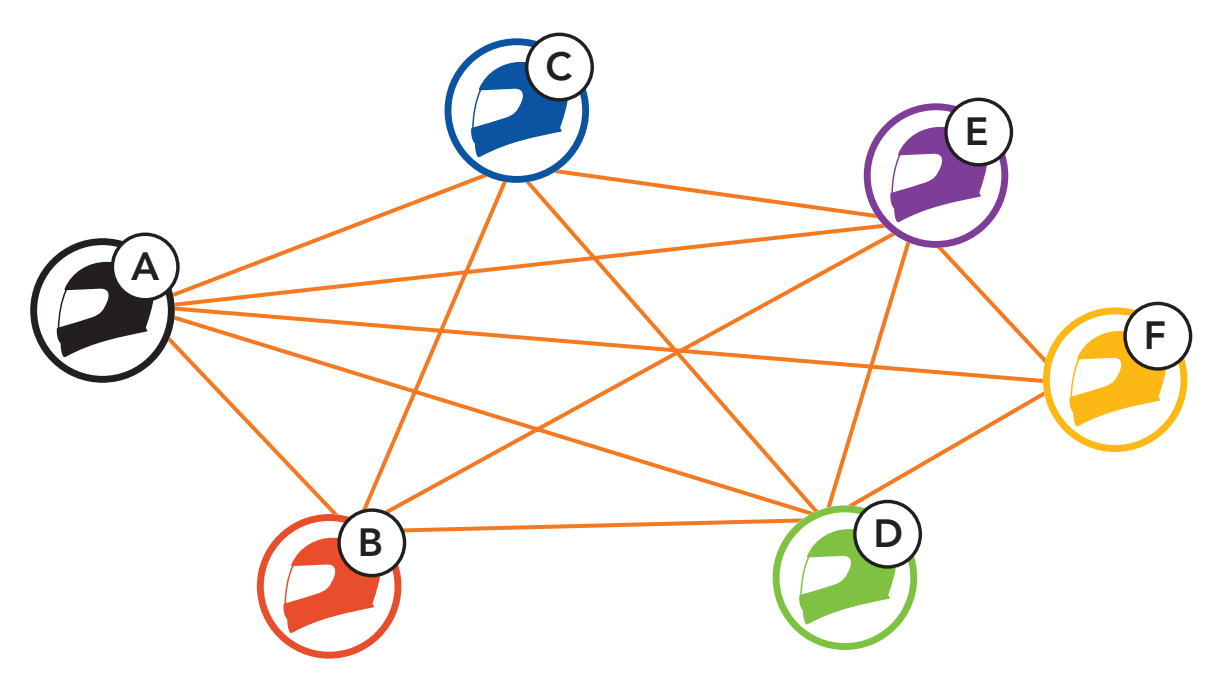

## <span id="page-24-0"></span>7.1.1 Open Mesh

Bei einem Open Mesh handelt es sich um eine offene Gruppen-Intercom Funktion. Benutzer können frei miteinander kommunizieren, wenn sie denselben Open Mesh-Kanal verwenden, und am Headset einstellen, welcher Kanal (1 bis 9) verwendet werden soll.

Die Anzahl der möglichen Verbindungen in einem Kanal ist nahezu unbegrenzt.

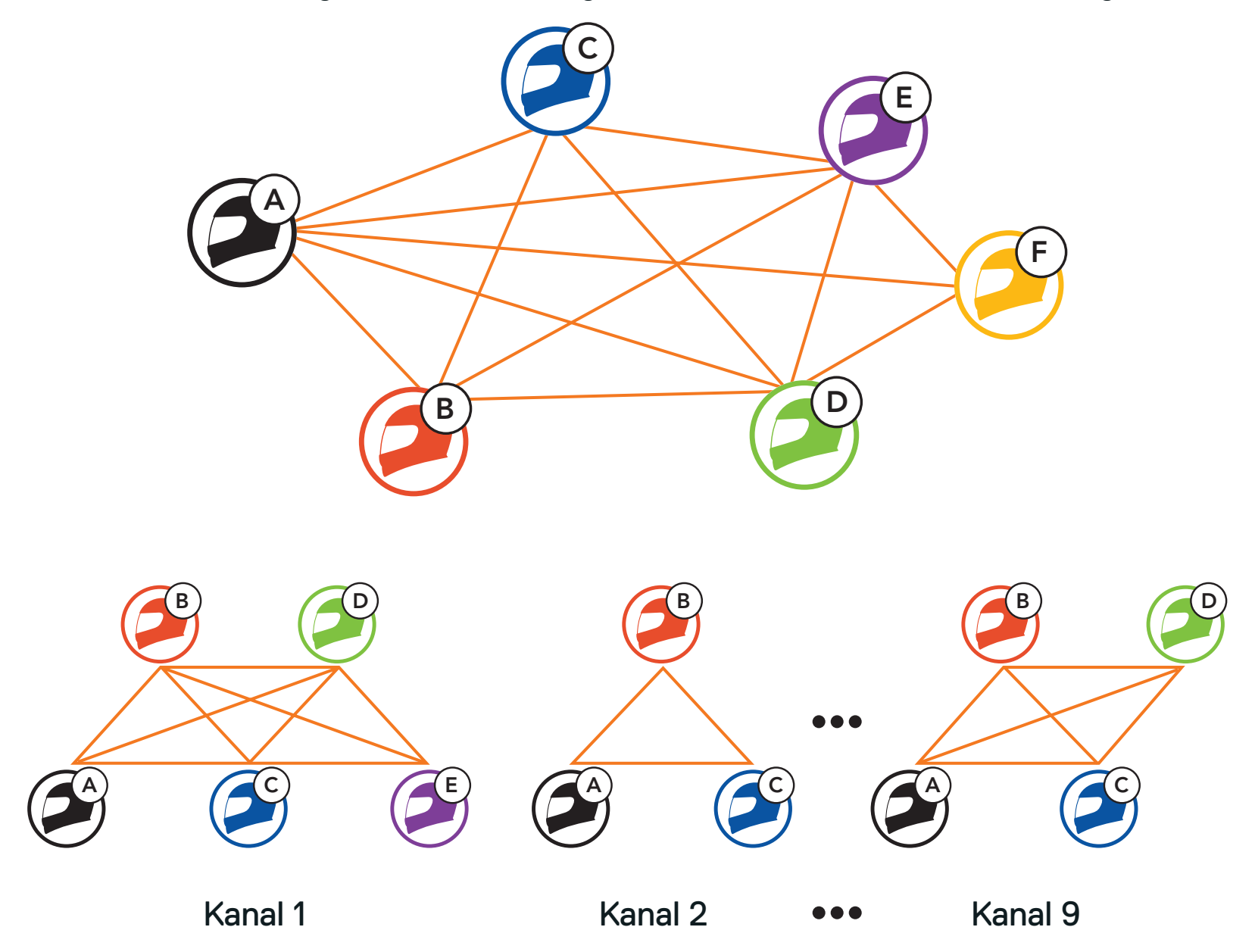

## <span id="page-25-0"></span>7.1.2 Group Mesh

Bei einem Group Mesh handelt es sich um eine geschlossene Gruppen-Intercom Funktion. Benutzer können die Gruppenkommunikation über die Sprechanlage verlassen oder ihr (wieder) beitreten, ohne die einzelnen Headsets koppeln zu müssen. Benutzer können frei miteinander kommunizieren, wenn sie in derselben privaten Group Mesh-Gruppe sind. Um über Mesh Intercom eine geschlossene Kommunikation über die Sprechanlage zu führen, muss ein Group Mesh von den Benutzern erstellt werden. Wenn Benutzer mithilfe der Mesh-Gruppierung eine private Group Mesh-Gruppe erstellen, wechselt das Headset automatisch von Open Mesh zu Group Mesh. Bis zu 24 Benutzer können in einer privaten Gruppe miteinander verbunden sein.

Wenn Mesh Intercom aktiviert ist, verbindet sich das SC2 automatisch mit allen anderen Mesh-Benutzern in der Nähe und ermöglicht Ihnen die Kommunikation miteinander, wenn sie die Mesh Intercom-Taste drücken.

"Mesh intercom ausschalten"

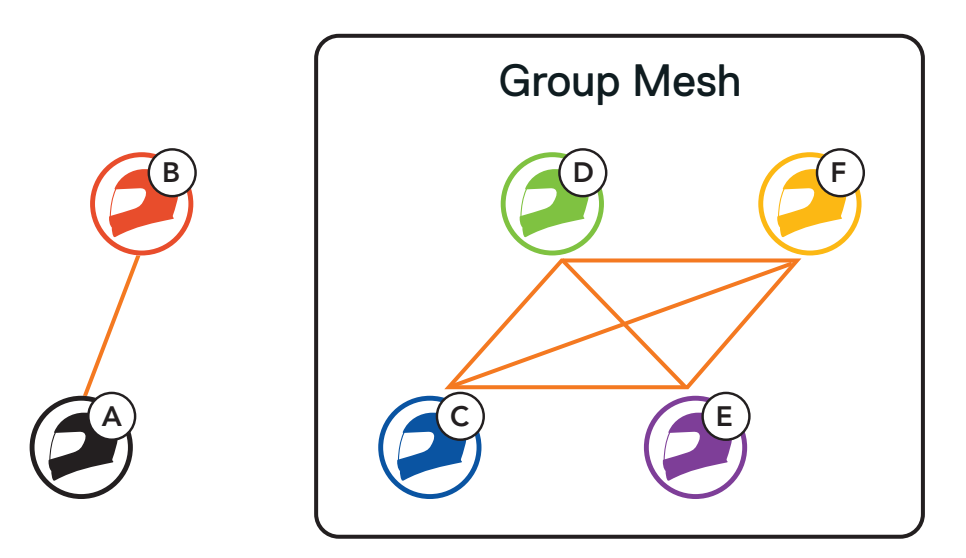

# **7.2 Mesh Intercom starten**

#### Mesh Intercom einschalten

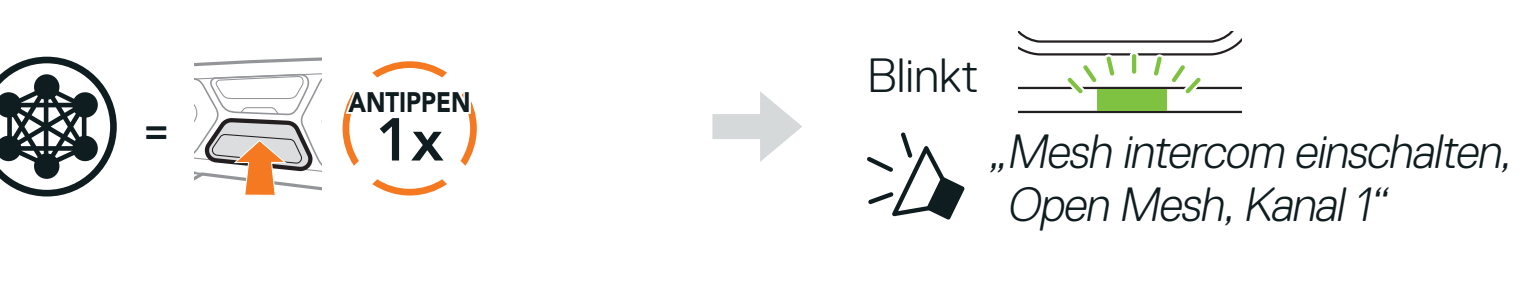

#### Intercom ausschalten

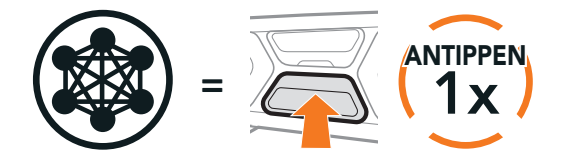

# <span id="page-26-0"></span>**7.3 Mesh in Open Mesh verwenden**

Wenn Mesh Intercom aktiviert ist, wird das Headset in den Modus Open Mesh (standardmäßig Kanal 1) versetzt.

Falls bei der Kommunikation über Open Mesh Interferenzen auftreten, weil andere Gruppen ebenfalls Kanal 1 (Standard) verwenden, ändern Sie den Kanal. Ihnen stehen die Kanäle 1 bis 9 zur Auswahl.

1. Tippen Sie die Mesh Intercom-Taste doppelt an.

### 7.3.1 Kanaleinstellungen (Standard: Kanal 1)

2. Drücken Sie die Taste (+) oder die Taste (-), um zwischen Kanälen zu wechseln.

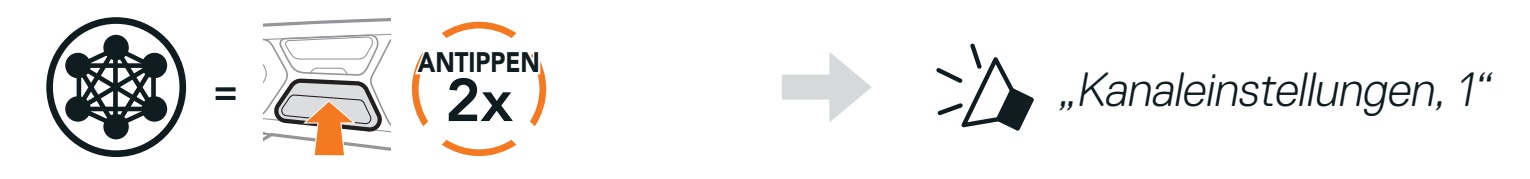

$$
(1 \rightarrow 2 \rightarrow \bullet \bullet \bullet \rightarrow 8 \rightarrow 9 \rightarrow \text{Beenden} \rightarrow 1 \rightarrow \bullet \bullet \bullet)
$$

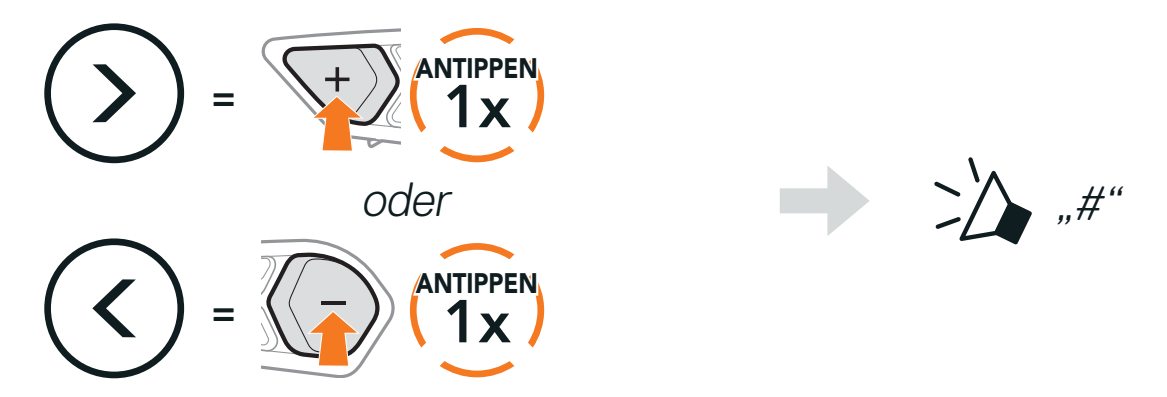

3. Drücken Sie die mittlere Taste, um den Kanal zu speichern.

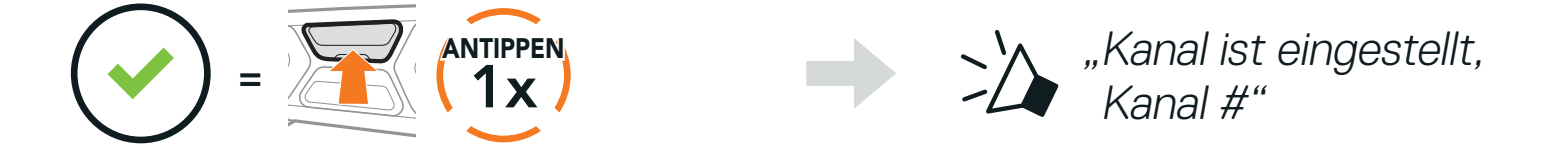

#### Hinweis:

- **•** Die Kanaleinstellungen beginnen immer bei Kanal 1.
- **•** Falls Sie einen Kanal ausgewählt haben und innerhalb von ca. 10 Sekunden keine Taste drücken, wird er automatisch gespeichert.
- **•** Der Kanal wird gespeichert, auch wenn Sie das Headset ausschalten.
- **•** Sie können den Kanal über die SCHUBERTH SC2-App ändern.

SC2 Motorcycle Bluetooth<sup>®</sup> Communication System with Mesh Intercom<sup>™</sup> | 27

# <span id="page-27-0"></span>**7.4 Mesh in Group Mesh verwenden**

### 7.4.1 Group Mesh erstellen

Zum Erstellen eines Group Mesh sind mindestens zwei Open Mesh-Benutzer erforderlich.

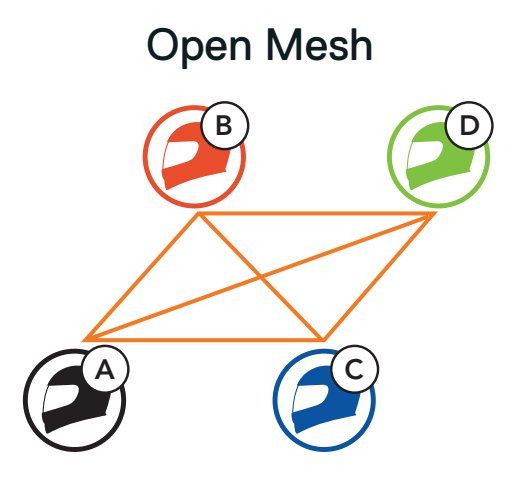

1. Starten Sie die Mesh-Gruppierung, um ein Group Mesh zu erstellen. Halten Sie dazu die Mesh Intercom-Taste an den Headsets der Benutzer (Sie (C) und Ihr Gesprächspartner (D)) für 5 Sekunden gedrückt.

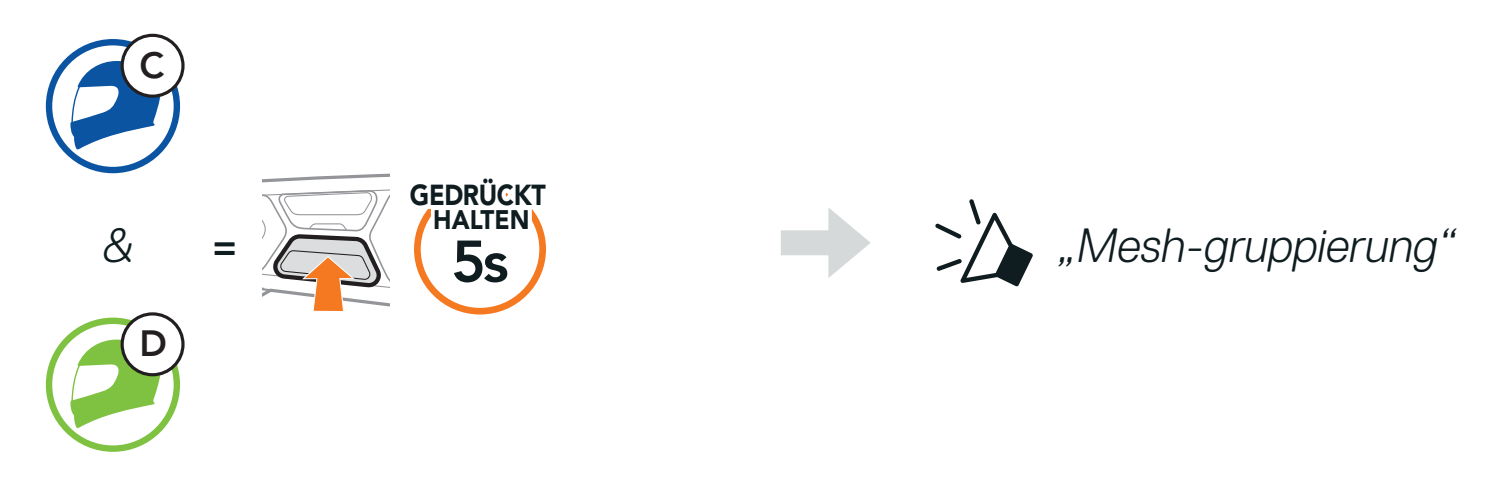

2. Die Headsets schließen die Mesh-Gruppierung ab und wechseln automatisch von Open Mesh zu Group Mesh.

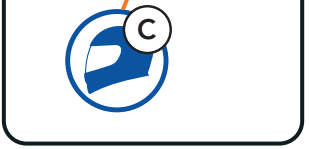

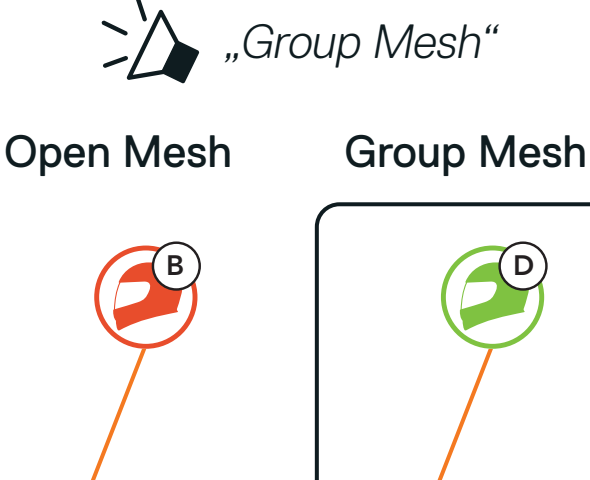

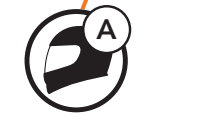

#### Hinweis:

- **•** Falls die Mesh-Gruppierung nicht innerhalb von 30 Sekunden abgeschlossen wird, wird die Sprachansage "Gruppierung fehlgeschlagen" ausgegeben.
- **•** Wenn Sie das Konfigurieren der Mesh-Gruppierung abbrechen möchten, drücken Sie die Mesh Intercom-Taste.

### <span id="page-28-0"></span>7.4.2 Bestehendem Group Mesh beitreten

Ein Mitglied eines bestehenden Group Mesh kann Benutzern eines Open Mesh erlauben, dem bestehenden Group Mesh beizutreten.

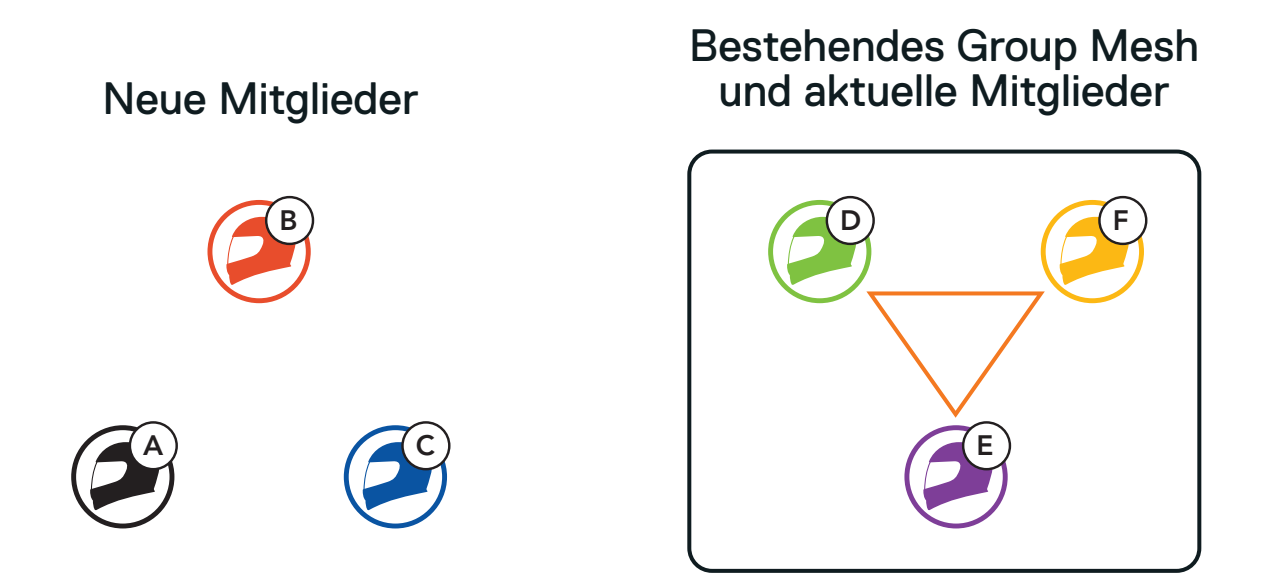

2. Das Headset schließt die Mesh-Gruppierung ab. Die neuen Mitglieder hören eine Sprachansage, wenn ihre Headsets automatisch von Open Mesh zu Group Mesh wechseln.

Hinweis: Falls die Mesh-Gruppierung nicht innerhalb von 30 Sekunden abgeschlossen wird, hören die aktuellen Mitglieder zwei tiefe Pieptöne und die neuen Mitglieder die Sprachansage "Gruppierung fehlgeschlagen".

1. Starten Sie die Mesh-Gruppierung, um dem bestehenden Group Mesh beizutreten. Halten Sie dazu die Mesh Intercom-Taste am Headset eines der aktuellen Mitglieder (E) und eines neuen Mitglieds (Sie [C]) für 5 Sekunden gedrückt.

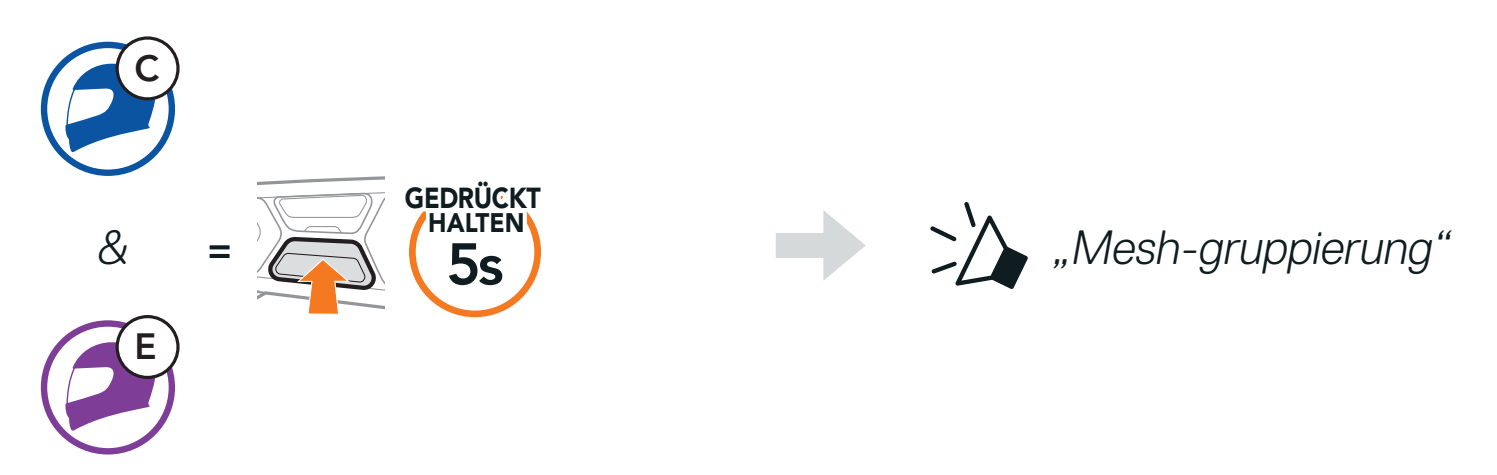

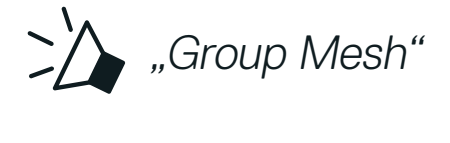

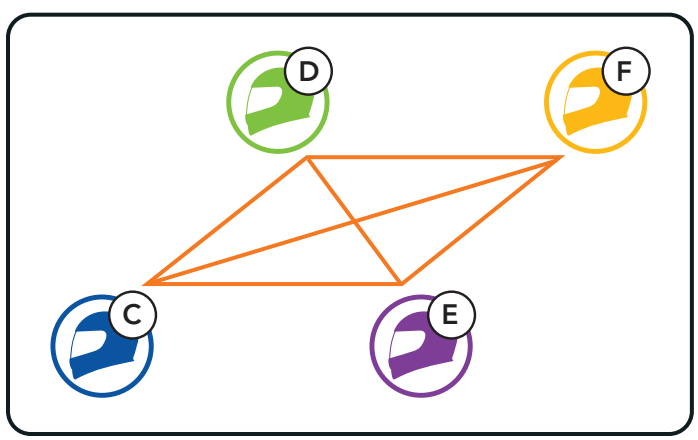

# <span id="page-29-0"></span>**7.5 Mikrofon aktivieren oder deaktivieren (standardmäßig aktiviert)**

 $\lambda$ , Mikrofon einschalten" oder "Mikrofon ausschalten"

Benutzer können das Mikrofon während einer Kommunikation in einem Mesh Intercom aktivieren/deaktivieren.

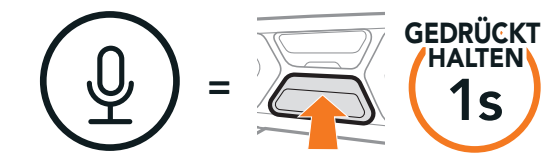

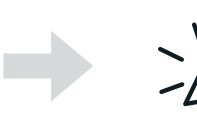

# **7.6 Zwischen Open Mesh und Group Mesh wechseln**

Benutzer können zwischen Open Mesh und Group Mesh wechseln, ohne das Mesh zurücksetzen zu müssen. Die Verbindungsinformationen zum Group Mesh-Netzwerk werden also nicht gelöscht, wenn die Benutzer ein Open Mesh verwenden.

Benutzer können zum Group Mesh wechseln, um anhand der gespeicherten Informationen zum Group Mesh-Netzwerk mit Teilnehmern zu kommunizieren.

Wenn ein Headset im Open Mesh oder Group Mesh das Mesh zurücksetzt, kehrt es automatisch in den Modus Open Mesh (standardmäßig Kanal 1) zurück.

### Zwischen Open Mesh und Group Mesh wechseln

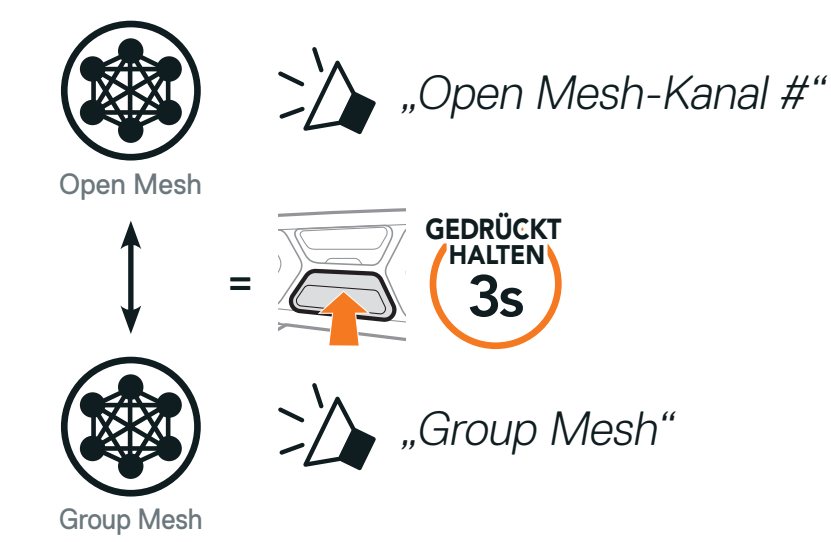

Hinweis: Wenn Sie noch nie an Group Mesh teilgenommen haben, können Sie nicht zwischen Open Mesh und Group Mesh wechseln. Sie hören die Sprachansage "Keine Gruppe verfügbar".

### **7.7 Mesh zurücksetzen**

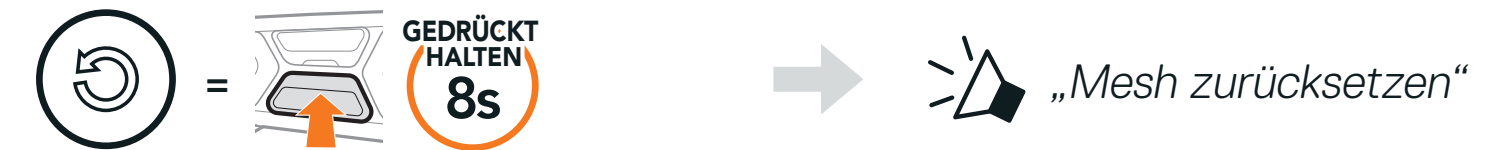

SC2 Motorcycle Bluetooth® Communication System with Mesh Intercom™ | 30

# <span id="page-30-0"></span>**8. BLUETOOTH-SPRECHANLAGE**

Bis zu drei Personen können sich über die Sprechanlage mit dem Headset unterhalten, wenn sie ihre Headsets koppeln.

Kopplung mit Gesprächsteilnehmer

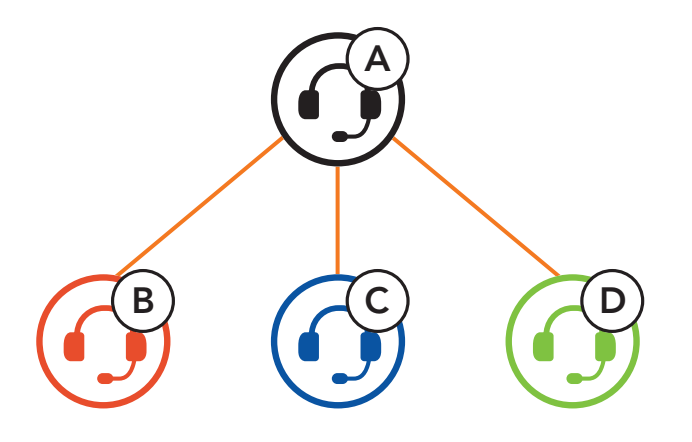

# **8.1 Kopplung der Sprechanlage**

Sie haben zwei Möglichkeiten, das Headset zu koppeln.

## 8.1.1 Mit Smart Intercom Pairing (SIP)

Mit SIP können Sie die Kopplung mit Ihren Freunden für die Kommunikation über die Sprechanlage schnell durchführen, indem Sie den QR-Code in der SCHUBERTH SC2-App scannen, ohne sich die Tastenbedienung zu merken.

- 1. Koppeln Sie das Handy mit dem Headset.
- 2. Öffnen Sie die SCHUBERTH SC2-App und tippen Sie : Smart Intercom Pairing-Menü) an.
- 3. Scannen Sie den QR-Code, der auf dem Handy des Gesprächspartners (B) angezeigt wird.
	- **•** Ihr Gesprächspartner (B) kann den QR-Code auf dem Handy durch Antippen von  $\frac{1}{1}$  > QR-Code ( $\frac{100}{100}$ ) in der SCHUBERTH SC2-App anzeigen.

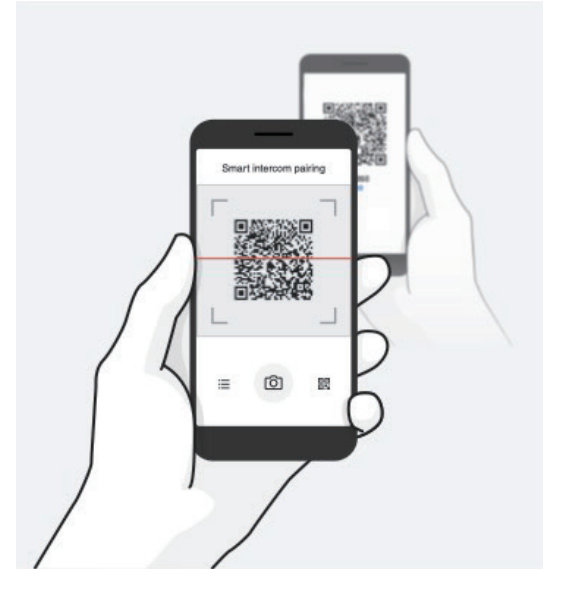

SC2 Motorcycle Bluetooth® Communication System with Mesh Intercom™ | 31

- <span id="page-31-0"></span>4. Tippen Sie Speichern an und prüfen Sie, ob Ihr Gesprächspartner (B) korrekt mit Ihnen (A) gekoppelt ist.
- 5. Tippen Sie **Scannen** ([O]) an und wiederholen Sie die Schritte 3 bis 4, um die Kopplung mit den Gesprächsteilnehmern (C) und (D) durchzuführen.

Hinweis: Das Smart Intercom Pairing (SIP) ist nicht mit Sena-Produkten kompatibel, die Bluetooth 3.0 oder eine ältere Version verwenden.

3. Wiederholen Sie die oben angegebenen Schritte, um die Kopplung für die Gesprächsteilnehmer C und D durchzuführen.

### 8.1.2 Mit der Taste

1. Halten Sie die mittlere Taste von zwei Headsets 5 Sekunden lang gedrückt, bis Sie die Sprachansage "Intercom koppeln" hören.

Headset A mit Headset B koppeln

Die Kopplung der Sprechanlage erfolgt nach dem Prinzip "Der Letzte wird zuerst bedient". Wurde ein Headset also zur Kommunikation über die Sprechanlage mit mehreren Headsets gekoppelt, wird das zuletzt gekoppelte Headset als erster Gesprächsteilnehmer verwendet. Nach dem oben beschriebenen Kopplungsvorgang ist Headset (D) beispielsweise der erste Gesprächsteilnehmer von Headset (A). Headset (C) ist der zweite Gesprächsteilnehmer und Headset (B) ist der dritte Gesprächsteilnehmer von Headset (A).

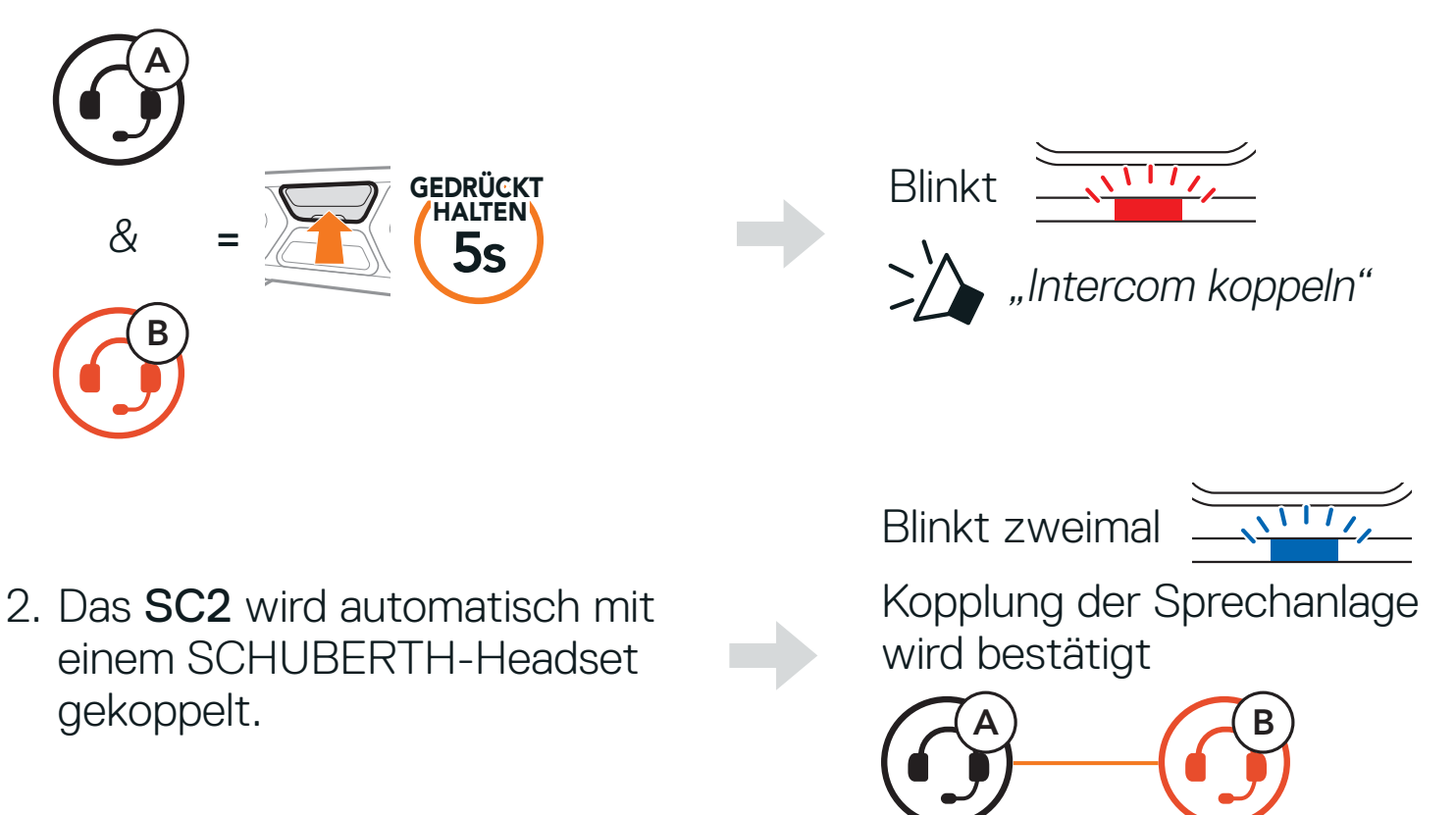

# **8.2 Der Letzte wird zuerst bedient**

### <span id="page-32-0"></span>Der Letzte wird zuerst bedient

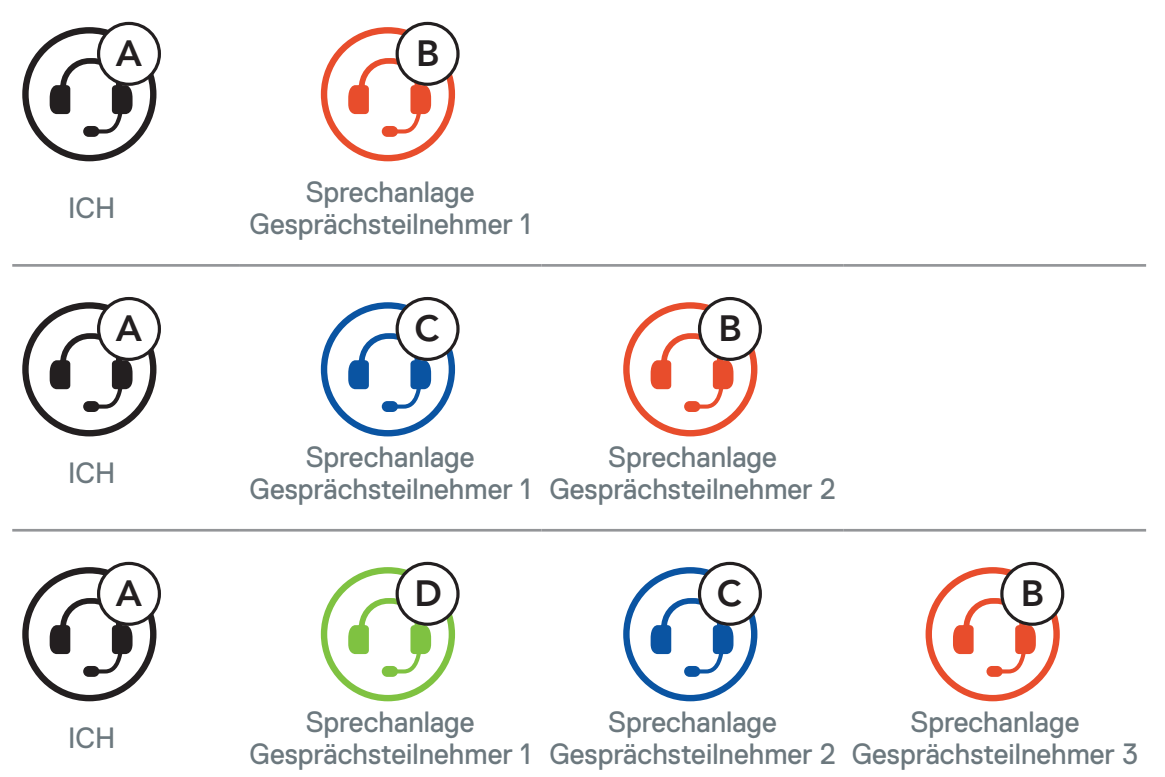

# **8.3 Zwei-Wege-Sprechanlage**

Sie können die Kommunikation über die Sprechanlage mit einem Gesprächsteilnehmer durch Drücken der mittleren Taste beginnen oder beenden.

1. Drücken Sie ihn einmal, um mit Gesprächsteilnehmer 1 zu sprechen.

Gespräch mit Gesprächsteilnehmer 1 beginnen/beenden

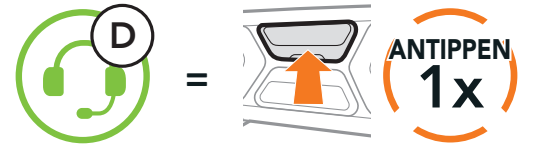

2. Für Gesprächsteilnehmer 2 drücken Sie ihn zweimal.

Gespräch mit Gesprächsteilnehmer 2 beginnen/beenden

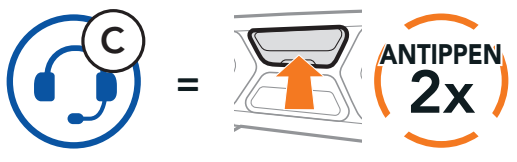

3. Für Gesprächsteilnehmer 3 drücken Sie ihn dreimal.

Gespräch mit Gesprächsteilnehmer 3 beginnen/beenden

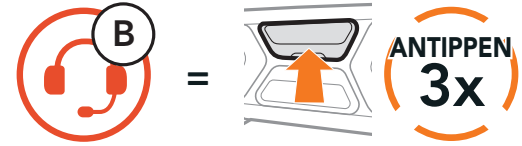

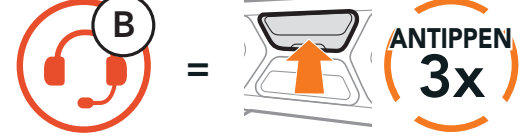

# <span id="page-33-0"></span>**8.4 Mehrweg-Sprechanlage**

Mit der Mehrweg-Sprechanlage können Sie sich wie bei einer Telefonkonferenz mit bis zu drei Gesprächsteilnehmern gleichzeitig unterhalten. Während der Nutzung der Mehrweg-Sprechanlage wird die Handyverbindung vorübergehend getrennt. Diese Verbindung wird jedoch nach Ende der Verwendung der Mehrweg-Sprechanlage sofort wiederhergestellt.

Mit Gesprächsteilnehmern B und C koppeln, siehe Abschnitt 8.1: "Kopplung der Sprechanlage"

### 8.4.1 Gespräch über die Drei-Wege-Konferenzsprechanlage beginnen

Sie (A) können ein Gespräch über die Drei-Wege-Konferenzsprechanlage mit zwei Gesprächsteilnehmern (B und C) beginnen, indem Sie zwei Verbindungen gleichzeitig herstellen.

1. Koppeln Sie Ihr Headset (A) mit denen der beiden Gesprächsteilnehmer (B und C).

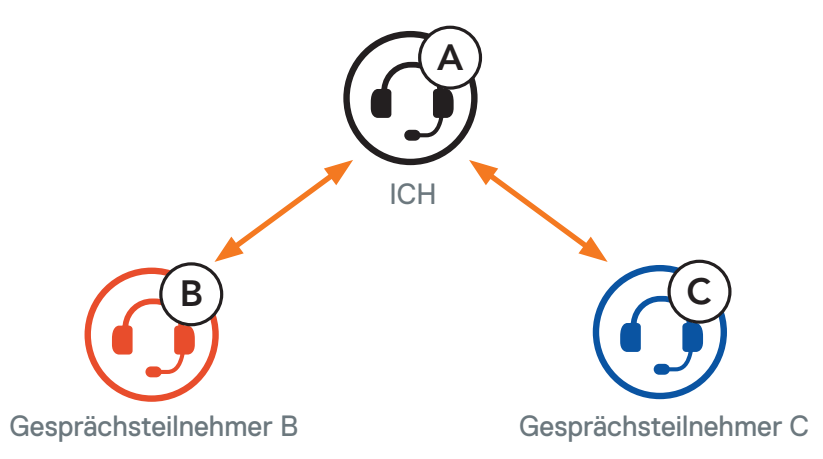

2. Starten Sie die Kommunikation über die Sprechanlage mit einem der beiden Gesprächsteilnehmer. Hierzu können Sie (A) beispielsweise die Kommunikation über die Sprechanlage mit dem Gesprächsteilnehmer (B) beginnen. Alternativ kann auch der Gesprächsteilnehmer (B) die Kommunikation über die Sprechanlage mit Ihnen (A) beginnen.

Kommunikation über die Sprechanlage mit Gesprächsteilnehmer B beginnen

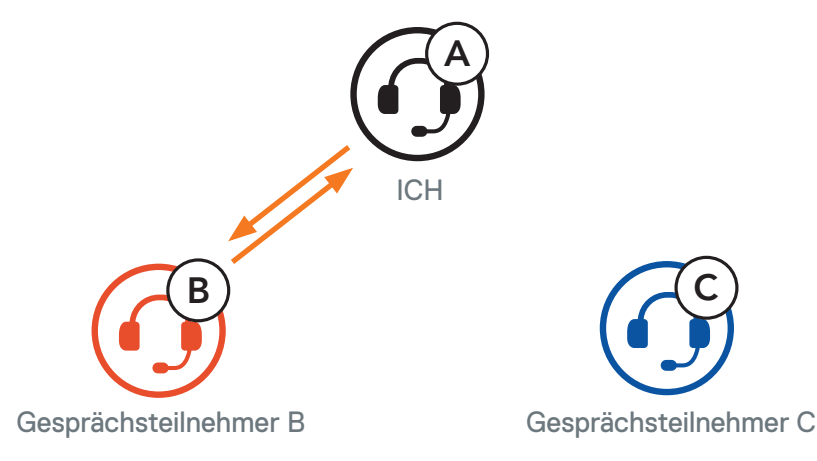

SC2 Motorcycle Bluetooth<sup>®</sup> Communication System with Mesh Intercom<sup>™</sup> | 34

<span id="page-34-0"></span>3. Danach können Sie (A) den zweiten Gesprächsteilnehmer (C) anrufen oder der zweite Gesprächsteilnehmer (C) kann dem Gespräch beitreten, indem er die Kommunikation über die Sprechanlage mit Ihnen (A) beginnt.

Kommunikation über die Sprechanlage mit Gesprächsteilnehmer C beginnen

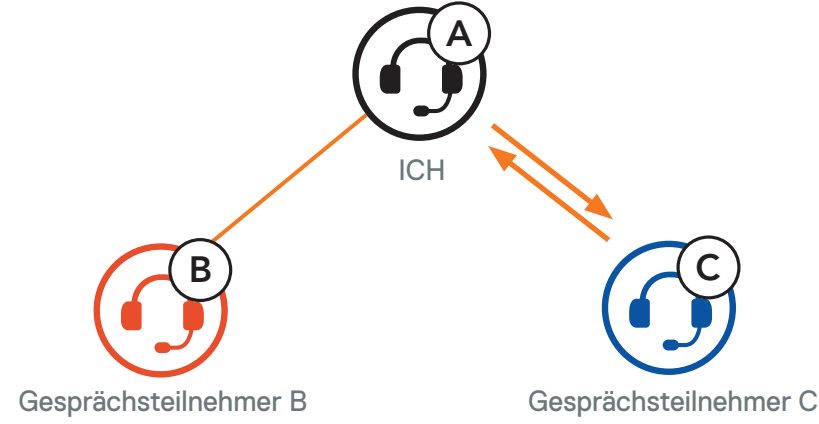

4. Jetzt führen Sie (A) und die Gesprächsteilnehmer (B und C) eine Drei-Wege-Konferenz über die Sprechanlage.

Wenn bereits drei Gesprächsteilnehmer verbunden sind, kann ein neuer Teilnehmer (D) der Konferenz beitreten, um diese zu einer Vier-Wege-Kommunikation über die Sprechanlage zu machen. Hierzu muss der entsprechende Teilnehmer die Kommunikation über die Sprechanlage mit Gesprächsteilnehmer (B) oder Gesprächsteilnehmer (C) beginnen.

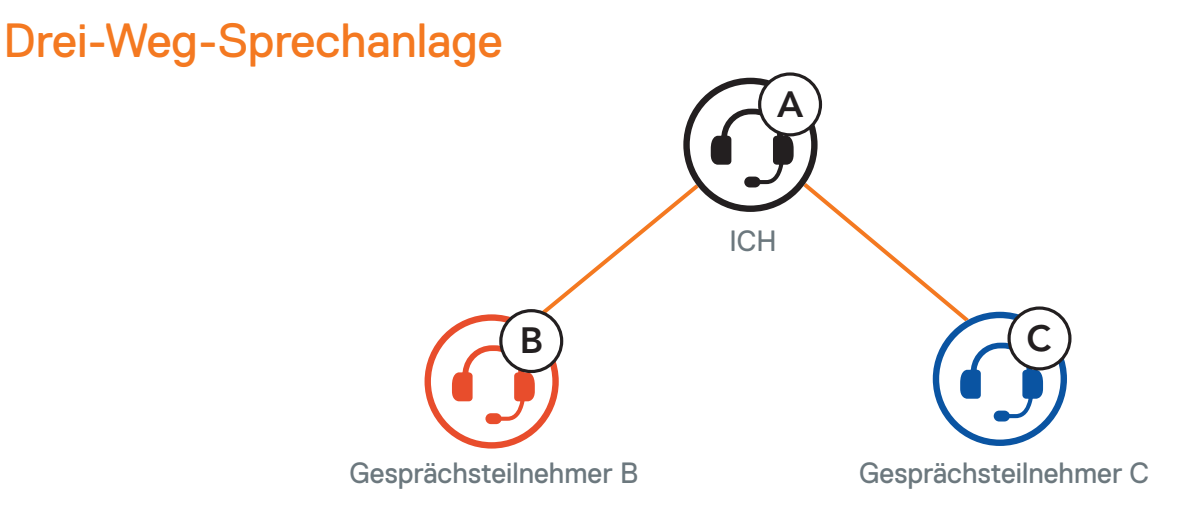

### 8.4.2 Gespräch über die Vier-Wege-Konferenzsprechanlage beginnen

#### Vier-Wege-Kommunikation über die Sprechanlage beginnen

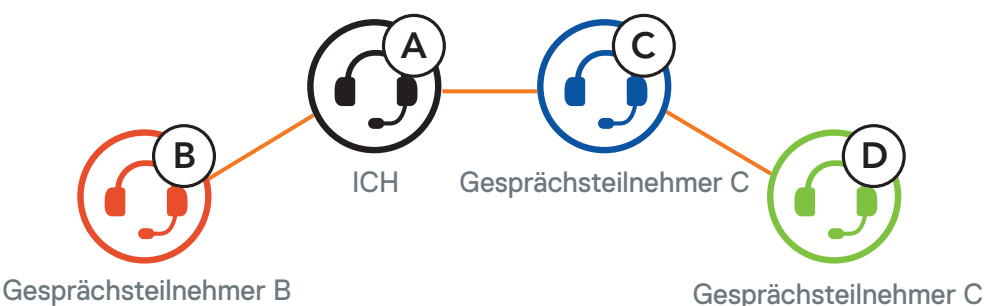

#### 8.4.3 Mehrwege-Gespräch über die Sprechanlage beenden

- 1. Halten Sie die mittlere Taste 3 Sekunden lang gedrückt, bis Sie einen Piepton hören, um alle Verbindungen zur Sprechanlage zu trennen.
- 2. Drücken Sie die mittlere Taste, um die Verbindung zum ersten Gesprächsteilnehmer zu trennen. Drücken Sie die mittlere Taste zweimal, um die Verbindung zum zweiten Gesprächsteilnehmer zu trennen.

# <span id="page-35-0"></span>**8.5 Drei-Wege-Telefonkonferenz über die Sprechanlage**

Sie können eine Drei-Wege-Telefonkonferenz führen, indem Sie einen Gesprächsteilnehmer zu einem Handygespräch hinzufügen.

1. Drücken Sie während eines Handygesprächs die mittlere Taste einmal, zweimal oder dreimal, um einen Gesprächsteilnehmer zum Gespräch einzuladen.

3. Um während einer Telefonkonferenz ein Handygespräch zu beenden, halten Sie die mittlere Taste 2 Sekunden lang gedrückt.

Gesprächsteilnehmer zu einer Telefonkonferenz einladen

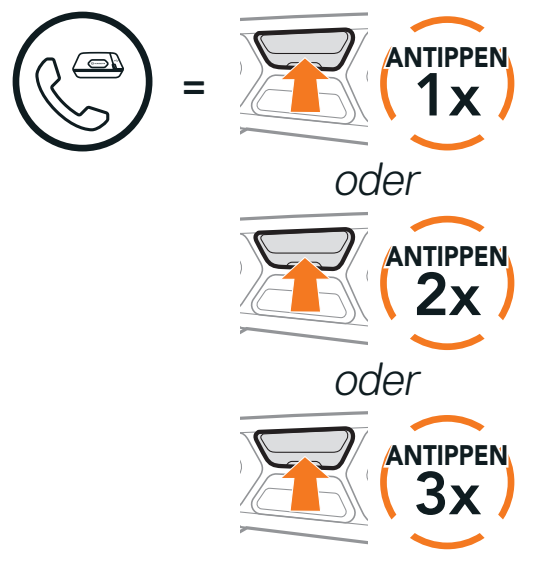

2. Zum Beenden der Kommunikation über die Sprechanlage während einer Telefonkonferenz drücken Sie die mittlere Taste einmal, zweimal oder dreimal.

Gesprächsteilnehmer aus einer Konferenz entfernen

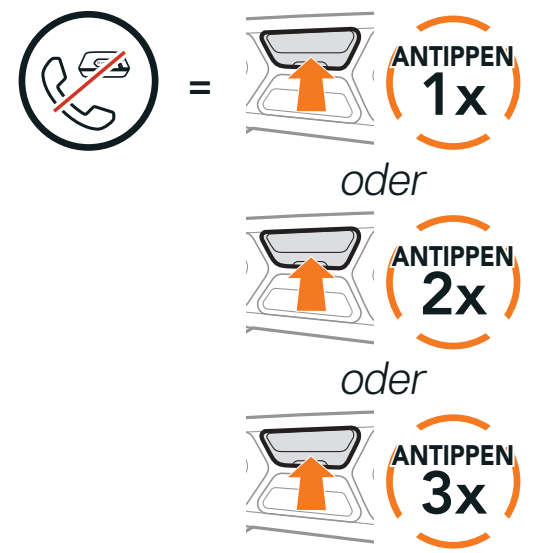

#### Anruf aus einer Konferenz beenden

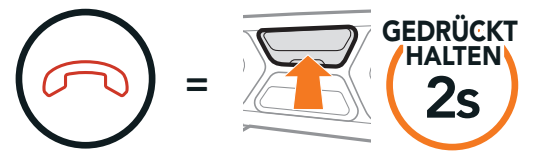

#### Hinweis: Wenn während eines Handyanrufs ein neuer Anruf über die Sprechanlage eingeht, hören Sie zwei hohe Pieptöne.

# <span id="page-36-0"></span>**8.6 Group Intercom**

Mit der Funktion Group Intercom können Sie im Handumdrehen eine Mehrwege-Konferenz über die Sprechanlage mit den drei zuletzt gekoppelten Headsets einrichten.

- 1. Koppeln Sie die Sprechanlage mit bis zu drei Headsets, die am Group Intercom teilnehmen sollen.
- 2. Drücken Sie die Taste (+) und die Taste (-), um Group Intercom zu starten.

#### Group Intercom beginnen

Halten Sie zum Beenden von Group Intercom die mittlere Taste 3 Sekunden lang gedrückt, während Group Intercom aktiv ist.

Benutzer können vorhandene Bluetooth-Sprechanlagen- und Mesh Intercom-Funktionen gleichzeitig nutzen. In diesem Fall wird empfohlen, mit anderen SCHUBERTH-Headsets per Bluetooth-Sprechanlage zu kommunizieren und Mesh Intercom zwischen SC2-Headsets zu nutzen. Benutzer im Open Mesh oder Group Mesh können bei Verwendung von Mesh Intercom bis zu 3 Gesprächsteilnehmer für die Bluetooth-Sprechanlage hinzufügen. Sie können eine Zwei-Wege-Kommunikation über die Sprechanlage mit einem der drei Gesprächsteilnehmer beginnen, um ihn dem Mesh hinzuzufügen.

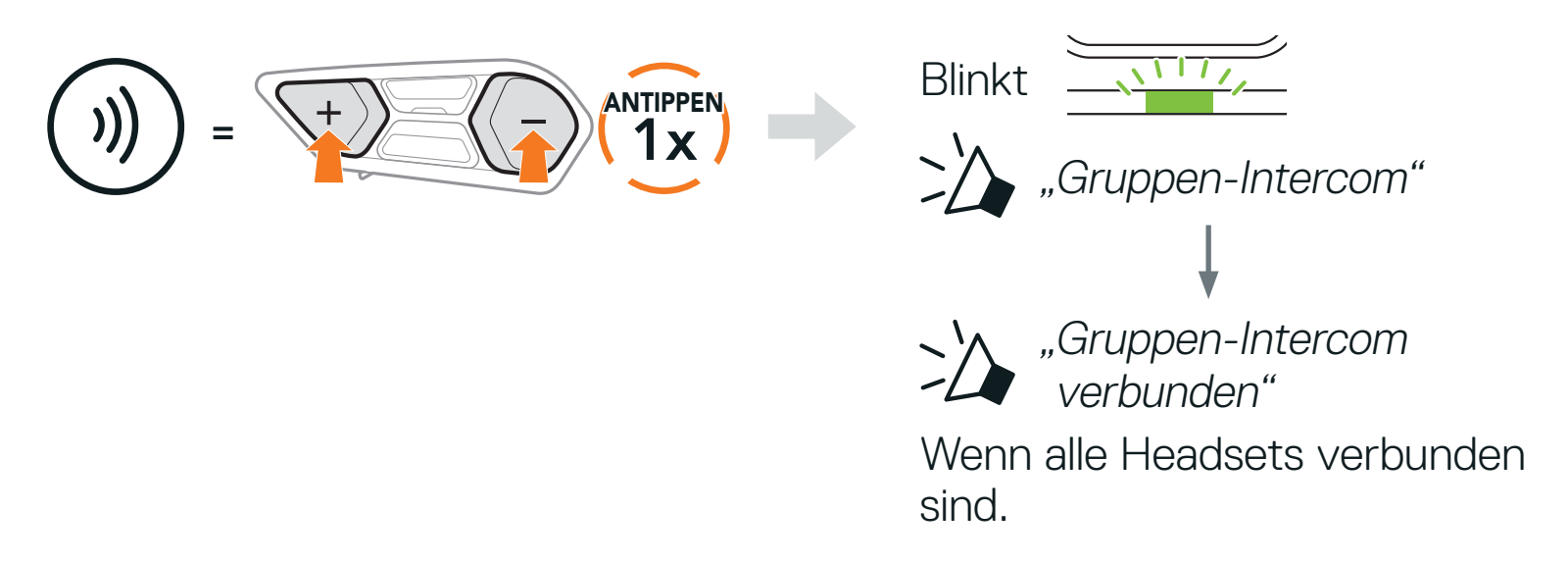

#### Group Intercom beenden

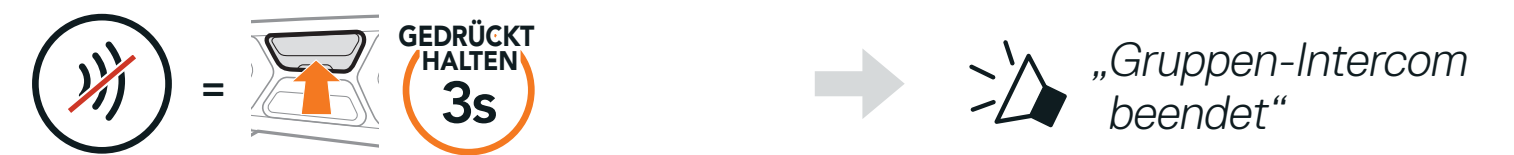

## **8.7 Mesh Intercom-Konferenz mit Bluetooth-Sprechanlagen-Teilnehmern**

#### Hinweis:

**•** Falls die Bluetooth-Sprechanlage während einer Mesh Intercom-Kommunikation zwischen SC2-Headsets wie unten gezeigt versehentlich aktiviert wird, hören Sie die Sprachansage "Mesh Intercom deaktiviert, Bluetooth-Intercom verbunden" im Minutentakt. Wenn Sie die Bluetooth-Sprechanlage oder Mesh Intercom deaktivieren, wird die Sprachansage nicht mehr ausgegeben.

- **•** Die Audioqualität nimmt ab, wenn ein SC2 in Open Mesh oder Group Mesh bei Verwendung von Mesh Intercom eine Verbindung zu 2 oder mehr Bluetooth-Gesprächsteilnehmern herstellt.
- **•** Wenn eine geschlossene Schleife erstellt wird, wie unten angezeigt, haben alle Benutzer gravierende Geräuschprobleme. SCHUBERTH empfiehlt, keinen geschlossenen Kreis zu erstellen.

#### SCHUBERTH-Headset

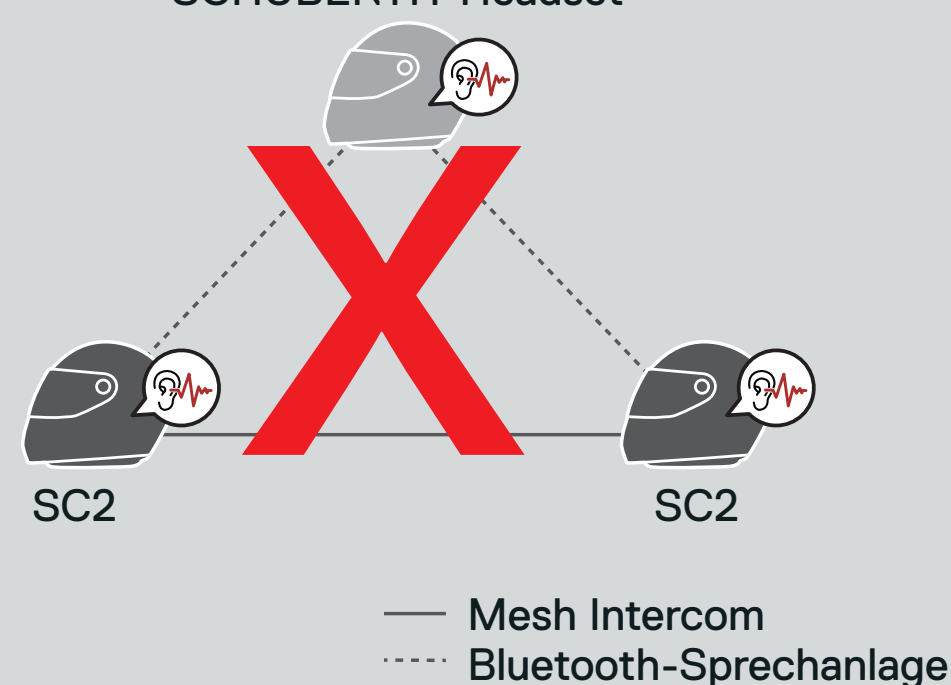

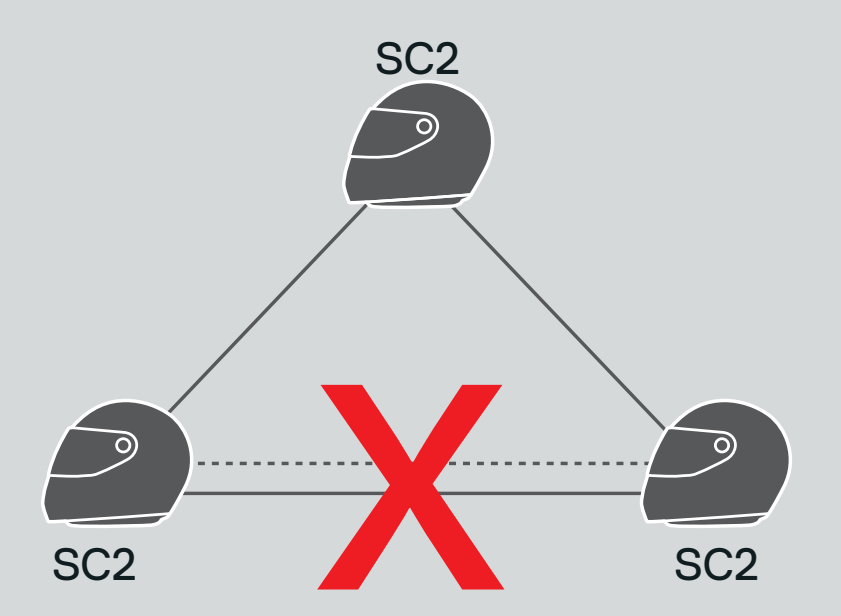

#### Mesh Intercom Bluetooth-Sprechanlage

SC2 Motorcycle Bluetooth<sup>®</sup> Communication System with Mesh Intercom<sup>™</sup> | 38

# <span id="page-38-0"></span>**8.8 Universal Intercom**

Mit Universal Intercom können Sie eine Kommunikation über die Sprechanlage mit Personen führen, die Bluetooth-Headsets eines anderen Herstellers verwenden. Das Bluetooth-Headset eines anderen Herstellers kann mit dem SCHUBERTH-Headset verbunden werden, wenn es das Bluetooth-Freisprechprofil (Hands-Free Profile, HFP) unterstützt. Ihr Headset kann nur mit einem einzelnen Headset eines anderen Herstellers gekoppelt werden. Die Reichweite der Sprechanlage hängt von der Leistung des verbundenen Bluetooth-Headsets ab. Wenn ein Bluetooth-Headset eines anderen Herstellers mit dem SCHUBERTH-Headset gekoppelt ist und ein anderes Bluetooth-Gerät über Kopplung des zweiten Handys gekoppelt wird, wird die bestehende Verbindung getrennt.

1. Halten Sie die mittlere Taste 10 Sekunden lang gedrückt.

Der Modus Universal Intercom-Kopplung wird aktiviert.

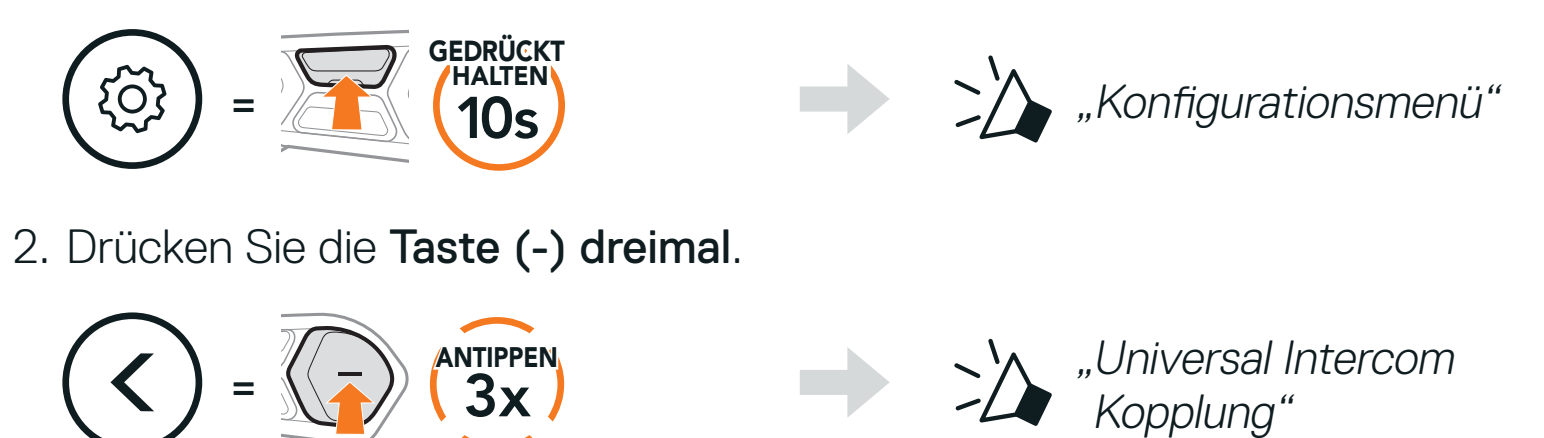

3. Drücken Sie die mittlere Taste.

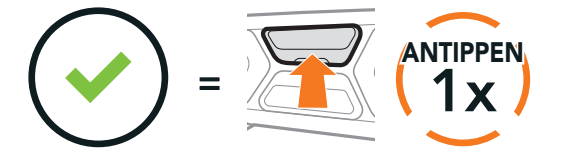

- 4. Aktivieren Sie den Kopplungsmodus des Bluetooth-Headsets eines anderen Herstellers. Das Headset wird automatisch mit einem Bluetooth-Headset eines anderen Herstellers gekoppelt.
- 5. Sie können eine Kommunikation über eine Zwei-Wege- oder Mehrwege-Sprechanlage mit bis zu drei Gesprächsteilnehmern führen und dabei Headsets anderer Hersteller verwenden. Gehen Sie dazu wie im Anschluss beschrieben vor.

#### Beispiel für die Drei-Wege-Kommunikation über Universal Intercom

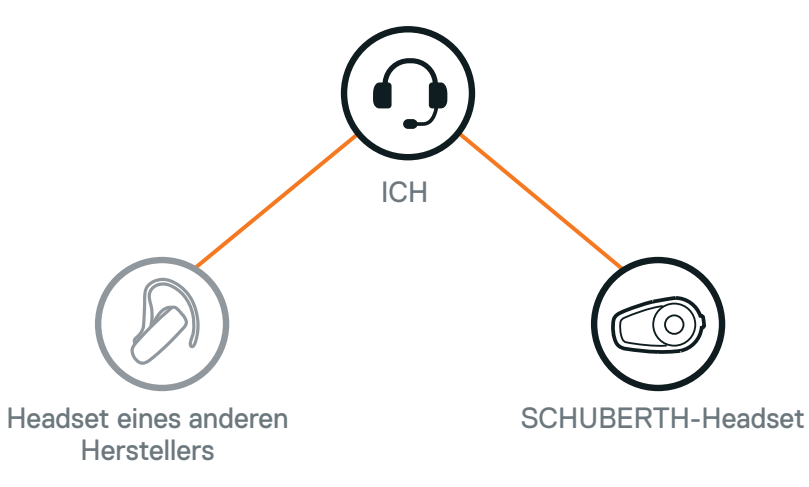

<span id="page-39-0"></span>Beispiel für die Vier-Wege-Kommunikation über Universal Intercom

Hinweis: Die Mehrwege-Kommunikation über Universal Intercom wird von einigen Headsets anderer Hersteller u. U. nicht unterstützt.

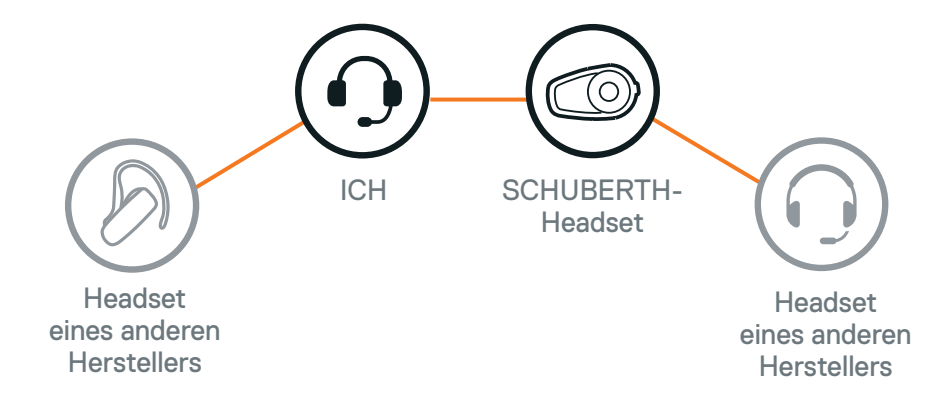

# **8.9 Mesh Intercom-Konferenz mit Teilnehmer einer Zwei-Wege-Kommunikation über Universal Intercom**

Benutzer können die vorhandenen Funktionen der Zwei-Wege-Kommunikation über Universal Intercom und Mesh Intercom gleichzeitig nutzen. In diesen Fall wird empfohlen, mit Headsets anderer Hersteller per Zwei-Wege-Kommunikation über Universal Intercom zu kommunizieren und Mesh Intercom zwischen SC2-Headsets zu verwenden. Benutzer im Open Mesh oder Group Mesh können bei Verwendung von Mesh Intercom einen einzelnen Gesprächsteilnehmer für Universal Intercom hinzufügen. Sie können eine Zwei-Wege-Kommunikation über Universal Intercom mit einem Gesprächsteilnehmer für Universal Intercom beginnen, um ihn zum Mesh hinzuzufügen.

# <span id="page-40-0"></span>**9. VERWENDEN DES FM-RADIOS**

# **9.1 FM-Radio ein-/ausschalten**

#### FM-Radio ein

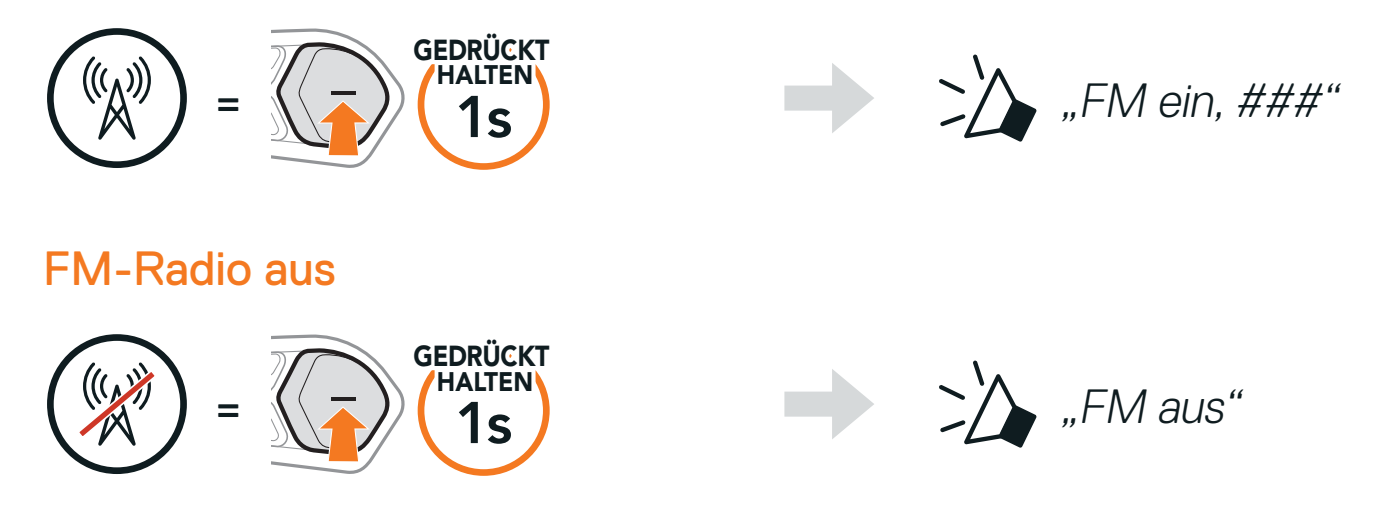

# **9.2 Durchführen des Sendersuchlaufs und Speichern der Radiosender**

Mit der Funktion "Suchen" können Sie nach Radiosendern suchen.

1. Suchen Sie nach Radiosendern.

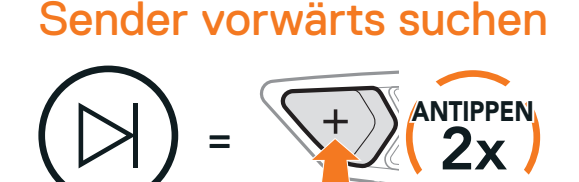

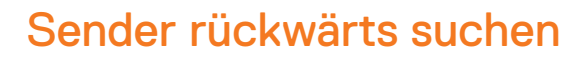

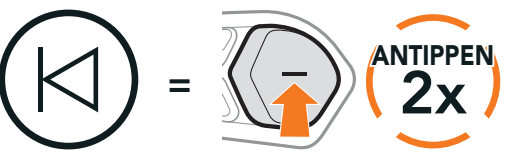

2. Speichern Sie den aktuellen Sender.

#### Modus Voreinstellung starten

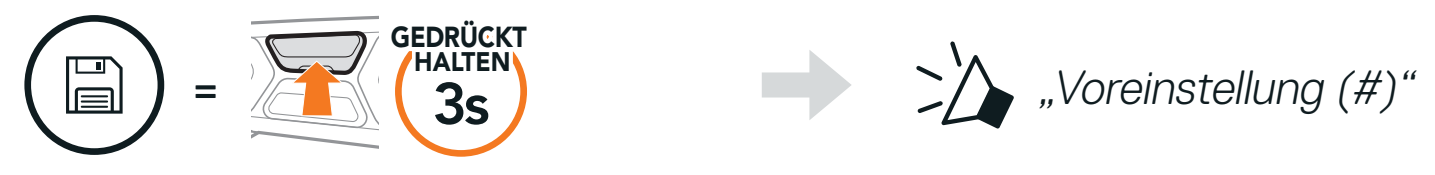

3. Navigieren Sie durch die Voreinstellungsnummern, die Sie speichern möchten.

#### Vorwärts/rückwärts durch voreingestellte Sender navigieren

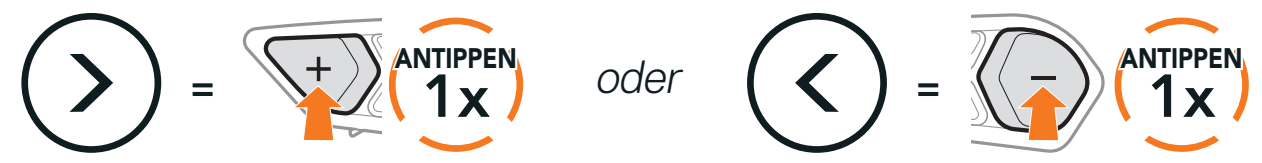

<span id="page-41-0"></span>4. Speichern Sie den Sender unter der ausgewählten Voreinstellungsnummer oder löschen Sie ihn.

Sender unter Voreinstellungsnummer speichern

Der "Sendersuchlauf" sucht automatisch nach Radiosendern. Dabei beginnt die Funktion bei der Frequenz des aktuellen Senders.

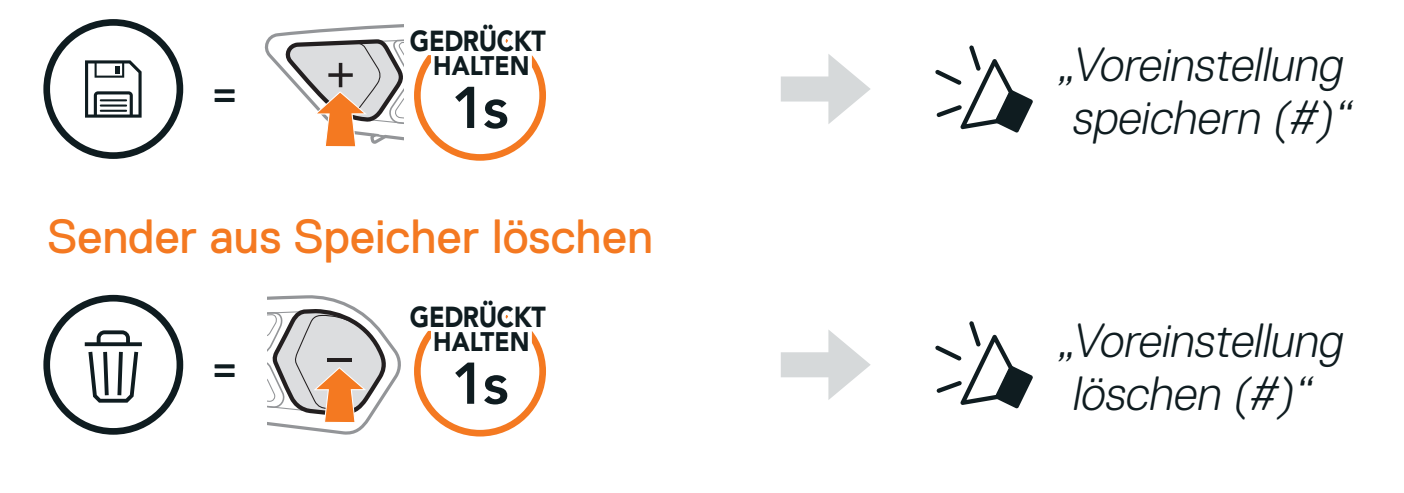

# **9.3 Radiosender suchen und speichern**

#### Hinweis: Sie können die voreingestellten Sender mit dem SCHUBERTH Device Manager oder mit der SCHUBERTH SC2-App speichern.

1. Suchen Sie nach Radiosendern.

#### Suche starten

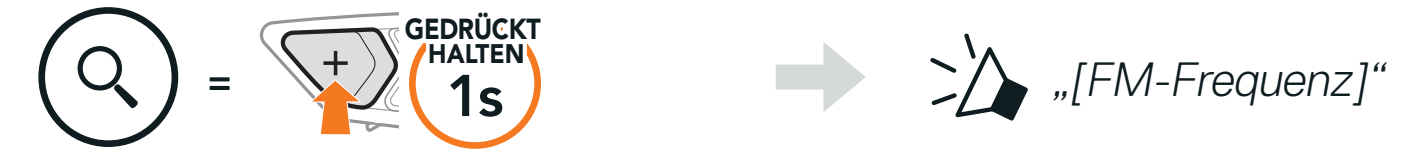

- 2. Der SCHUBERTH-Empfänger hält bei jedem gefundenen Sender 8 Sekunden lang an und fährt dann fort.
- 3. Speichern Sie den aktuellen Sender. Der Sender wird unter der nächsten Voreinstellungsnummer gespeichert.

#### Aktuellen Sender speichern

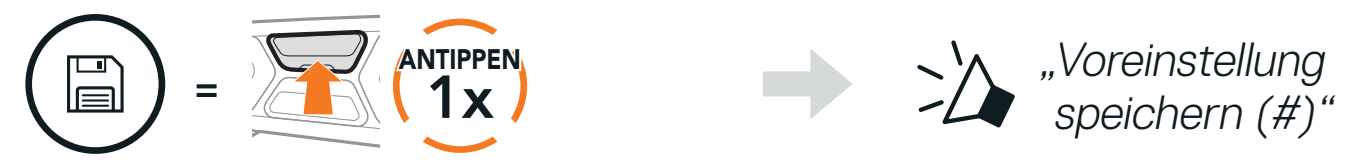

4. Beenden Sie die Suche.

#### Suche beenden

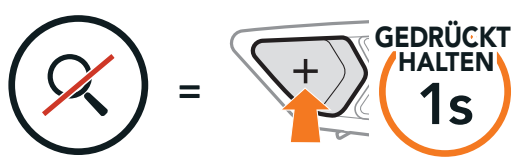

# <span id="page-42-0"></span>**9.4 Navigieren zwischen voreingestellten Sendern**

Mit der oben beschriebenen Vorgehensweise lassen sich bis zu 10 Radiosender speichern. Sie können durch die gespeicherten Sender navigieren.

Durch voreingestellte Sender navigieren

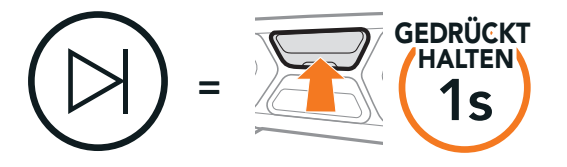

# **9.5 Vorläufige Sendervoreinstellung**

Die Funktion Vorläufige Voreinstellung findet und speichert automatisch die 10 nächstgelegenen Radiosender, ohne Änderungen an den vorhandenen voreingestellten Sendern vorzunehmen.

Im SCHUBERTH Device Manager oder in der SCHUBERTH SC2-App können Sie den richtigen FM-Frequenzbereich für Ihren Standort auswählen. Mit der Einstellung für die Region können Sie die Suchfunktion optimieren, um die Suche in nicht verwendeten Frequenzbereichen zu vermeiden.

1. Starten Sie die automatische Sendersuche und speichern Sie 10 Sender.

#### Vorläufige Sender

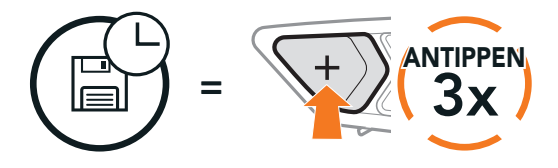

2. Die vorläufig voreingestellten Sender werden gelöscht, wenn das Headset erneut gestartet wird.

# **9.6 Regionsauswahl**

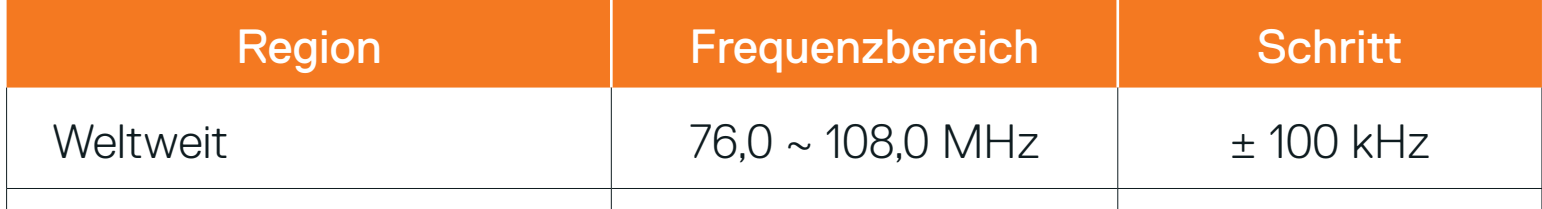

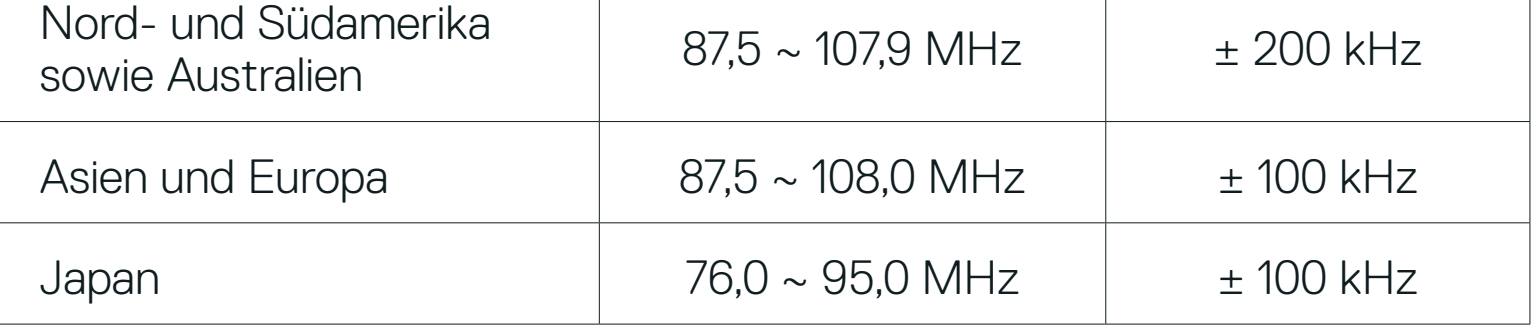

# <span id="page-43-0"></span>**10. SPRACHBEFEHL**

Mit der Sprachbefehlfunktion des Headsets können Sie bestimmte Vorgänge ganz einfach per Sprache steuern. Mithilfe der Spracherkennung können Sie das Headset vollständig freihändig nutzen. Für die Sprachbefehle in mehreren Sprachen werden Englisch, Französisch, Deutsch, Spanisch, Italienisch, Chinesisch, Japanisch und Russisch unterstützt.

#### Liste mit Sprachbefehlen

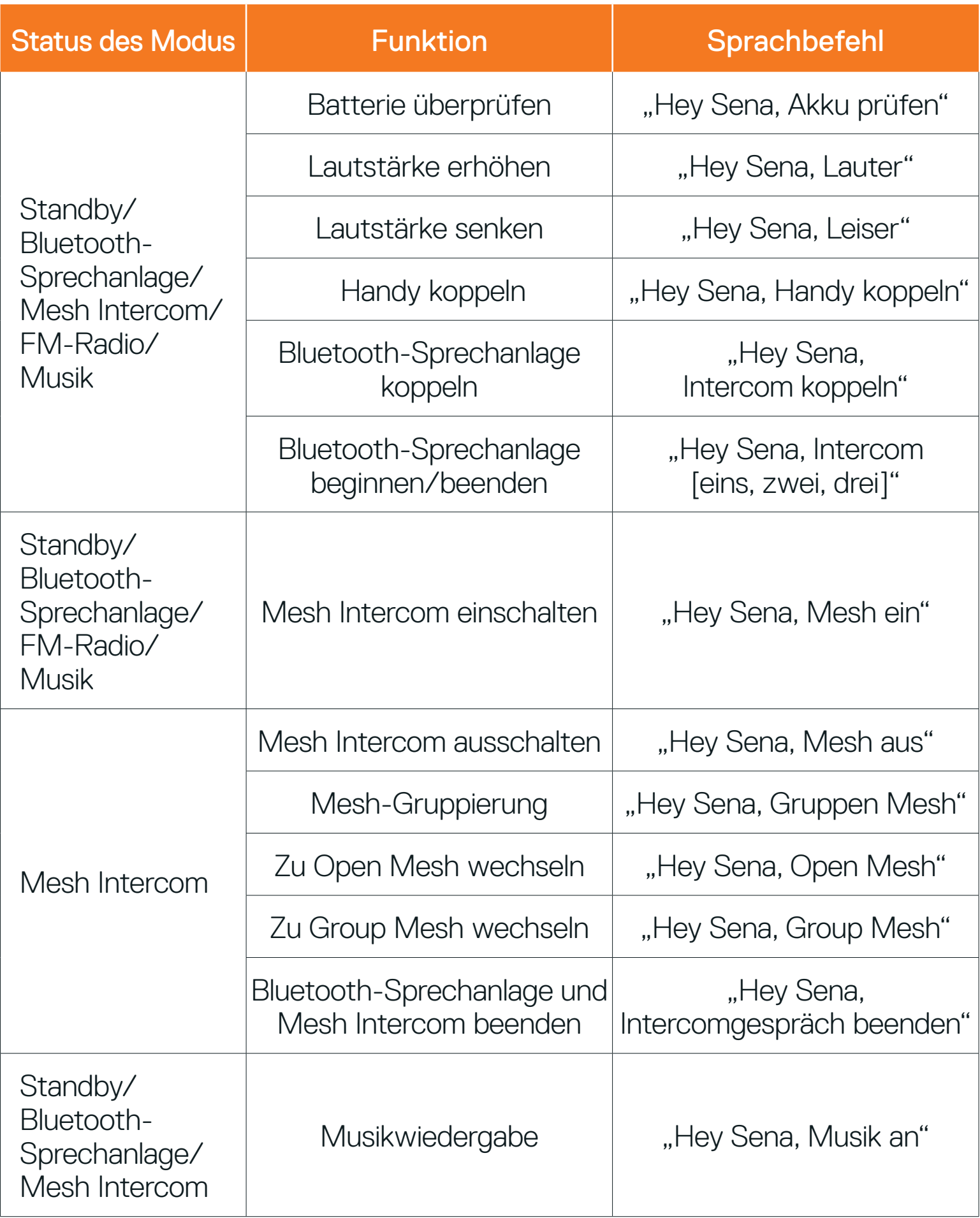

SC2 Motorcycle Bluetooth® Communication System with Mesh Intercom™ | 44

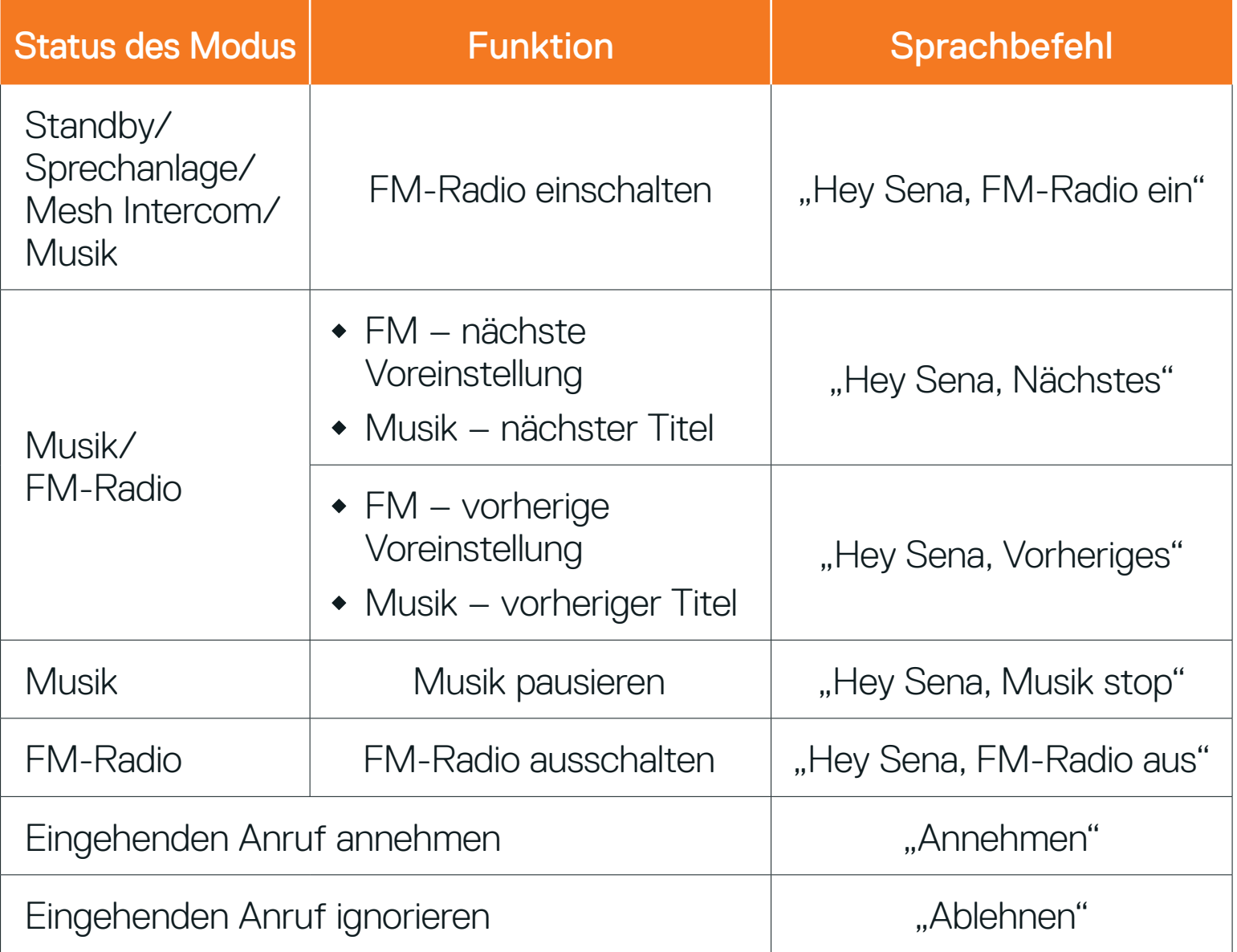

#### Hinweis:

- **•** Mit der Funktion Headset-Sprache in der SCHUBERTH SC2-App können Sie eine andere Sprache einrichten.
- **•** Wenn Sie eine Sprache festlegen, in der keine Sprachbefehle verfügbar sind, funktionieren nur die englischen Befehle.
- **•** Die Liste der Sprachbefehle für andere Sprachen finden Sie in der SCHUBERTH SC2-App.
- **•** Die Zuverlässigkeit der Sprachbefehle kann abhängig von Umgebungsbedingungen wie Fahrtgeschwindigkeit, Helmtyp und Umgebungsgeräuschen variieren.

SC2 Motorcycle Bluetooth® Communication System with Mesh Intercom™ | 45

# <span id="page-45-0"></span>**11. FUNKTIONSPRIORITÄT**

# **11.1 Funktionspriorität**

Das Headset weist den verbundenen Geräten folgende Prioritäten zu:

(höchstes) Handy Mesh Intercom/Bluetooth-Sprechanlage Musik teilen mit Bluetooth-Stereo-Musik FM-Radio

(niedrigstes) Bluetooth-Stereo-Musik

Eine Funktion mit niedrigerer Priorität wird stets durch eine Funktion mit höherer Priorität unterbrochen. Zum Beispiel wird Stereo-Musik durch eine Kommunikation über die Sprechanlage unterbrochen, wohingegen eine Kommunikation über die Sprechanlage durch einen eingehenden Handyanruf unterbrochen wird.

#### Konfigurationsmenü aufrufen **GEDRÜCKT** HALTEN <u>{၀ွိ</u>  $= 10$ s

# <span id="page-46-0"></span>**12. KONFIGURATION**

# **12.1 Headset-Konfiguration**

# Zwischen Menüoptionen navigieren

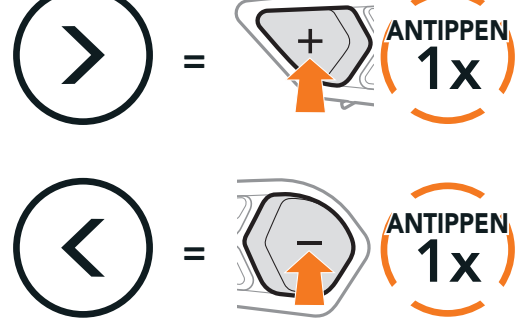

#### Menüoptionen ausführen

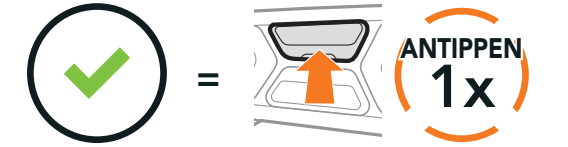

#### Headset-Konfigurationsmenü

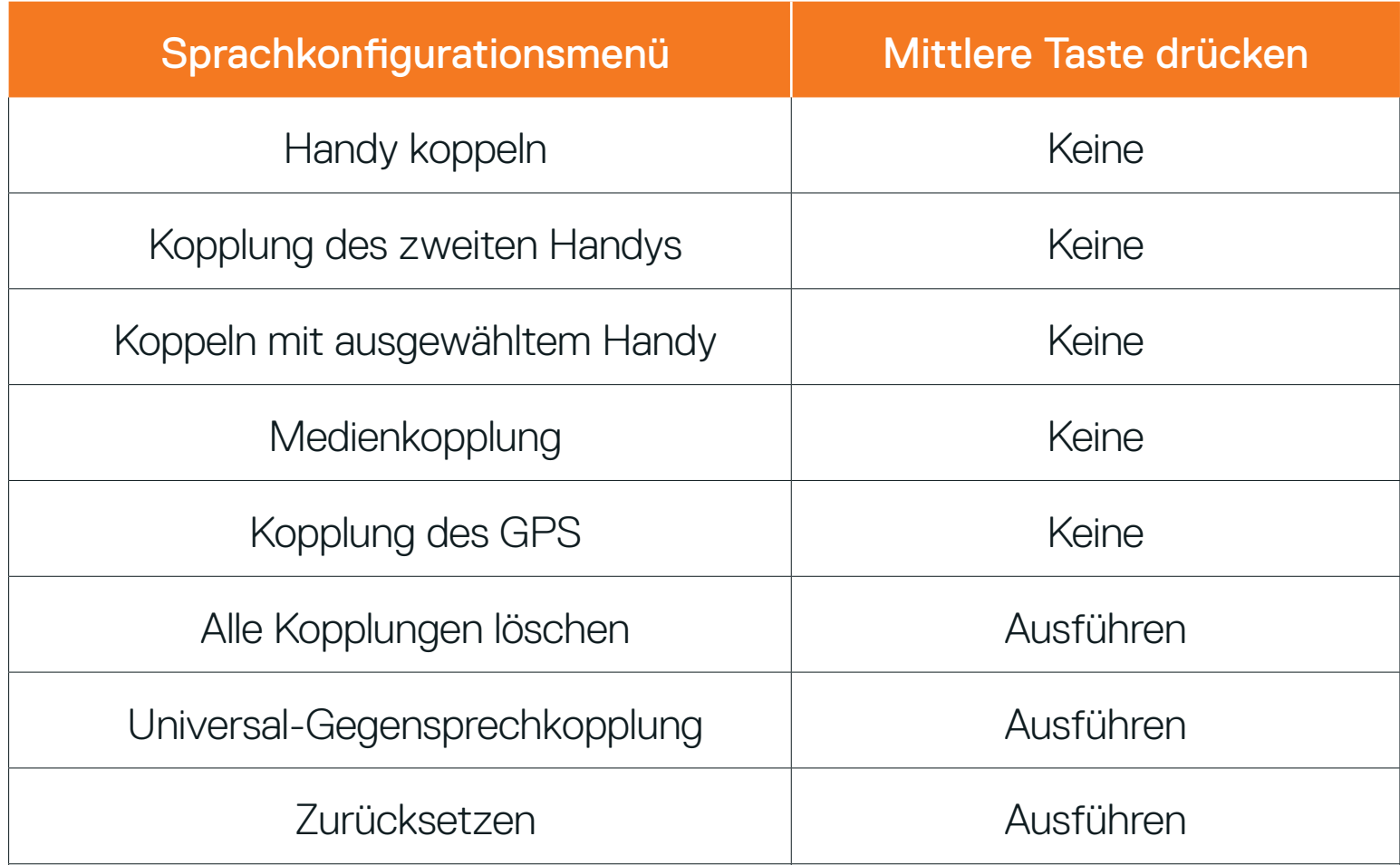

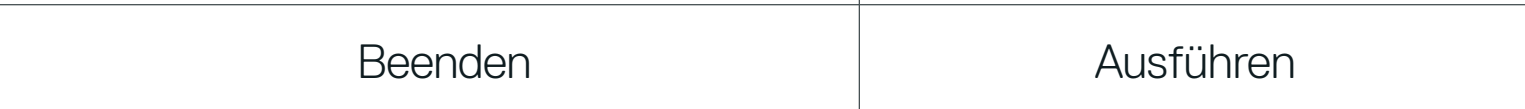

### 12.1.1 Alle Kopplungen löschen

#### So löschen Sie alle Bluetooth-Kopplungsinformationen, die im Headset gespeichert sind.

# <span id="page-47-0"></span>**12.2 Software-Konfiguration**

Die Einstellungen des Headsets können über den SCHUBERTH Device Manager oder über die SCHUBERTH SC2-App geändert werden.

### 12.2.1 Kurzwahl

Weisen Sie Kurzwahlnummern zu, um Anrufe schnell tätigen zu können.

Mit dem **Audio-Equalizer** können Sie den Dezibel-Pegel verschiedener Frequenzbereiche des Audios erhöhen/verringern.

### 12.2.2 Headset-Sprache

Sie können eine Gerätesprache auswählen. Die ausgewählte Sprache wird auch beibehalten, wenn das Headset aus- und wieder eingeschaltet wird.

Ist diese Funktion aktiviert, können Sie eingehende Anrufe einfach per Sprachbefehl annehmen. Wenn durch einen Klingelton ein eingehender Anruf signalisiert wird, können Sie den Anruf entgegennehmen, indem Sie einen Sprachbefehl (beispielsweise "Hallo") verwenden oder auf das Mikrofon pusten. Wenn Sie mit der Sprechanlage verbunden sind, ist die Funktion VOX-Telefon vorübergehend deaktiviert. Ist diese Funktion deaktiviert, müssen Sie die **mittlere Taste** drücken, um einen eingehenden Anruf entgegenzunehmen.

### 12.2.3 Audio-Equalizer (standardmäßig deaktiviert)

Wenn die VOX-Sprechanlage aktiviert ist, können Sie per Sprachbefehl über die Sprechanlage eine Kommunikation mit dem zuletzt verbundenen Gesprächsteilnehmer beginnen. Sagen Sie zum Starten der Sprechanlage laut ein Wort (beispielsweise "Hallo") oder pusten Sie auf das Mikrofon. Wenn Sie per Sprachbefehl die Kommunikation über die Sprechanlage beginnen, wird die Sprechanlage automatisch beendet, wenn Sie und der andere Gesprächsteilnehmer 20 Sekunden nichts sagen. Wenn Sie jedoch durch Drücken der mittleren Taste manuell die Kommunikation über die Sprechanlage starten, müssen Sie diese auch manuell beenden. Wenn Sie die Sprechanlage per Sprachbefehl starten und sie durch Drücken der mittleren

SC2 Motorcycle Bluetooth<sup>®</sup> Communication System with Mesh Intercom<sup>™</sup> | 48

- **•** Mit Balance werden alle Frequenzbereiche an die gleiche Lautstärke (0 dB) angepasst.
- **•** Mit Bass Boost wird der Bassbereich des Audios erhöht (20 –250 Hz).
- **•** Mit Mid Boost wird der mittlere Audiobereich erhöht (250 Hz–4 kHz).
- **•** Mit Treble Boost wird der hohe Audiobereich erhöht (4–20 kHz).

### 12.2.4 VOX-Telefon (standardmäßig aktiviert)

### 12.2.5 VOX-Sprechanlage (standardmäßig deaktiviert)

<span id="page-48-0"></span>Taste manuell beenden, kann die Sprechanlage vorübergehend nicht mehr per Sprachbefehl gestartet werden. In diesem Fall müssen Sie zuerst die mittlere Taste drücken, um die Gegensprechanlage erneut zu starten. Dies soll der wiederholten und ungewollten Verbindung über die Sprechanlage durch Windgeräusche vorbeugen. Nachdem Sie das Headset aus- und wieder eingeschaltet haben, können Sie die Sprechanlage auch wieder über einen Sprachbefehl starten.

Stufe 5 ist die Einstellung mit der höchsten Empfindlichkeit, Stufe 1 die mit der niedrigsten.

### 12.2.6 VOX-Empfindlichkeit (standardmäßig: 3)

Die VOX-Empfindlichkeit kann je nach vorhandener Umgebung verändert werden.

- **•** Damit das Audio Multitasking über die Bluetooth-Sprechanlage ordnungsgemäß funktioniert, müssen Sie das Headset aus- und wieder einschalten. Starten Sie das Headset neu.
- **•** Audio Multitasking über die Bluetooth-Sprechanlage wird während einer Zwei-Wege-Kommunikation über die Sprechanlage mit einem Headset aktiviert, das diese Funktion ebenfalls unterstützt.
- **•** Diese Funktion wird u. U. von einigen GPS-Geräten nicht unterstützt.
- **•** Die Funktion Audio Multitasking kann in den Einstellungen der Empfindlichkeit der Sprechanlagenüberlagerung (Empfindl. d. Sprechanlagen-Audio-Überl.) und des Lautstärkenmanagements der Audioüberlagerung konfiguriert werden.

SC2 Motorcycle Bluetooth<sup>®</sup> Communication System with Mesh Intercom<sup>™</sup> | 49

### 12.2.7 Audio-Multitasking über die Bluetooth-Sprechanlage (standardmäßig deaktiviert)

Audio Multitasking (Audio Multitasking über die Bluetooth-Sprechanlage und Audio Multitasking über Mesh Intercom) ermöglicht es Ihnen, eine Kommunikation über die Sprechanlage zu führen und gleichzeitig Musik bzw. FM-Radio wiederzugeben oder die Anweisungen des Navigationsgeräts zu hören. Die Audioüberlagerung spielt im Hintergrund mit reduzierter Lautstärke wann immer Sie eine Kommunikation über die Sprachanlage führen und wird zurück auf die normale Lautstärke wechseln, sobald das Gespräch beendet ist. Die Funktion Audio Multitasking über Mesh Intercom ist immer aktiviert.

#### Hinweis:

### <span id="page-49-0"></span>12.2.8 Empfindlichkeit der Sprechanlagenüberlagerung (standardmäßig: 3)

Hinweis: Wenn Ihre Stimme die ausgewählte Empfindlichkeitsstufe nicht übersteigt, wird die Lautstärke der Audioüberlagerung nicht verringert.

Die Lautstärke der Musik, des FM-Radios und der Navigationsansagen wird gesenkt und tritt in den Hintergrund, wenn Sie ein Gespräch über die Sprechanlage führen und der überlagerte Audioteil wiedergegeben wird. Sie können die Empfindlichkeit der Sprechanlage anpassen, um diesen Hintergrund-Audio-Modus zu aktivieren. Stufe 1 weist die geringste Empfindlichkeit und Stufe 5 die höchste Empfindlichkeit auf.

### 12.2.9 Lautstärkenverwaltung der Audioüberlagerung (standardmäßig deaktiviert)

Die Lautstärke von Musik, FM-Radio und GPS-Audioüberlagerung wird verringert, wenn über die Sprechanlage kommuniziert wird. Wenn die Funktion Lautstärkenmanagement der Audioüberlagerung aktiviert ist, wird die Lautstärke der überlagerten Audiowiedergabe bei einer Kommunikation über die Sprechanlage nicht reduziert.

### 12.2.10HD-Sprechanlage (standardmäßig aktiviert)

Die HD-Sprechanlage verbessert die Audioqualität der Zwei-Wege-Kommunikation über die Sprechanlage von normaler Qualität zu HD-Qualität. Die Funktion HD-Sprechanlage wird vorübergehend deaktiviert, wenn Sie eine Mehrwege-Sprechanlage aktivieren. Wenn diese Funktion deaktiviert ist, wechselt die Sprachqualität der Zwei-Wege-Kommunikation über die Sprechanlage zur normalen Qualität.

#### Hinweis:

- **•** Die Reichweite von HD-Sprechanlage ist im Vergleich zur herkömmlichen Sprechanlage geringer.
- **•** HD-Sprechanlage wird vorübergehend deaktiviert, wenn das Audio Multitasking über die Bluetooth-Sprechanlage aktiviert wird.

### <span id="page-50-0"></span>12.2.11 HD Voice (standardmäßig aktiviert)

Wenn diese Funktion deaktiviert ist, werden Kommunikationen über die Sprechanlage durch eingehende Anrufe unterbrochen und Sie hören die Audiowiedergabe des SR10 während einer Kommunikation über die Sprechanlage nicht mehr. Die Drei-Wege-Telefonkonferenz mit Teilnehmer über die Sprechanlage ist nicht verfügbar, wenn die HD Voice aktiviert ist.

Mit HD Voice können Sie während eines Telefonanrufs in erstklassiger Qualität kommunizieren. Durch diese Funktion wird die Audioqualität gesteigert, sodass sie bei Telefonanrufen brillant und klar ist.

- **•** Kontaktieren Sie den Hersteller des Geräts, das per Bluetooth mit dem Headset verbunden werden soll, wenn Sie wissen möchten, ob das Gerät HD Voice unterstützt.
- **•** HD Voice ist nur aktiv, wenn das Audio Multitasking über die Bluetooth-Sprechanlage deaktiviert ist.

Bei Aktivierung der Intelligenten Lautstärkesteuerung wird die Lautstärke der Lautsprecher automatisch basierend auf der Lautstärke der Umgebungsgeräusche eingestellt. Sie können die Funktion aktivieren, indem Sie die Empfindlichkeit auf Niedrig, Mittel oder Hoch einstellen.

#### Hinweis:

### 12.2.12 Intelligente Lautstärkenkontrolle (standardmäßig deaktiviert)

### 12.2.13 Eigenecho (standardmäßig deaktiviert)

Beim Eigenecho handelt es sich um akustisches Feedback Ihrer eigenen Stimme. Es hilft Ihnen, trotz der sich ändernden Umgebungsgeräusche im Helm natürlich und in angemessener Lautstärke zu sprechen. Wenn diese Funktion aktiviert ist, können Sie während der Kommunikation über die Sprechanlage oder während eines Telefonanrufs hören, was Sie sagen.

### 12.2.14 Sprachansage (standardmäßig aktiviert)

Sie können die Sprachansagen in den Softwarekonfigurationseinstellungen deaktivieren, die folgenden Sprachansagen bleiben jedoch immer aktiv.

– Einstellungsmenü für die Headset-Konfiguration, Anzeige des Batterieladezustands, Kurzwahl, FM-Radiofunktionen

### 12.2.15RDS AF-Einstellung (standardmäßig deaktiviert)

Radio Data System (RDS) Alternative Frequency (AF): Mit der Funktion "RDS AF" kann ein Empfänger zur zweiten Frequenz wechseln, wenn das erste Signal zu schwach wird. Ist "RDS AF" für den Empfänger aktiviert, kann ein Radiosender mit mehreren Frequenzen verwendet werden.

SC2 Motorcycle Bluetooth<sup>®</sup> Communication System with Mesh Intercom<sup>™</sup> | 51

### <span id="page-51-0"></span>12.2.16 FM-Senderinfo (standardmäßig aktiviert)

Wenn die FM-Senderinfo aktiviert ist, werden die Frequenzen der FM-Sender beim Auswählen voreingestellter Sender über Sprachansagen ausgegeben. Ist die FM-Senderinfo deaktiviert, werden keine Sprachansagen mit den FM-Senderfrequenzen ausgegeben, wenn Sie voreingestellte Sender auswählen.

Wenn die Funktion Advanced Noise Control aktiviert ist, werden Hintergrundgeräusche während der Kommunikation über die Sprechanlage reduziert. Ist die Funktion deaktiviert, werden Hintergrundgeräusche bei der Kommunikation über die Sprechanlage mit Ihrer Stimme vermischt.

### 12.2.17 Advanced Noise Control™ (standardmäßig aktiviert)

# <span id="page-52-0"></span>**13. FEHLERSUCHE**

## **13.1 SC2 auf Werkseinstellungen zurücksetzen**

Um all Ihre Einstellungen zu löschen und von vorne zu beginnen, können Sie das Headset mithilfe der Funktion Zurücksetzen auf den Auslieferungszustand zurücksetzen.

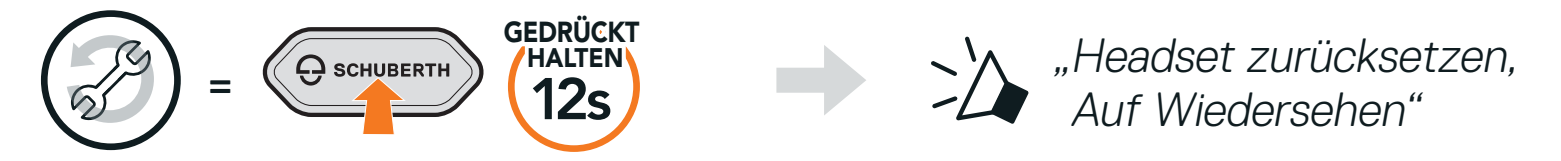

### **13.2 SC2 Fernbedienung auf Werkseinstellungen zurücksetzen**

Um all Ihre Einstellungen zu löschen und von vorne zu beginnen, können Sie die SC2 Fernbedienung mithilfe der Funktion Werkseinstellungen auf die Werkseinstellungen zurücksetzen.

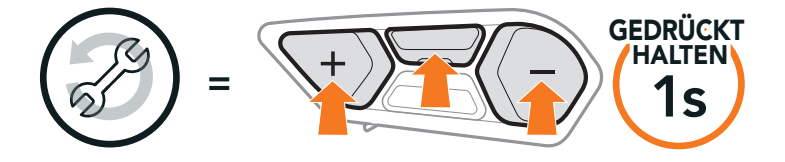

### **13.3 Fernbedienung koppeln**

Das SC2 und die SC2 Fernbedienung sind bei der Auslieferung bereits gekoppelt.

Sie verbinden sich automatisch miteinander, wenn sowohl das SC2 als auch die SC2 Fernbedienung eingeschaltet sind.

Wenn Sie eine andere, nicht im Lieferumfang enthaltene SC2 Fernbedienung verwenden, gehen Sie wie unten beschrieben vor, um das SC2 und die SC2 Fernbedienung zu koppeln.

1. Halten Sie die Multifunktionstaste am SC2 für 5 Sekunden gedrückt.

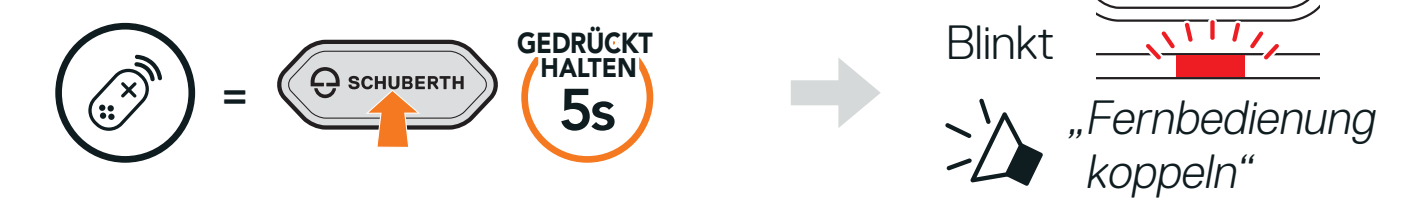

2. Halten Sie an der SC2 Fernbedienung die Taste (+) für 8 Sekunden gedrückt, um den Bluetooth-Kopplungsmodus zu aktivieren.

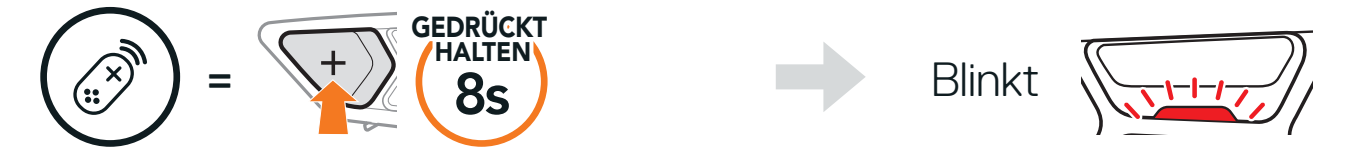

<span id="page-53-0"></span>3. Das SC2 wird automatisch mit der im Kopplungsmodus befindlichen SC2 Fernbedienung gekoppelt.

Nach erfolgreicher Verbindungsherstellung wird eine entsprechende Sprachansage ausgegeben.

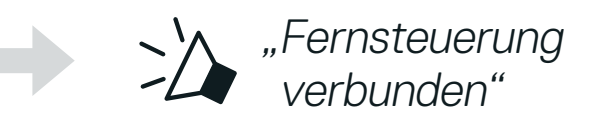

## **13.4 SC2 bei Fehlfunktion zurücksetzen**

Hinweis: Sie können das SC2 zurücksetzen, ohne die Kabelverbindungen am Helm zu trennen.

Falls das Headset nicht ordnungsgemäß funktioniert, können Sie das Gerät einfach zurücksetzen.

1. Entfernen Sie das installierte SC2 von Ihrem Helm, indem Sie es mithilfe der Abdeckung der SC2 Fernbedienung anheben.

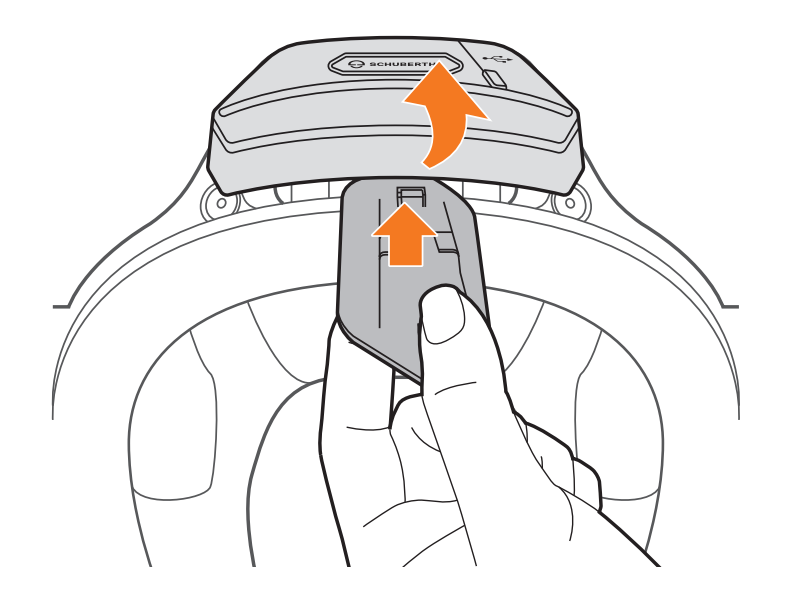

2. Ziehen Sie die Antennenkabel-Halterung aus ihrer ursprünglichen Position und die verbundenen Kabel aus der oberen Aussparung.

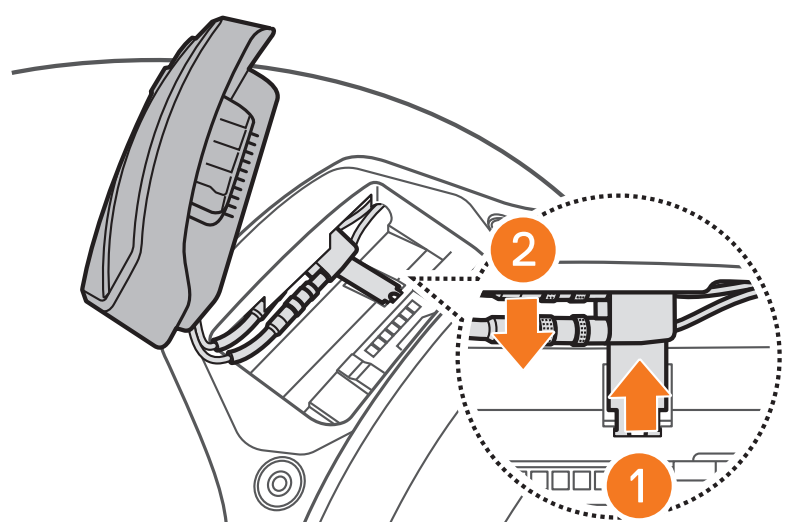

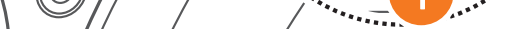

3. Suchen Sie die Stiftlochtaste zum Zurücksetzen bei Fehlfunktion (auf der Unterseite des SC2).

4. Führen Sie vorsichtig eine Büroklammer in das Loch ein und drücken Sie die Stiftlochtaste zum Zurücksetzen bei Fehlfunktion leicht.

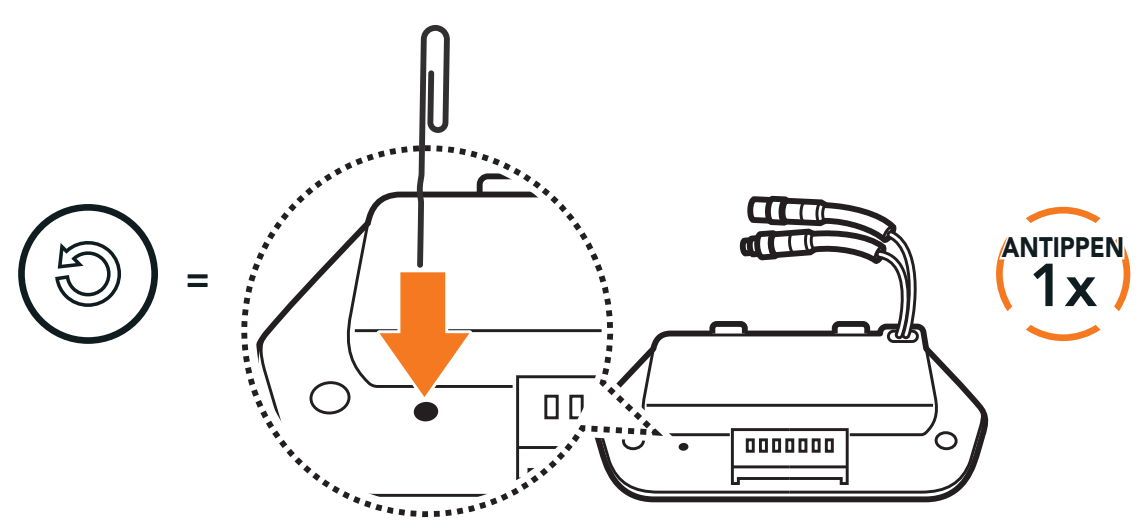

5. Das Headset wird heruntergefahren.

Hinweis: Durch das Zurücksetzen bei Fehlfunktion wird das Headset nicht auf die Werkseinstellungen zurückgesetzt.

Producer: Sena Technologies, Inc 19, Heolleung-ro 569-gil, Gangnam-gu Seoul 06376, Republic of Korea

Importer in Europe: SCHUBERTH GmbH Stegelitzer Straße 12 D-39126 Magdeburg, Germany

Importer in US: SCHUBERTH North America

### 12707 High Bluff Dr., Suite 200 San Diego, CA 92130, USA

#### **[WWW.SCHUBERTH.COM](http://WWW.SCHUBERTH.COM)**